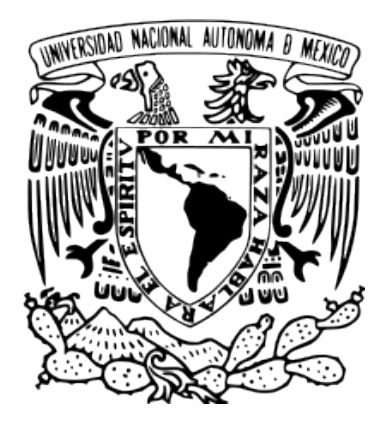

# **UNIVERSIDAD NACIONAL AUTÓNOMA DE MÉXICO** POSGRADO EN CIENCIA E INGENIERÍA DE LA COMPUTACIÓN

# DISEÑO Y DESARROLLO DE UNA APLICACIÓN WEB PARA EL TRABAJO COLABORATIVO BASADA EN EL ANÁLISIS DE LA TAREA DEL GRUPO

# **TESIS**

# QUE PARA OPTAR POR EL GRADO DE: MAESTRO EN CIENCIA E INGENIERÍA DE LA COMPUTACIÓN

# P R E S E N T A: ERIC VALDEZ VALENZUELA

# Director De Tesis: DR. FERNANDO GAMBOA RODRÍGUEZ Centro De Ciencias Aplicadas Y Desarrollo Tecnológico, UNAM

Ciudad Universitaria, CDMX, Noviembre 2017

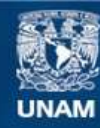

Universidad Nacional Autónoma de México

**UNAM – Dirección General de Bibliotecas Tesis Digitales Restricciones de uso**

# **DERECHOS RESERVADOS © PROHIBIDA SU REPRODUCCIÓN TOTAL O PARCIAL**

Todo el material contenido en esta tesis esta protegido por la Ley Federal del Derecho de Autor (LFDA) de los Estados Unidos Mexicanos (México).

**Biblioteca Central** 

Dirección General de Bibliotecas de la UNAM

El uso de imágenes, fragmentos de videos, y demás material que sea objeto de protección de los derechos de autor, será exclusivamente para fines educativos e informativos y deberá citar la fuente donde la obtuvo mencionando el autor o autores. Cualquier uso distinto como el lucro, reproducción, edición o modificación, será perseguido y sancionado por el respectivo titular de los Derechos de Autor.

*A mi familia, a mis profesores, a mi tutor y sinodales, a mis amigos, a CONACYT y a la Universidad Nacional Autónoma de México*

*¡muchas gracias!*

# **ÍNDICE**

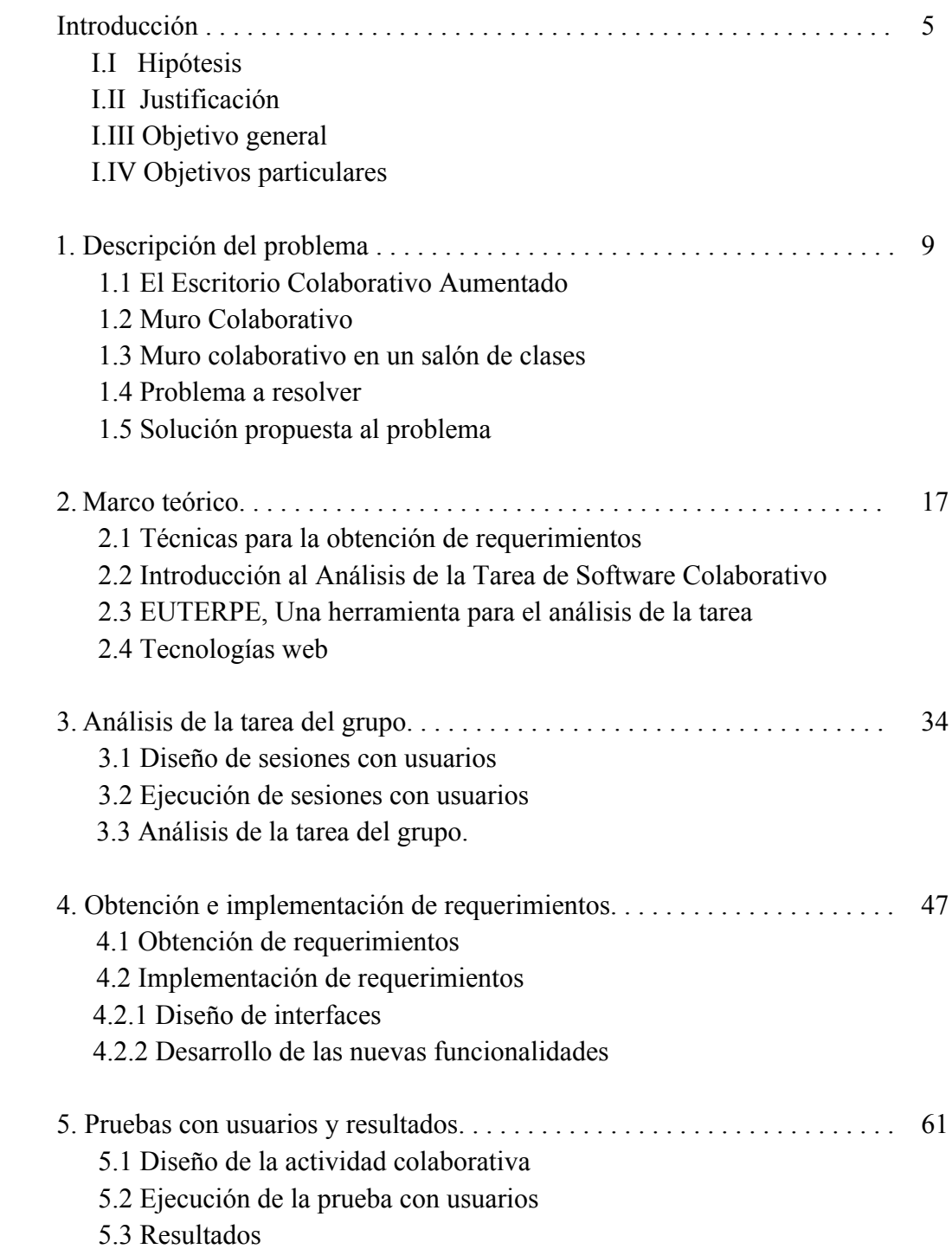

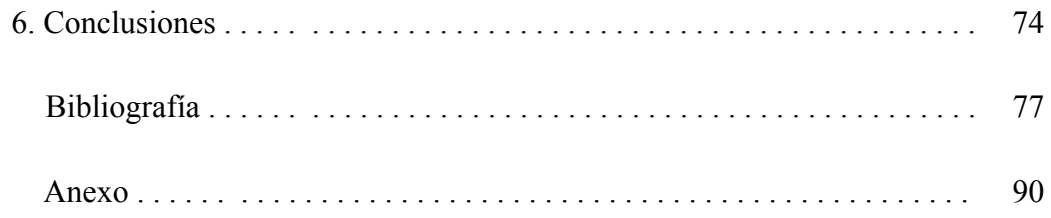

# **INTRODUCCIÓN**

El presente trabajo de tesis forma parte del proyecto el Aula del Futuro, perteneciente al Centro de Ciencias Aplicadas y Desarrollo Tecnológico, UNAM. En el Aula del Futuro se desarrollan y evalúan espacios de aprendizaje innovadores enriquecidos con tecnología, en los que las aplicaciones apoyan y hacen viables estrategias educativas de vanguardia. Esto, en respuesta al siempre cambiante contexto tecnológico actual que se ha expandido a diversas áreas trayendo consigo nuevos retos y oportunidades.

Durante esta tesis se realizó el diseño y desarrollo de la segunda versión de la aplicación web "Muro Colaborativo". El principal objetivo de esta aplicación es promover el trabajo colaborativo en un salón de clases, lo que se logra a través de la creación de un espacio colaborativo virtual en el que los usuarios pueden compartir y organizar información mientras trabajan en equipo para lograr un objetivo en común. A este espacio público le denominamos "área de solución compartida" y es uno de los elementos clave en el diseño de espacios colaborativos de acuerdo con el modelo tecno-educativo desarrollado en el CCADET.

La primera versión del Muro Colaborativo, desarrollada en el año 2015, fue diseñada para usarse en un grupo de 4 a 6 integrantes, contexto en el que funciona sin inconvenientes. Sin embargo, las tecnologías empleadas permitieron que la aplicación fuera implementada en un salón de clases donde interactúan entre 15 a 30 usuarios. En este nuevo contexto se presentaron problemas al usar la aplicación, pues al no ser diseñada para manejar ese número de usuarios, no brindaba las herramientas suficientes para que el profesor pudiera controlar la actividad, lo que se tradujo en que gran parte de las actividades del docente se destinara a controlar la sesión.

Es bajo esta problemática que surge el propósito de este trabajo de tesis: pretendemos hacer el modelado de la tarea del usuario mientras utiliza el Muro Colaborativo con sus alumnos, para, a partir de estas observaciones definir los requerimientos que, al implementarlos en una nueva versión del sistema, eliminen o reduzcan los problemas actuales.

Al igual que en otros sistemas informáticos dedicados a la educación, o a problemas de comunicación, las técnicas tradicionales de la Ingeniería de Software para recabar requerimientos no son aplicables, pues el usuario no tiene definidos qué problemas resolver, o son de índole interpersonal (ej. negociar con los compañeros), difícilmente asequibles en términos de las operaciones que un sistema informático debe exhibir. Por ello, para la definición de los requerimientos del sistema decidimos partir del análisis de la tarea del grupo, lo que implicó estudiar cómo los usuarios usaban la aplicación en el salón de clases y, con ello, detectar las dificultades que encontraban durante el proceso. Con base en estos requerimientos se diseñó y desarrolló una nueva versión del Muro Colaborativo.

Como se verá más adelante, al implementar las nuevas funcionalidades y evaluar la aplicación con alumnos, logramos resolver la mayoría de los inconvenientes detectados inicialmente, por lo que el análisis de la tarea del grupo resultó ser una herramienta de gran utilidad para capturar requerimientos y a partir de estos realizar un nuevo diseño del Muro Colaborativo que se adecuara al escenario donde es utilizado actualmente: el salón de clases.

El contenido de la tesis está estructurado de la siguiente manera: en el capítulo 1 se presenta el problema a resolver. En el capítulo 2 se expone el marco teórico, el cual abarca una breve introducción al análisis de la tarea del grupo y las tecnologías web. En el capítulo 3 se describe el proceso que se siguió para el análisis de la tarea del grupo y los requerimientos que se obtuvieron a partir de ello. El capítulo 4 detalla cómo se implementaron estos requerimientos en el desarrollo de la nueva versión. En el capítulo 5 se describen pruebas realizadas con alumnos en un salón de clases y los resultados obtenidos. Por último, en el capítulo 6 se redactan las conclusiones derivadas de este trabajo de tesis.

# **I. Hipótesis**

El modelado de la actividad de un grupo de usuarios utilizando el Mural Colaborativo permitirá identificar requerimientos del sistema que, al ser implementados, ampliarán las oportunidades de uso de la aplicación dentro de un salón de clases.

## **II. Justificación**

La mayoría de los métodos actuales para capturar requerimientos se centran en conocer la perspectiva individual del futuro usuario del software, como por ejemplo las entrevistas, las historias de usuarios, los escenarios, entre otros. Esto funciona bien para sistemas donde el usuario realiza tareas fuertemente estructuradas; es decir, tareas en las que fácilmente se puede establecer el algoritmo o flujo de acciones que es necesario llevar a cabo para completar la tarea, independientemente de que tan compleja ésta sea. Este enfoque sin embargo no permite abarcar aquellos casos cuando la tarea del usuario no se puede definir en diferentes pasos, o cuando simplemente no se puede establecer un orden claro en la secuencia de acciones que se deben de llevar a cabo. Ejemplos de estas tareas pueden ser: aprender, negociar, convencer, etc. (todas ellas, de paso, tareas asociadas al proceso colaborativo).

Para resolver estas limitantes en la licitación de los requerimientos, proponemos emplear el análisis de la tarea del grupo, el cual analiza las acciones que realizan los usuarios, los elementos sobre los que actúan y los conocimientos que la persona debe de tener para realizar dicha actividad. [1]

El análisis de la tarea del grupo se adecua a nuestro problema ya que estudia el comportamiento de los usuarios y sus acciones, lo que permite modelar aspectos del mundo real que no forman parte del sistema de software.

# **III. Objetivo general**

A partir del análisis de la tarea del grupo, diseñar y desarrollar una nueva versión del Muro Colaborativo que se adapte a un escenario donde interactúan entre 20 y 30 usuarios.

# **IV. Objetivos particulares**

- 1.- Diseñar las tareas colaborativas que serán desarrolladas de manera grupal.
- 2.- Implementar sesiones donde se registre el desarrollo de las tareas por parte del grupo.
- 3.- Analizar las tareas y acciones que se realizaron durante las sesiones.
- 4.- Identificar requerimientos derivados del análisis de la tarea.
- 5.- Diseñar y desarrollar la nueva versión de la aplicación con base en los requerimientos encontrados.
- 6.- Diseñar y ejecutar nuevas sesiones con usuarios para evaluar la nueva versión.
- 7.- Identificar y registrar mejoras de la nueva herramienta con usuarios.

CAPÍTULO 1

DESCRIPCIÓN DEL PROBLEMA

Para tener una perspectiva amplia sobre el problema que se desea resolver con este trabajo de tesis, se comenzará con una breve reseña sobre el origen del mismo.

#### **1.1 El Escritorio Colaborativo Aumentado**

En el Centro de Ciencias Aplicadas y Desarrollo Tecnológico (CCADET) se creó en el año 2006 el proyecto "El Aula del Futuro" con el objetivo principal de desarrollar escenarios educativos innovadores apoyados con tecnología que apoyen el proceso de enseñanza-aprendizaje. En ese sentido, una de las tareas principales del proyecto es desarrollar plataformas y materiales didácticos, para integrarlos a procesos educativos y con ello evaluar su impacto en los alumnos y su aprendizaje.

Una de las tecnologías desarrolladas que ha mostrado resultados positivos es el Escritorio Colaborativo Aumentado (ECA). Esta aplicación permite a cuatro usuarios crear y compartir información en un espacio compartido, mismo que es proyectado sobre una mesa. Cada uno de los usuarios del ECA tiene acceso a una zona privada de trabajo (su computadora) y una zona pública que es visualmente accesible a todos (una proyección sobre una mesa). En la zona pública se realizan la toma de decisiones, acuerdos, discusiones y negociaciones que fundamentan el trabajo colaborativo.

El uso del ECA es simple: un usuario crea un elemento desde su zona privada y lo comparte a la zona pública, haciéndolo accesible al resto de los participantes. Con ello se logra que todo lo que esté proyectado en la zona pública pueda ser manipulado y modificado por cualquiera de los cuatro usuarios. Esto es posible mediante un sistema de comunicación en tiempo real en el que la computadora responsable de la zona pública recibe mensajes de un servidor, mismo que se encarga de comunicar las acciones que está realizando cada usuario en su zona privada. La figura 1.1 muestra a cuatro usuarios utilizando el ECA.

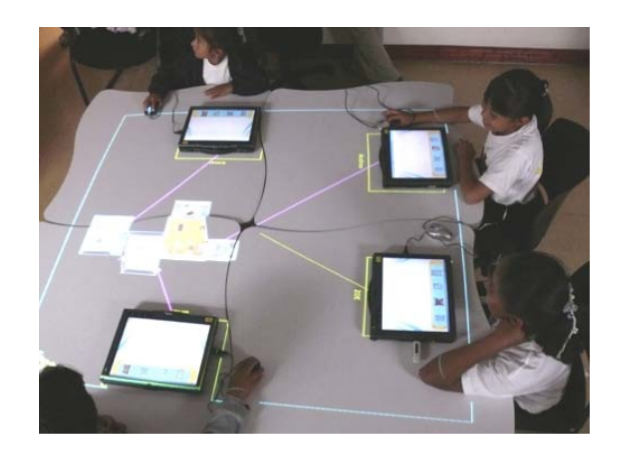

**Figura 1.1** El Escritorio Colaborativo Aumentado en funcionamiento

El ECA funciona adecuadamente en el laboratorio, sin embargo presenta ciertas desventajas que complican su uso fuera de este. Estas desventajas son:

- El costo. El sistema está basado en una arquitectura cliente-servidor, donde el servidor requiere de una licencia *Flash Server*, la cual tiene un costo de hasta \$4,500 dólares [2].
- No es multiplataforma. La aplicación únicamente puede ser utilizada en el sistema operativo *Windows*.
- Portabilidad*. Flash Server* requiere de un servidor con ciertas especificaciones y dimensiones que vuelven impráctico transportarlo de un lugar a otro.

A consecuencia de estas limitantes se propuso en el año 2014 desarrollar una nueva aplicación con tecnologías que permitieran eliminar las limitantes antes mencionadas y a la vez conservar la esencia del ECA. Esta nueva aplicación se denominó "Muro Colaborativo".

# **1.2 Muro Colaborativo**

Este desarrollo fue diseñado bajo el objetivo principal de ser implementado fuera del laboratorio. El Muro Colaborativo mantiene las propiedades principales del ECA: una zona privada de trabajo, donde el alumno genera el contenido que desea compartir, y una zona pública, donde se despliega el trabajo realizado y compartido por los alumnos.

Para el desarrollo del Muro Colaborativo se eligieron tecnologías multiplataforma, de software libre y que se pudieran implementar en sistemas embebidos (como un *Raspberry Pi*). En consecuencia, se optó por el uso de las siguientes herramientas:

- *Node.js* como un servidor web para sincronizar la información entre la zona pública y la zona privada.
- *Socket.io* para crear un canal de comunicación bidireccional entre el cliente y el servidor y con ello transmitir datos en tiempo real.
- *Express* como marco de trabajo para aplicaciones web.
- *HTML5, CSS3* y *JavaScript* para la interfaz y funcionalidades del lado del cliente.

La implementación de estas tecnologías resolvió satisfactoriamente las limitantes que presentaba el ECA y con ello pudo ser transferida fuera del laboratorio. Esto derivó en que se hiciera uso de la aplicación en diversos eventos y instituciones educativas (Virtual Educa 2015, la primaria *Christel House*, fig. 1.2) obteniendo resultados positivos.

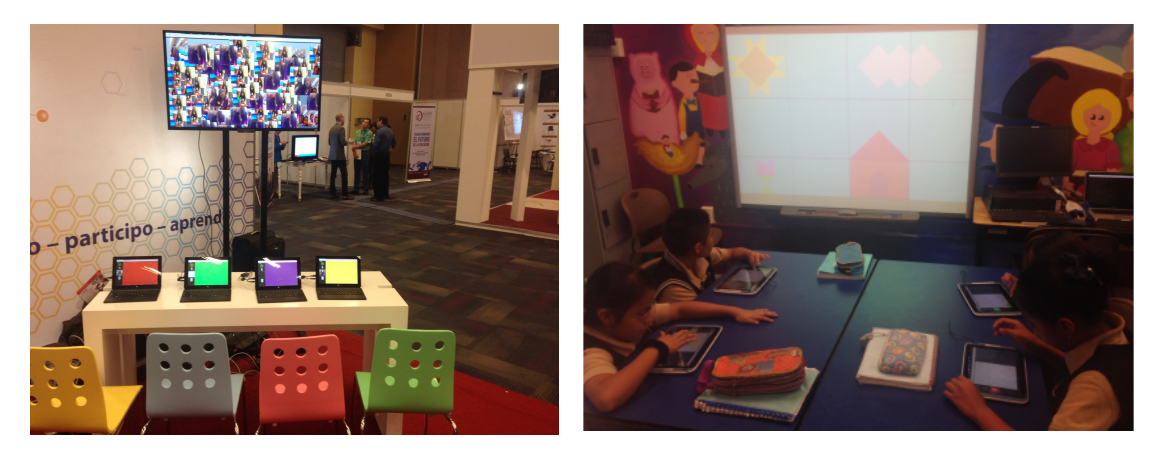

**Figura 1.2** En lado izquierdo: Muro Colaborativo en el evento Virtual Educa 2015. Lado derecho: alumnos de la primaria *Christel House* usado la aplicación.

Al igual que el ECA, el Muro Colaborativo fue originalmente diseñado para que se utilizara con 4 usuarios, para lo cual presenta un buen desempeño. No obstante, las tecnologías empleadas permitieron extender su uso a un número mayor de usuarios, ya que era posible mostrar la zona pública en una proyección al frente de un salón de clases y no necesariamente sobre una mesa, como se hacía con el ECA. Además la zona privada estaba disponible para cualquier usuario que tuviera acceso a un dispositivo con un explorador web (un celular, una tableta, una laptop, etc). Esto dio lugar a que la aplicación se emplease en salones de clases con grupos de hasta 20 a 30 usuarios.

#### **1.3 Muro colaborativo en un salón de clases**

Fue en este escenario donde se observó que, si bien la aplicación dentro del salón de clases promovía el aprendizaje colaborativo, se presentaban dificultades para efectuar ciertas acciones en el proceso de trabajar en equipo.

Una de las dificultades o problema que se observó afectaba notoriamente a la actividad colaborativa fue la ausencia de un rol para el docente dentro del sistema. Para explicar cómo afecta esto a la actividad, basta con tener noción del papel del docente en una sesión de trabajo en equipo. A grandes rasgos, el docente es quien da indicaciones a los alumnos sobre qué tarea se va a realizar y cómo organizar los equipos, además establece las reglas de colaboración. Una vez comenzada la sesión, el docente monitorea el avance de los equipos y resuelve dudas de los alumnos. Si hay bullicio fuera de lo permitido, el docente le pide a los alumnos que moderen su tono de voz. Finalmente, cuando termina el tiempo dedicado a la actividad, el docente solicita a los alumnos que paren de trabajar en su solución y se preparen para presentar su trabajo. En resumen, el docente es el encargado de orquestar la actividad colaborativa, por lo que se requiere que en todo momento tenga a su disposición la atención de los alumnos. Retomando las observaciones del Muro Colaborativo dentro del salón de clases, la ausencia de un rol del docente tiene como consecuencia que el profesor no pueda interactuar directamente con la actividad colaborativa, ya que los alumnos trabajan en sus espacios virtuales. Además

los alumnos prestan menos atención al docente, ya que están centrados en su zona privada de trabajo. Esto causa que el docente dedique un esfuerzo extra a intentar controlar la sesión donde interactúan entre 20 a 30 alumnos.

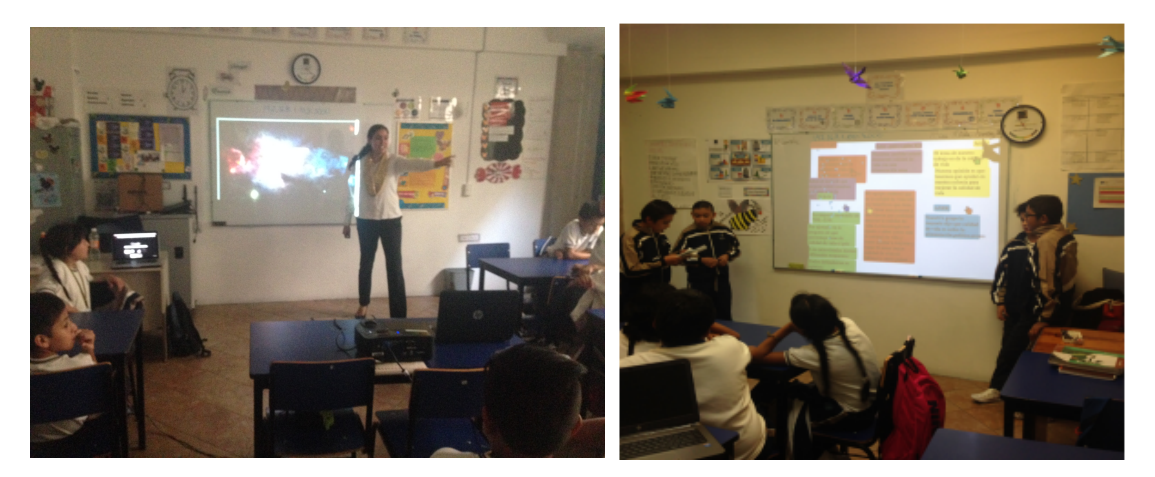

**Figura 1.2** la aplicación siendo usada en la primaria Christel House con un grupo de 25 alumnos.

Otro inconveniente es que el sistema permite que las acciones que se realizan desde la zona privada de trabajo permanezcan en el anonimato, lo que conlleva a que los alumnos se vean tentados a borrar o mover elementos que no les corresponden sin que haya alguna consecuencia. Estos son sólo dos ejemplos de problemas observables cuando se emplea el Muro Colaborativo. Estos problemas se deben, principalmente, a que cuando se realizó el diseño de la primera versión de la aplicación no se contempló su uso dentro de un salón de clases, por lo tanto, existen funcionalidades que se tienen que añadir al sistema para mejorar su uso en este escenario. Es aquí donde nace el problema que se intenta solucionar con esta tesis.

## **1.4 Problema a resolver**

Las especificaciones de funcionamiento del ECA se obtuvieron de un diseño centrado en el usuario; es decir, en su momento se estudió cómo un alumno trabaja en equipo desde una enfoque individual. El Muro Colaborativo, al estar basado en el ECA, hereda este diseño y funcionalidades. Como se explicó en el apartado anterior, este diseño presenta fallas al emplearse con grupos de 20 a 30 usuarios.

Por consiguiente lo que se busca resolver mediante este trabajo de tesis es reducir las desventajas que presenta el Muro Colaborativo cuando se utiliza dentro de un salón de clases. Para ello se propone realizar el diseño y desarrollo de una nueva versión del Muro Colaborativo que se adapte mejor a este escenario.

El diseño de una nueva versión del Muro Colaborativo implica encontrar funcionalidades que se deben de agregar o modificar a la versión anterior. Lo que conlleva a su vez capturar requerimientos que describan estas funcionalidades. Comparado con otros sistemas informáticos, es difícil encontrar, formalizar y especificar todas las funcionalidades de un sistema colaborativo antes de su desarrollo. Los métodos convencionales para obtener requerimientos se enfocan en conocer la perspectiva individual del futuro usuario del software, como por ejemplo las entrevistas, las historias de usuarios, los escenarios, entre otros. Al entrevistar a un usuario acerca de cómo es la dinámica para trabajar en equipo puede dar una explicación intuitiva, pero hay detalles o elementos clave que fundamentan la colaboración de los cuales no es consciente y que son importantes tomar en cuenta. Esto se debe a que el proceso de colaboración de un grupo, mientras se desarrolla un trabajo en común, es dinámico y en ocasiones impredecible, en otras palabras, no se puede establecer un orden claro en la secuencia de acciones que se deben de llevar a cabo.

## **1.5 Solución propuesta al problema**

Se propone hacer un análisis de la tarea del grupo mientras se utiliza el Muro Colaborativo dentro de un salón de clases. El análisis de la tarea del grupo tiene el potencial para complementar la captura de requerimientos que se escapan de la observación o que son difíciles de articular para los usuarios del sistema, y que por lo tanto serían difíciles de obtener con otros métodos.

Como se verá en detalle en el siguiente capítulo (marco teórico), el análisis de la tarea examina las acciones que requiere hacer un usuario para completar una tarea. Además analiza los objetos sobre los que se realizan estas acciones y el conocimiento que debe tener el usuario para realizar una acción. Dentro del área de la Interacción Humano-Computadora existe un método que se encarga de analizar de manera particular el comportamiento de un grupo al hacer uso de un sistema informático: Análisis de la Tarea de Software Colaborativo (*Groupware Task Analysis - GTA*).

Este método en esencia consiste en especificar aspectos relevantes del dominio de la tarea que necesitan ser considerados cuando se diseña software colaborativo. A diferencia del análisis de la tarea convencional, que estudia de manera aislada cómo un usuario ejecuta una tarea, GTA hace énfasis en el estudio del grupo y sus actividades [3].

Se propone entonces como solución al problema analizar la tarea del grupo mientras emplean la aplicación en un actividad colaborativa, y, a partir de este análisis, obtener requerimientos que tras su implementación permitan a la aplicación "Muro Colaborativo" ampliar y mejorar sus posibilidades de uso dentro de un salón de clases,

# CAPÍTULO 2

MARCO TEÓRICO

En este capítulo se introducen las bases teóricas de este trabajo de tesis. Primero se exponen técnicas para obtener requerimientos y cuál es el proceso general para hacerlo. Seguido de ello se da una breve introducción al Análisis de la Tarea de Software Colaborativo y se presenta la herramienta EUTERPE que simplifica el análisis de la tarea y que se utilizará en esta tesis. Por último se muestran las tecnologías que se implementarán para desarrollar el sistema.

## **2.1 Técnicas para la obtención de requerimientos**

Previo al desarrollo de cualquier sistema informático es necesario aplicar un conjunto de tareas de ingeniería de requerimientos. Estás llevarán a la compresión de cuál será el efecto que tendrá el software en el negocio, qué es lo que quiere el usuario final y cómo van a interactuar los futuros usuarios con el software. Diseñar y desarrollar un programa de cómputo que resuelve parcialmente el problema no satisface las necesidades del usuario. Por eso es importante entender lo que el cliente desea o necesita antes de comenzar a diseñar y construir un sistema de cómputo [4].

Los requerimientos de un sistema son la descripción de los servicios proporcionados por el mismo y sus restricciones operativas. Estos requerimientos reflejan las necesidades de los clientes. Generalmente, durante la obtención de requerimientos, los ingenieros de software trabajan con los clientes y los usuarios finales del sistema para establecer el dominio y alcance de la aplicación, qué servicios debe proporcionar, el rendimiento que se requiere y las restricciones de hardware, entre otros elementos.

La obtención de requerimientos involucra a las distintas personas de la organización que emplearán el software. El término *stakeholder* o partes interesadas se utiliza para referirse a cualquier persona o grupo que se verá afectado por el sistema de alguna manera. Entre las partes interesadas se encuentran las personas que van a interactuar directamente con el sistema y todos aquellos en la organización que se pueden ver afectados por su uso. En general, recabar y entender los requerimientos de las partes interesadas es una tarea difícil por varias razones [5]:

- Las partes interesadas a menudo no conocen lo que desean obtener del sistema, o tienen una idea en términos muy generales. Les resulta difícil expresar lo que quieren que haga el sistema.
- Las partes interesadas expresan los requerimientos con sus propios términos de manera natural y con un conocimiento implícito de su propio trabajo.
- Diferentes partes interesadas desean requerimientos distintos, que pueden expresar de varias formas.
- Los requerimientos pueden cambiar durante el proceso de desarrollo debido a diversas causas.

Existe un modelo general del proceso de obtención de requerimientos. En la práctica cada equipo técnico implementa su propia versión de este modelo dependiendo en gran medida del tipo de sistema a desarrollar y los estándares utilizados por la organización. Las actividades de este proceso son [5]:

- 1. Descubrimiento de requerimientos. Es el proceso de interactuar con las partes interesadas del sistema para conocer sus necesidades.
- 2. Clasificación y organización de requerimientos. En esta actividad se toma la colección de requerimientos, que aún no tiene una estructura definida y se organiza en grupos.
- 3. Ordenar prioridades y negociación de requerimientos. Cuando existen diversas personas involucradas, habrá requerimientos contradictorios. Durante esta fase se resuelven estos conflictos a través de la negociación y se establecen prioridades.
- 4. Documentación de requerimientos. Se documentan los requerimientos y de ser necesario se repite el paso 1.

Encontrar requerimientos es el proceso de seleccionar información sobre el sistema que se desea desarrollar y obtener las funcionalidades que el mismo debe suplir con base en esta información. La información puede provenir de la documentación existente, del futuro usuario del sistema y de características de sistemas similares. Existen diferentes técnicas para recabar requerimientos. A continuación se resumen las más comunes.

*Historias de usuario*: Es una técnica que facilita la comunicación entre el usuario y el equipo técnico. Las historias de usuario son descripciones cortas y simples de una funcionalidad, escritas desde la perspectiva de la persona que necesita una nueva capacidad de un sistema, por lo general proveniente del usuario, área de negocio o cliente [6]. Contiene tres aspectos: una descripción de la historia que se usa para planear una tarea, una conversación sobre ella para detallarla y por último, pruebas que pueden usarse para determinar si está completa.

*Entrevistas:* Las entrevistas con las partes interesadas sobre el sistema es en general el mayor medio del que se obtiene información. Estas pueden ser formales o informales. El equipo técnico hace preguntas al usuario sobre el sistema a desarrollar o el sistema que utilizan. Los requerimientos provienen de las respuestas a estas preguntas. Las entrevistas ayudan a obtener un entendimiento general de lo que hacen o harán los usuarios y cómo van a interactuar con el sistema.

*Escenarios:* Para las personas es más fácil dar ejemplos de sus actividades diarias que tratar de dar una descripción abstracta. En esto se basa la técnica escenarios. Se les pide a los futuros usuarios del sistema que describan ejemplos de cómo podrían interactuar con un sistema de software. Un escenario comienza con un esbozo de la interacción y se agregan detalles para crear una descripción completa de esta interacción.

*Casos de uso:* Los casos de uso se usan para detallar un conjunto de requerimientos de acuerdo con una función o tarea. Estos definen qué funciones harán los diferentes usuarios. Un caso de uso representa la lista de tareas que pueden realizar los actores y está directamente relacionada con los requerimientos del sistema [7].

*Etnografía:* La etnografía es una técnica de observación que se puede emplear para entender los requerimientos de un grupo de personas. Un miembro del equipo técnico se involucra en el ambiente laboral donde se implementará el sistema. Observa el trabajo diario y anota las tareas en las que los futuros usuarios están involucrados. El gran aporte de la etnografía es que ayuda a los analistas a descubrir los requerimientos tácitos que se derivan de los procesos reales. Con frecuencia a la gente le resulta complejo articular detalles de su propio trabajo debido a que lo asumen como algo completamente natural. Creen comprender su propio trabajo pero no cómo es su relación con las demás tareas del grupo de personas. Los factores sociales y de la organización que afectan al trabajo y que no son perceptibles para las personas sólo quedan claros cuando son examinados por un observador imparcial.

# **2.2 Introducción al Análisis de la Tarea de Software Colaborativo**

El software colaborativo es un término genérico que hace referencia a un tipo de aplicación que provee soporte a un grupo de personas que trabajan colaborativamente. Comparado con otros sistemas, es difícil encontrar y especificar requerimientos para este tipo de aplicaciones colaborativas. El proceso de colaboración de un grupo, mientras se desarrolla un trabajo en común, es dinámico y en ocasiones impredecible. Además de ello es difícil encontrar y describir todas las funcionalidades antes de su diseño. Dentro del área del Trabajo Colaborativo Asistido por Computadora es ampliamente aceptada la noción de que el camino más apto para encontrar requerimientos de un sistema de este tipo es a través de su uso en el mundo real y en el contexto para el cual fue hecho [8].

Un método que se adecua para encontrar requerimientos de un sistema colaborativo es el análisis de la tarea. El análisis de la tarea se encarga de estudiar la manera en que una persona realiza una actividad en un sistema. Existe una variante de este método que se enfoca en analizar cómo un grupo de personas realizan una tarea y modela también aspectos colaborativos, lo que da lugar a una representación más apegada a lo real del modelo de la tarea del grupo.

El Análisis de la Tarea de Software Colaborativo (De ahora en adelante GTA por sus siglas en inglés*: Groupware Task Analysis*) es un método que tiene como fin examinar con detenimiento las acciones que realiza un grupo de personas cuando interactúan en una actividad en conjunto [9]. Este método estudia el contexto de uso de un sistema en el sentido más amplio. De acuerdo a este método, analizar un sistema colaborativo significa inspeccionar el dominio en el cual el sistema funciona y su contexto de uso. En el contexto de uso del sistema se pueden identificar 5 elementos principales:

- Los usuarios
- La tarea
- El equipo (hardware, software y materiales)
- El ambiente social
- El ambiente físico

Para diseñar un sistema que se adapte al contexto de su uso, es necesario considerar los diferentes aspectos antes mencionados del mundo de la tarea. Existen enfoques que se encargan del estudio de estos aspectos. Uno de estos enfoque es el análisis de la tarea (del área de Interacción Humano-Computadora) que se encarga de estudiar a los usuarios, la tarea y el software. Por otro lado, el diseño desde el enfoque del área *Computer Supported Collaborative Work* (CSCW) se enfoca en analizar el dominio desde el punto de vista del ambiente físico y social.

El marco de trabajo GTA nace de la combinación de estos dos enfoques. Este marco de trabajo se basa en una fusión entre los métodos de HCI y CSCW. El modelado de la tarea cuando se desarrolla una actividad en grupo se compone de diferentes aspectos. Cada aspecto describe el dominio de la tarea desde un punto de vista diferente pero relacionados entre sí. Esto va a permitir al equipo técnico diseñar el sistema desde diferentes ángulos y a la vez encontrar requerimientos que se derivan de relaciones entre aspectos importantes. De la fusión entre los métodos de HCI y CSCW se crean tres puntos de vista que se enfocan en los agentes, el trabajo y la situación. Estos puntos de vista son un súper conjunto de los puntos principales de las áreas de HCI y CSCW. El fin de estos puntos de vista o enfoques es capturar de la manera más amplia posible todos los aspectos y elementos, así como sus relaciones, que componen a una tarea colaborativa.

Las siguientes tres secciones describen los puntos de vista en los que se basa el marco de trabajo GTA, así como los aspectos en los que se centran.

## **Agente**

El primer enfoque se centra en las personas o entes que tengan una actividad importante dentro de la tarea. Los agentes son por lo general una persona o un grupo de personas, aunque un agente también puede ser un ente virtual. Los agentes son todas las personas que están involucradas con el dominio de la tarea. Un agente virtual sería una parte del sistema que gestiona la colaboración entre agentes humanos y el propio sistema. Dentro de los agentes hay tres elementos importantes a considerar: actores, roles y organización.

*Actores:* este término se refiere principalmente a las personas que tienen un rol dentro del sistema. Es importante para el modelado de la tarea identificar tipos relevantes de actores y caracterizarlos.

*Roles*: indican el papel que tiene un actor cuando desempeña una tarea. Un rol puede estar asignado a más de un actor, y un actor puede tener más de un rol. Un rol tiene asignadas ciertas acciones a realizar dentro de la tarea.

*Organización*: Establece la relación entre los actores y los roles respecto a la tarea asignada. También se encarga de describir la estructura y relaciones entre actores y roles en el dominio de la tarea. Parte de la organización se mantiene constante durante toda la tarea, otra parte dependerá del estado actual de la tarea a realizar.

# **Trabajo**

El segundo enfoque se centra en la tarea a realizar. Este enfoque identifica 5 elementos importantes: la tarea, su estructura, las acciones necesarias para realizar la tarea y por último protocolos y estrategias que se siguen cuando se realiza la tarea.

*Tarea:* se define como una actividad a realizar. Cada tarea tiene un tipo de complejidad. Las tareas complejas pueden ser divididas a su vez en sub-tareas y ser asignadas a los roles. Las tareas en su nivel más elemental pueden ser descompuestas en acciones.

*Estructura de la tarea:* hace referencia a cómo una tarea puede ser separada en subtareas. La estructura de la tarea puede expresarse como un árbol con jerarquías, donde la raíz es la tarea principal que se quiere realizar y sus hijos indican las sub-tareas que se tienen que hacer para completar la tarea principal.

*Acciones:* son componentes de las tareas que indican una unidad de trabajo. Las acciones son los pasos necesarios para desarrollar una tarea. Estas se realizan sobre objetos o eventos y son desarrolladas por uno o varios actores. Existen acciones que no son explícitas o que el actor realiza de manera inconsciente.

*Protocolos:* indican las reglas que deben ser aplicadas cuando se realiza una tarea. El entorno y la presencia de actores con ciertos roles determinan qué protocolo se debe de seguir.

*Estrategias*: hacen referencia a tácticas usadas principalmente por quien dirige el desarrollo de una tarea en particular. Estas tácticas se pueden expresar como protocolos o reglas a seguir, sin embargo, a diferencia de los protocolos, las estrategias pueden variar entre los actores que dirigen las tareas.

# **La situación**

El tercer enfoque se encarga de describir el entorno físico, conceptual y social. Esto con el fin de identificar los objetos que interactúan o se involucran al realizar una tarea. Este enfoque se centra en 3 elementos: los objetos, la relación entre objetos y el entorno que rodea a la tarea.

*Objetos:* es cualquier elemento que esté involucrado en el desarrollo de una tarea. Pueden ser cosas físicas o conceptuales como mensajes, gestos, contraseñas etc. En ciertas

situaciones los actores que desempeñan un rol pueden ser clasificados como objetos activos. También hay componentes del sistema, como agentes virtuales por ejemplo, que se pueden considerar objetos activos. La identificación de objetos relevantes dependerá de la importancia de los mismos en la tarea a realizar. Por ejemplo, un objeto relevante sería aquel que transmite información entre diferentes agentes u objetos.

*Estructura del objeto*: este aspecto hace referencia a cómo se relacionan los diferentes objetos. Estos se pueden relacionar por medio de jerarquías que indican el sub-tipo y súper-tipo de un objeto, donde los sub-tipo heredan las características de su súper-tipo. Por otro lado, los objetos se pueden clasificar dependiendo de la relación que tengan con la tarea, es decir, podrían tener un rol (un objeto activo) o podrían ser una condición para realizar cierta tarea.

*El entorno:* describe la situación actual durante el desempeño de cierta tarea. Por situación se refiere a la descripción del estado actual de los elementos. Para describir el entorno es necesario identificar los actores con sus roles, las condiciones que se tienen que cumplir para realizar una tarea, los protocolos y estrategias a seguir, los objetos relevantes y dispositivos que deben de estar disponible. También se debe de tomar en consideración un historial de los eventos que han ocurrido y las acciones que se han realizado.

#### **2.3 EUTERPE, Una herramienta para el análisis de la tarea**

El Análisis de la tarea del grupo implica varios aspectos de la tarea que se pueden modelar. Elegir cuáles aspectos deben ser modelados y cuáles no, es una tarea difícil. Además, GTA describe cómo hacer el modelado de la tarea y no tanto el análisis de la misma. La herramienta EUTERPE, creada por la *Universidad Vrije* de Ámsterdam, se desarrolló con el fin de apoyar al proceso del análisis de la tarea del grupo. En otras palabras, EUTERPE simplifica el proceso para analizar la tarea del grupo.

EUTERPE se deriva del marco conceptual GTA y define conceptos relevantes y las relaciones entre ellos que se consideran importantes para el análisis de la tarea. Esta herramienta se basa en los tres puntos de vista de GTA (los agentes, el trabajo, la situación) y se centra sólo en 5 conceptos de la tarea y sus relaciones. A continuación se describen los conceptos y atributos que componen a EUTERPE:

## **Conceptos**

*Objeto*: puede ser una entidad física o no-física que tiene un uso directo dentro de la tarea. Los objetos no-físicos normalmente se encuentran dentro del sistema y pueden ser mensajes, contraseñas, instrucciones, etc. Por otra parte, los objetos físicos son aquellos con los que el grupo interactúa directamente, por ejemplo una tableta, una computadora, un proyector, etc.

*Agente*: es cualquier entidad que se considera activa. Generalmente los agentes son personas o un grupo de personas. Aunque también pueden ser componentes de software que tienen un rol o ejecutan cierta tarea. Los agentes indican clases de individuos con ciertas características, por ejemplo: alumnos, docentes, etc.

*Rol*: representa una colección de tareas desempeñadas por uno o más agentes. Un rol se considera importante cuando tiene una meta clara o cuando sirve para distinguir agentes. Un rol, por lo tanto, es el responsable de realizar ciertas tareas que tiene asignadas.

*Tarea*: es una actividad que realizan los agentes con el fin de alcanzar una meta. La realización de una tarea implica un cambio en el dominio de la tarea y requiere un periodo de tiempo para completarse. Al igual que en el marco de trabajo GTA, las tareas se pueden descomponer en sub-tareas y estas pueden tener cierto orden. La realización de una tarea puede ser el precursor para iniciar otra tarea. Además, una tarea puede comenzar debido a un evento que ocurrió en el dominio de la tarea.

*Evento:* indica un cambio en el estado del dominio de la tarea en un momento específico. Un evento puede ser iniciado por un agente. También puede describir cambios en el entorno de la tarea como el clima, el acomodo de las butacas en un salón de clases, una reorganización de equipos, etc. Los eventos pueden disparar la ejecución de una secuencia de tareas.

# **Relaciones entre conceptos**

Un gran aporte de la herramienta EUTERPE es que establece las relaciones que tienen los elementos de la tarea de acuerdo a su interacción dentro del dominio de la actividad colaborativa. La figura 2.1 muestra estas relaciones.

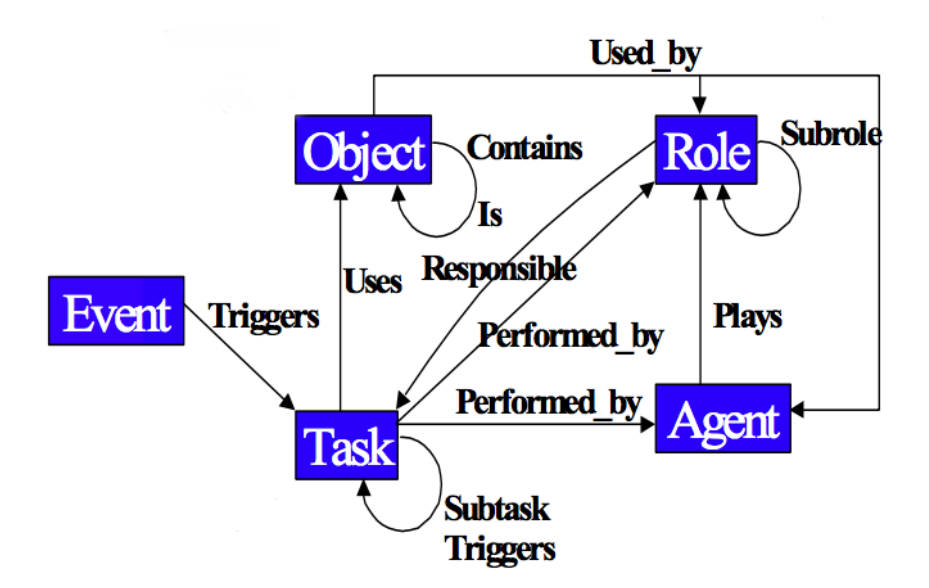

**Figura 2.1**. Conceptos y sus relaciones que conforman a la herramienta EUTERPE

A continuación se describe una lista con los conceptos y sus relaciones:

- Un evento dispara una tarea o una secuencia de tareas
- Una tarea utiliza objetos
- Una tarea puede disparar sub-tareas
- Una tarea es realizada por un agente
- Una tarea es realizada por un rol
- Un rol es el responsable de realizar ciertas tareas
- Un rol puede tener sub-roles
- Un agente puede tener un rol
- Un objeto puede contener objetos
- Un objeto es usado por un rol
- Un objeto es usado por un agente

EUTERPE define una estructura base para el modelado de la tarea. Es responsabilidad del analista encontrar una representación de los conceptos y relaciones mencionados en el dominio de la tarea.

## **2.4 Tecnologías web**

Las aplicaciones web han tomado un gran auge en las últimas dos décadas a tal punto en que hacemos uso de ellas en diversas actividades cotidianas que van desde consultar un correo electrónico, hasta realizar una transferencia bancaria en el sitio web de un banco. Estas actividades se realizan a través de una red de computadoras (clientes y servidores) que intercambian información a través de distintos protocolo de comunicación, uno de los más comunes es el protocolo http. Las tecnologías web también están revolucionando la manera en que aprendemos y enseñamos, esto mediante la creación de escenarios que hacen posible nuevas maneras de interactuar entre profesores y alumnos. Una de las áreas dentro de la educación que más se ha beneficiado es el aprendizaje colaborativo.

En las siguientes secciones se introducen las tecnologías claves en el funcionamiento de la aplicación web desarrollada en esta tesis.

## **Protocolo http**

El protocolo de transferencia de hipertexto (*HyperText Transfer Protocol*) es un protocolo tipo cliente-servidor que establece cómo se deben de efectuar el intercambio

de información entre los clientes web y los servidores http. Fue propuesto por Tim Berners-Lee, atendiendo a las necesidades de un sistema global de distribución de información como la Word Wide Web [10]. El protocolo se basa en operaciones de solicitud-respuesta, en el que un cliente establece una conexión con un servidor y envía un mensaje con los datos de la solicitud, a su vez, el servidor responde con un mensaje que contiene el estado de la operación y su resultado. Todas las operaciones pueden traer adjunto un objeto o recurso, cada objeto web (documento HTML, archivo multimedia, etc.) es localizado por su URL (*Uniform Resource Locators*). Este protocolo constituye la base de la *Word Wide Web*, que funciona mediante la implementación de URL para localizar datos en la Internet [11]. El lenguaje más usado en para el desarrollo de aplicaciones web es Javascript, mismo que se utilizó para desarrollar esta tesis.

## **Javascript**

A finales del siglo XX se comenzaron a desarrollar las primeras aplicaciones web y junto con ello se incrementaron las funcionalidades que estas realizaban, se introdujeron formularios complejos, surgieron las primeras animaciones y se desarrollaron aplicaciones de comunicación como el correo. Con aplicaciones web cada vez más sofisticadas surgió la necesidad de desarrollar un lenguaje de programación que se ejecutara en el navegador del usuario con el fin de que este interactuara directamente con el usuario y no tener que esperar a que el servidor verificara los datos que el usuario introdujo y esperar por una respuesta. Brendan Eich, un programador de Netscape, solucionó este problema adaptando tecnologías existentes al navegador *Netscape Navigator 2.0* que se lanzó en 1995. El inventor llamó inicialmente al lenguaje *LiveScript*. Netscape realizó una alianza con *Sun Microsystems* para el desarrollo del nuevo lenguaje de programación. Antes del lanzamiento se decidió cambiar el nombre por Javascript, esto con el fin de hacer más llamativo el mismo, ya que en esos momentos Java era la palabra de moda en Internet. [12]

Actualmente, Javascript es el lenguaje más popular en el mundo, y el más empleado en tecnologías web [13]. Javascript, en comparación de otros lenguaje, es relativamente fácil

de implementar, cualquier persona con un editor de textos y un explorador puede comenzar a desarrollar una aplicación web. Javascript es un lenguaje de programación ligero e interpretado. Es además un lenguaje que soporta diferentes paradigmas de programación: funcional, orientada a objetos e imperativa [14] lo que lo convierte en un lenguaje versátil y adaptable para los desarrolladores. Existen diferentes bibliotecas que extienden o simplifican el uso de Javascript, una de las más versátiles es Jquery.

#### **Jquery**

Jquery es una biblioteca en JavaScript rápida, pequeña y con múltiples características. Permite acceder y manipular de manera sencilla a los elementos que se encuentran definidos en el documento HTML, además facilita la gestión de eventos, animaciones y el manejo de peticiones AJAX mediante una API fácil de usar que funciona en la mayoría de los exploradores. Jquery ha cambiado la manera en que millones de personas desarrollan en Javascript [15]

Si bien Jquery es un herramienta esencial que funciona como el motor de las aplicaciones web, se requieren de otras tecnologías que den forma y estilo la interfaz: HTML y CSS.

#### **HTML5**

Las aplicaciones web requieren de un documento HTML que sirva como interfaz de usuario. HTML es el acrónimo de *HyperText Markup Language*. Los documentos HTML consisten de dos partes esenciales: la información que se muestra al usuario, y un conjunto de instrucciones que determina cómo debe mostrarse esta información en el explorador [16]. HTML fue creado en los 80s por Tim Berners-Lee, sin embargo ha pasado por numerosas revisiones y cambios desde su invención. En resumen, la tarea principal de HTML es definir cómo se va a mostrar al usuario el contenido de la aplicación web. HTML a su vez requiere de otra herramienta que se encargue de dar estilo al contenido que se desea mostrar, de ello se encarga las hojas de estilo en cascada.

## **CSS**

CSS (*Cascading Style Sheets*) es un lenguaje de estilo introducido por el consorcio *Word Wide Web*. El término "en cascada" hace referencia al método de definir la prioridad de las reglas de estilo (apariencia de los elementos HTML) en una aplicación web. La apariencia de la página (colores, tipo de letras, márgenes, etc.) es determinada por una o más hojas de estilo [17].

#### **Tecnologías web del lado del servidor**

Existen diversos lenguajes y marcos de trabajo para el desarrollo de aplicaciones web del lado del servidor, entre los más comunes se encuentran: Java, PHP, C#, Python, Ruby, y así como todos sus *frameworks* (*Spring, .NET, Django, Ruby on Rails, etc.* ). Es importante señalar que cada opción cuenta con virtudes que se adecuan de diferente forma al problema a solucionar. La aplicación a desarrollar en esta tesis demanda una arquitectura que soporte transmisión de datos en tiempo real y una concurrencia de múltiples usuarios a la vez. Partiendo de estos requisitos, en su momento se encontró que una de las soluciones que más se adecua a las necesidades de la aplicación es Node.js (servidor web que emplea Javascript) ya que fue diseñado para trabajar eficientemente con la transferencia de datos en tiempo real y con una alta concurrencia. Además existen módulos para Node.js que simplifican y diversifican las aplicaciones que se pueden desarrollar. En esta tesis se empleó Express (módulo de Node.js) como marco de trabajo web y Socket.io (módulo de Node.js) para cubrir la transferencia de datos en tiempo real. A continuación se presenta una introducción a Node.js, Express y Socket.io, extraída del trabajo de tesis de donde se realizó la primera versión del Muro Colaborativo [22].

#### *Node.Js*

En febrero del 2009, Ryan Gahl tuvo la visión de crear una combinación entre JavaScript y el motor V8 de Google para dar lugar a una nueva plataforma de programación. Así creo Node.js y lo publicó el mismo mes. Node.js fue bien recibido por la comunidad del desarrollo web y su popularidad comenzó a crecer muy rápidamente. Se trata de una plataforma empleada como servidor, basada en la máquina de ejecución de *Google Chrome*, diseñada para construir aplicaciones en red escalables, multiplataforma y robustas de manera rápida y fácil, además de estar optimizada para emplearse en aplicaciones que requieren de una intensa transferencia de datos en tiempo real [18].

Node.js provee una API (*Application Programming Interface*) con el propósito de brindar a los desarrolladores herramientas para crear aplicaciones web usando JavaScript como lenguaje de programación en el *Back-end*. Quizá la única desventaja con la API del servidor *http* que ofrece Node.js es que se tiene que configurar manualmente muchas de las funciones de un servidor *http* en la aplicación web. La creación de módulos y la extensibilidad se convierte en un problema para cualquier proyecto que es moderadamente grande. Es por ello que nació la necesidad de crear un marco de trabajo que permitiera hacer el desarrollo web un poco más fácil en Node.js. Bajo esta necesidad se creó Express.

## *Express*

Es un marco de trabajo de desarrollo web flexible y de gran alcance para la plataforma Node.js [19]. Express es ligero ya que solo soporta los aspectos básicos del desarrollo web. Es flexible porque está integrado con el uso de *Middlewares* (lógica de intercambio de información entre aplicaciones) y módulos de Node.js. El *middleware* de Express y los módulos de Node.js son componentes compatibles mediante JavaScript, lo que hacen de las aplicaciones desarrolladas con Express sean modulares y extensibles. Express brinda un acceso completo al núcleo de la API de Node.js, lo que lo convierte en un marco de trabajo versátil (p. ej. todo lo que se pueda hacer en Node.js, se puede hacer con Express).

Express fue inspirado por *Sinatra*, un marco de trabajo de Ruby y construido sobre el API del servidor web Node.js. Además provee rutas al sistema, soporte y manejo de *cookies*, módulos MIME (*Multipurpose Internet Mail Extensions*), una interfaz para servicios web, entre otras cosas.

## *Socket IO*

Socket.IO es una un módulo de Node.js escrita en JavaScript que permite la comunicación bidireccional, en tiempo real y basada en eventos entre varios clientes y varios servidores. Funciona en cualquier plataforma, navegador o dispositivo, concentrándose en el equilibrio entre velocidad y fiabilidad [20]

Una aplicación en tiempo real puede recibir alertas o mensajes nuevos sin que el usuario haya ejecutado alguna acción. Las aplicaciones web en tiempo real son un conjunto de tecnologías y técnicas que permiten al usuario tener acceso a información tan rápido como sea emitida por el emisor sin necesidad de hacer peticiones periódicas a esta información. Este conjunto de tecnologías son ampliamente usadas en la actualidad en aplicaciones que requieren actualización de datos en tiempo real, algunos ejemplos son aplicaciones relacionadas con el mercado de valores, divisas, el clima, geo localización y redes sociales.

CAPÍTULO 3

ANÁLISIS DE LA TAREA DEL GRUPO

Con el fin de encontrar qué funcionalidades se deben de añadir o quitar al Muro Colaborativo para mejorar su uso dentro de un salón de clases, se propone hacer un análisis de la tarea del grupo mientras los alumnos utilizan la aplicación en una actividad colaborativa. Estas funcionalidades se traducirán en requerimientos que, tras su implementación, se espera eliminen o atenúen las limitantes que presenta la primera versión del sistema.

El análisis de la tarea del grupo tiene como fin examinar con detenimiento las acciones que realiza un grupo de personas cuando interactúan en una actividad colaborativa. Esto implica identificar los objetos que intervienen en la tarea y las acciones que se tienen que efectuar para completarla. Con el objetivo de acotar los aspectos que se pueden modelar durante el análisis de la tarea del grupo, en este trabajo de tesis nos basaremos en los conceptos empleados por la herramienta EUTERPE, la cual simplifica el proceso de analizar ambientes colaborativos [21].

Se propone entonces implementar sesiones dentro un salón de clases donde entre 20 y 30 alumnos utilicen el Muro Colaborativo para trabajar en equipo. Además estas sesiones serán grabadas en video para capturar todos los detalles e interacciones que suceden durante la actividad colaborativa. Un factor clave será encontrar, a través de la observación, que problemas o inconvenientes se presentaron al momento de que los alumnos y docentes hicieron uso de la aplicación. Como se verá más adelante, por medio de estos problemas se podrá identificar qué funcionalidades se deben de agregar o quitar a la aplicación para mejorar su desempeño. En resumen, para implementar el análisis de la tarea del grupo es necesario diseñar las actividades colaborativas que se realizarán con el Muro Colaborativo. Una vez planeadas las actividades se continúa con la ejecución de las mismas. Finalmente, a partir de las anotaciones realizadas y tras examinar el video capturado, se identifican los elementos y relaciones que componen a la tarea del grupo, así como los problemas que se observaron.
## **3.1 Diseño de sesiones con usuarios**

El primer paso para elaborar el análisis de la tarea del grupo es planear y diseñar las secuencias didácticas donde se implementará el Muro Colaborativo. Estas actividades de planeación y diseño se realizaron en conjunto con docentes de la Comisión de Derechos Humanos de la Ciudad de México y personal del CCADET, UNAM. El propósito de estas actividades es acordar una manera de integrar el uso de la aplicación en las dinámicas de enseñanza que realizan los docentes cuando imparten cursos relacionados con los derechos humanos. En particular se debe incluir en la secuencia didáctica una actividad que tenga un objetivo colaborativo donde sea posible observar el uso de la aplicación cuando los alumnos trabajan en equipo.

Con ese propósito, se planearon junto con docentes 4 actividades distintas relacionadas con la enseñanza de los derechos humanos. Estas actividades trataron sobre las siguientes temáticas: vida digna, sujeto de derecho, género y sistema de justicia penal. La planeación se plasmó en un documento que contiene una secuencia didáctica por cada temática. En esta secuencia se detalla cuál es el propósito de las actividades, qué acciones se van a realizar durante las mismas y cómo se integrará la aplicación Muro Colaborativo en estas actividades. Además se indica el resultado esperado y las estrategias de evaluación.

La importancia de la planeación y documentación de las secuencias didácticas reside en que éstas dan estructura y definen la tarea del grupo que se quiere analizar. Es decir, el trabajar en conjunto con los docentes para planear la actividad a realizar provee información sobre los objetos, agentes, roles, sub-tareas y eventos que componen a la tarea del grupo. Esta información será útil para realizar el análisis. A continuación se muestra una parte del documento donde se describe una actividad planeada dentro de la sesión de Vida Digna:

- Nombre de la actividad*: Derechos Culturales, el mapa de la multiculturalidad*.

- Propósito(s) de la dinámica: *Que las y los participantes conozcan algunos elementos sobre la diversidad cultural que existe en la CDMX*

- Actividades particulares*:* 

1.- *Al regresar del receso, se hará un recuento de las actividades realizadas hasta el momento y se vincularán con los Derechos Culturales, preguntando al grupo cuáles de ellas son tradicionales de nuestros antepasados, cuáles son costumbres que hemos adoptado de otros lugares, etc.*

2.- *Se le pide al grupo que vaya formando grupos de personas de números determinados. Cuando lo hayan hecho, se les pide deshacerlos y formar otro de un número diferente de integrantes, hasta formar 4 equipos con el mismo número de personas cada uno.*

*3.- Una vez agrupados en 4 equipos, se les entregará 1 tableta por equipo, que tendrá previamente cargada, información sobre Derechos Culturales. Cada equipo revisará un aspecto de dichos derechos: Lenguaje, vestimenta y estilo, costumbres y música. Se revisará la definición, experiencias individuales y colectivas y algunos ejemplos de esos grupos. Posteriormente cada equipo pasará al frente a exponer lo platicado y lanzará los ejemplos al Muro Colaborativo, para así completar el mapa de la Ciudad de México*

*4.- Una vez que los 4 equipos hayan expuesto, se reflexionará sobre la diversidad multicultural de la ciudad y de cómo eso marca nuestra identidad.*

*5.- Se aleja la imagen de la ciudad y aparece la república, después el continente y termina una imagen del planeta, para platicar sobre la riqueza cultural del mundo.*

*6.- Al terminar la actividad, se integran los 4 equipos de los dibujos para plasmar en ellos la diversidad cultural.*

- Resultado esperado: *En este ejercicio se propone que los alumnos y alumnas conozcan la riqueza intercultural que prevalece en nuestro país, rico en varias culturas milenarias,* 

*en productos alimenticios, diversidad medio ambiental, lingüística, etc., incluso que hay varias zonas y lugares reconocidos por la UNESCO como patrimonio cultural de la humanidad, todo ello mientras se fomenta el trabajo en equipo.*

- Estrategia de evaluación: *Se reflexionará en plenaria con el grupo acerca de en qué circunstancias somos diferentes y en qué somos iguales, qué experiencias les dejó el conocer las gran diversidad de lo que se plasma en el Muro Colaborativo, lo que más les gustó y lo que más les llamó la atención, así como si reconocieron o han practicado en su entorno inmediato desde su hogar, escuela y vía pública sus derechos culturales.*

La planeación de las actividades tuvo una duración de aproximadamente un mes (enero 2017). Una vez concluida la planeación de las actividades, el siguiente paso fue llevarlas a cabo con los alumnos y docentes.

## **3.2 Ejecución de sesiones con usuarios**

Las secuencias didácticas se realizaron durante los meses de febrero y marzo de 2017 y tuvieron lugar en la Casa del Árbol, espacio educativo creado para impartir talleres y clases sobre los derechos humanos a niños y adolescentes. Este espacio se encuentra en la Comisión de Derechos Humanos de la Ciudad de México.

Se realizaron las 4 sesiones planeadas previamente con grupos de alumnos y docentes distintos. Cada sesión tiene una o varias actividades colaborativas en la que se utilizó la aplicación. La figura 3.1 muestra imágenes de las sesiones mientras se hacía uso del Muro Colaborativo. La zona pública, que es donde los alumnos comparten y argumentan sus soluciones, se visualizó en una proyección al frente del salón. La zona privada de trabajo se mostró en una tableta asignada a cada equipo. Durante las sesiones se formaron entre 4 y 6 equipos, y cada equipo estaba compuesto por 4 o 6 integrantes que compartían la misma zona privada. Para cada sesión los docentes crearon actividades diferentes a realizar con el sistema.

Con el fin de capturar todos los elementos e interacciones que componen a la tarea y analizarlos con detenimiento, se tomaron videos y fotografías durante el transcurso de las sesiones. Así mismo se tomaron anotaciones sobre las dificultades que presentaron los alumnos y docentes para emplear la aplicación.

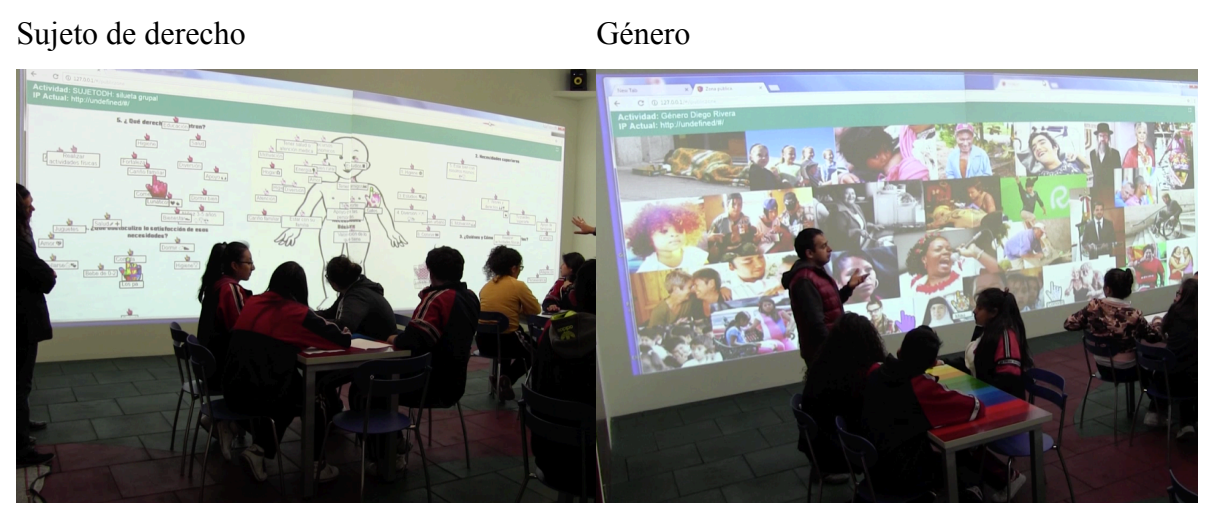

Vida Digna Justicia penal

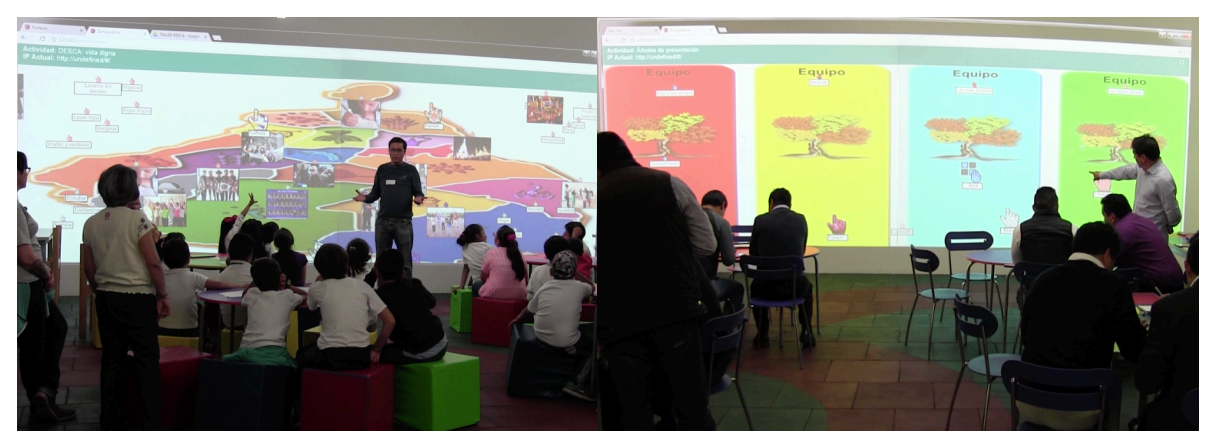

**Figura 3.1** Alumnos y docentes haciendo uso del Muro Colaborativo, en la proyección se puede apreciar la zona pública y los objetos compartidos en ella

Las sesiones fueron bastante apegadas a la planeación previa. Para exhibir con más detalle en qué consistió la ejecución de las sesiones, se mostrará un ejemplo con imágenes y una descripción sobre cómo fue la secuencia de una actividad colaborativa. Para ello se tomará la sesión correspondiente a Vida Digna, realizada el 14 de febrero del 2017. En esta actividad colaborativa participaron 4 docentes y 23 alumnos de 3er año de primaria. El objetivo colaborativo fue compartir, escuchar y discutir opiniones sobre la importancia de los derechos culturales.

De acuerdo a lo planeado, el docente introdujo la actividad preguntando al grupo cuáles tradiciones siguen en su familia y si conocen de donde provienen. Tras escuchar las respuestas de los alumnos, se les pidió que se organizaran en grupos de 5 o 6 integrantes para crear cuatro equipos. Una vez organizados los equipos, se les dio a los alumnos una introducción al Muro Colaborativo y se le explicó su funcionamiento.

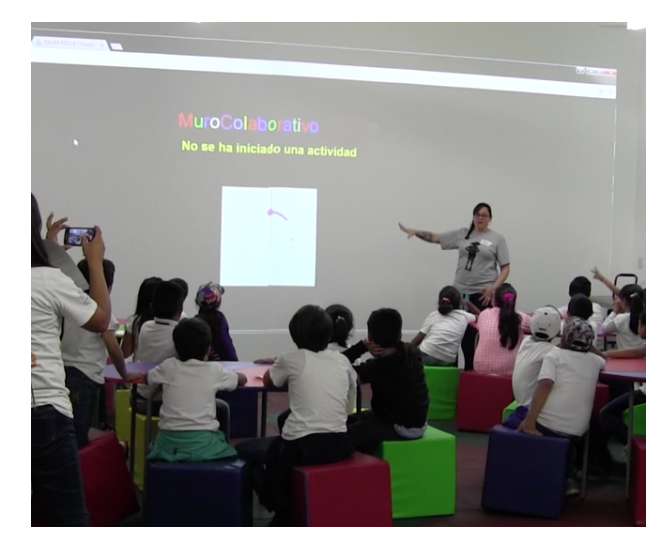

**Figura 3.2** Docente introduciendo el Muro Colaborativo a los alumnos

Luego se le entregó a cada equipo una tableta, la cual tenía precargadas imágenes de diferentes culturas y costumbres en la zona privada de trabajo. Se dieron indicaciones acerca de la actividad colaborativa a realizar. Después el docente pidió a los alumnos que eligieran un nombre para su equipo y con ello acceder a la sesión virtual desde la zona privada. La actividad consistió en asignar a cada equipo un aspecto cultural (lenguaje, vestimenta, costumbres y música) y a partir de esto revisar en colaboración la definición del aspecto, exponer su opinión personal, escuchar a sus compañeros y dar ejemplos de éstos.

Posterior a la discusión en equipo, en la zona pública se muestra un mapa de la Ciudad de México con sus delegaciones. El docente les pide que compartan las imágenes que tienen

cargadas en la zona privada. Estas imágenes tienen ejemplos de aspectos característicos de cada delegación. El docente les pide a los equipos que coloquen las imágenes en la delegación que corresponde.

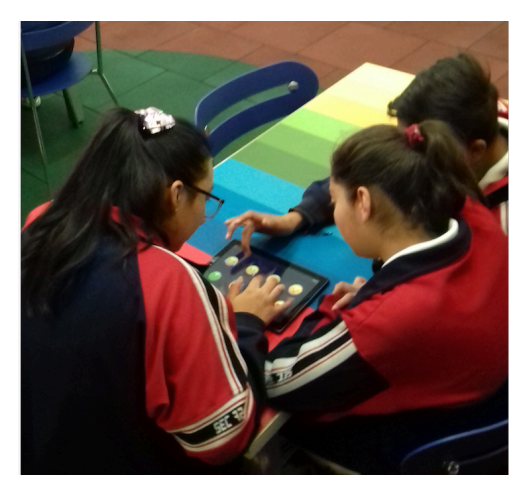

**Figura 3.2.** Alumnos eligiendo en la zona privada las imágenes a compartir

Finalmente, se les pidió a cada equipo que justificara sus imágenes compartidas, y entre todos los demás equipos evaluar su respuesta (figura 3.3). Una vez que los 4 equipos expusieron su trabajo, se hizo una reflexión final sobre la diversidad multicultural de la ciudad y de cómo eso marca nuestra identidad.

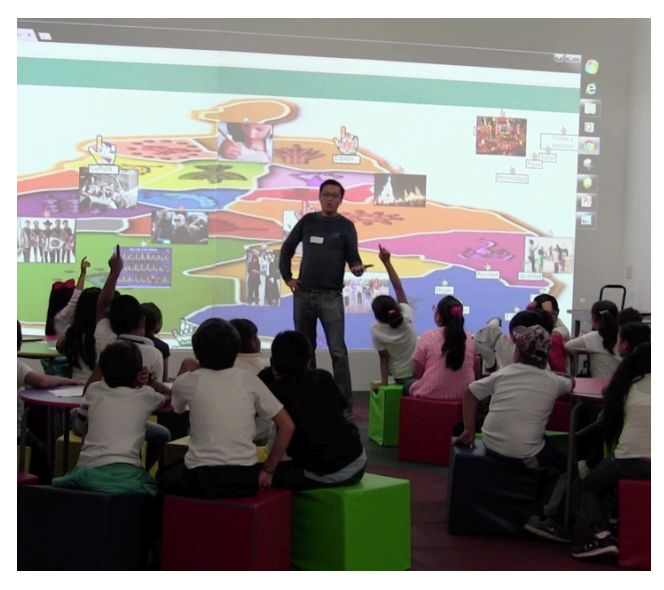

**Figura 3.3** Alumnos exponiendo sus respuestas compartidas en la zona pública.

Terminada la sesión el docente toma captura de la zona pública como evidencia de la clase y guarda los objetos compartidos por los alumnos. Por último cierra la sesión virtual, sacando también a los equipos de su zona privada.

Las demás actividades de las sesiones ocurrieron de manera similar a la descrita anteriormente. Después de la ejecución de las sesiones planeadas, se comenzó el análisis de la tarea del grupo,

#### **3.3 Análisis de la tarea del grupo.**

El análisis de la tarea del grupo se realizó con base en los principios definidos por la herramienta EUTERPE. Para ello es necesario identificar, mediante el material recabado (planeación de la actividad, videos y anotaciones), los elementos que componen a la tarea y cómo estos interactúan entre sí. De acuerdo a la herramienta EUTERPE, y como se menciona en el marco teórico, una actividad colaborativa está compuesta por objetos, agentes, roles, tareas y eventos.

Gran parte del análisis de la tarea se obtuvo después de observar con detenimiento los videos que se tomaron durante las sesiones. En concreto, se observaron e identificaron los siguientes objetos, agentes y roles en las actividades colaborativas:

**Objetos**: Zona pública, zona privada, tabletas, objetos compartidos tipo texto, imágenes compartidas.

**Agentes**: alumno, docente, grupo.

**Roles**: administrador de la sesión, integrante del equipo, encargado de la tableta (zona privada).

Una de las ventajas que brinda EUTERPE para realizar el análisis de la tarea del grupo, es que establece una guía acerca de cómo se pueden relacionar los componentes de la tarea. A partir de esta guía, se encontraron las siguientes relaciones entre los objetos, roles y agentes en las actividades colaborativas:

- El docente tiene el rol de administrador de la sesión
- Todos los alumnos tienen el rol de integrante del equipo
- Un alumno por grupo tiene el rol de encargado de la tableta
- El administrador de la sesión configura la zona pública
- Cada grupo tiene una tableta que funciona como zona privada
- Los integrantes del equipo trabajan en una zona privada
- Los integrantes del equipo crean objetos de tipo texto en su zona privada
- Los alumnos comparten objetos tipo texto o imágenes a la zona pública

Estos 3 elementos y sus relaciones se mantienen constantes durante toda la sesión. Luego de identificar las relaciones entre objetos, roles y agentes, el siguiente paso es determinar cuáles son las sub-tareas que realiza cada agente y qué eventos disparan ciertas tareas.

La secuencia de eventos y sub-tareas obtenidos de la observación del material de las sesiones se expresa mediante una tabla donde cada fila representa un evento que compone a la actividad con el Muro Colaborativo. La tabla 3 articula en cada fila los eventos que corresponde a la sesión de Vida Digna. Para cada una de las cuatro sesiones se realizó una tabla con los eventos y sub-tareas correspondientes. Las demás tablas se encuentran en anexo I. La información de la tarea está organizada de la siguiente manera: la primera columna indica el evento o meta que se quiere alcanzar. La segunda columna detalla la tarea que realiza cada agente acorde al evento actual. La tercer columna registra los problemas que ocurrieron cuando se desarrolló esa tarea. Por último, en la cuarta columna se encuentran las observaciones resultantes de cada evento.

# **Sesión**: Vida Digna

**Actividad:** *: Derechos Culturales, el mapa de la multiculturalidad*.

**Fecha**: 14 de febrero del 2017

# **No. de alumnos**: 23

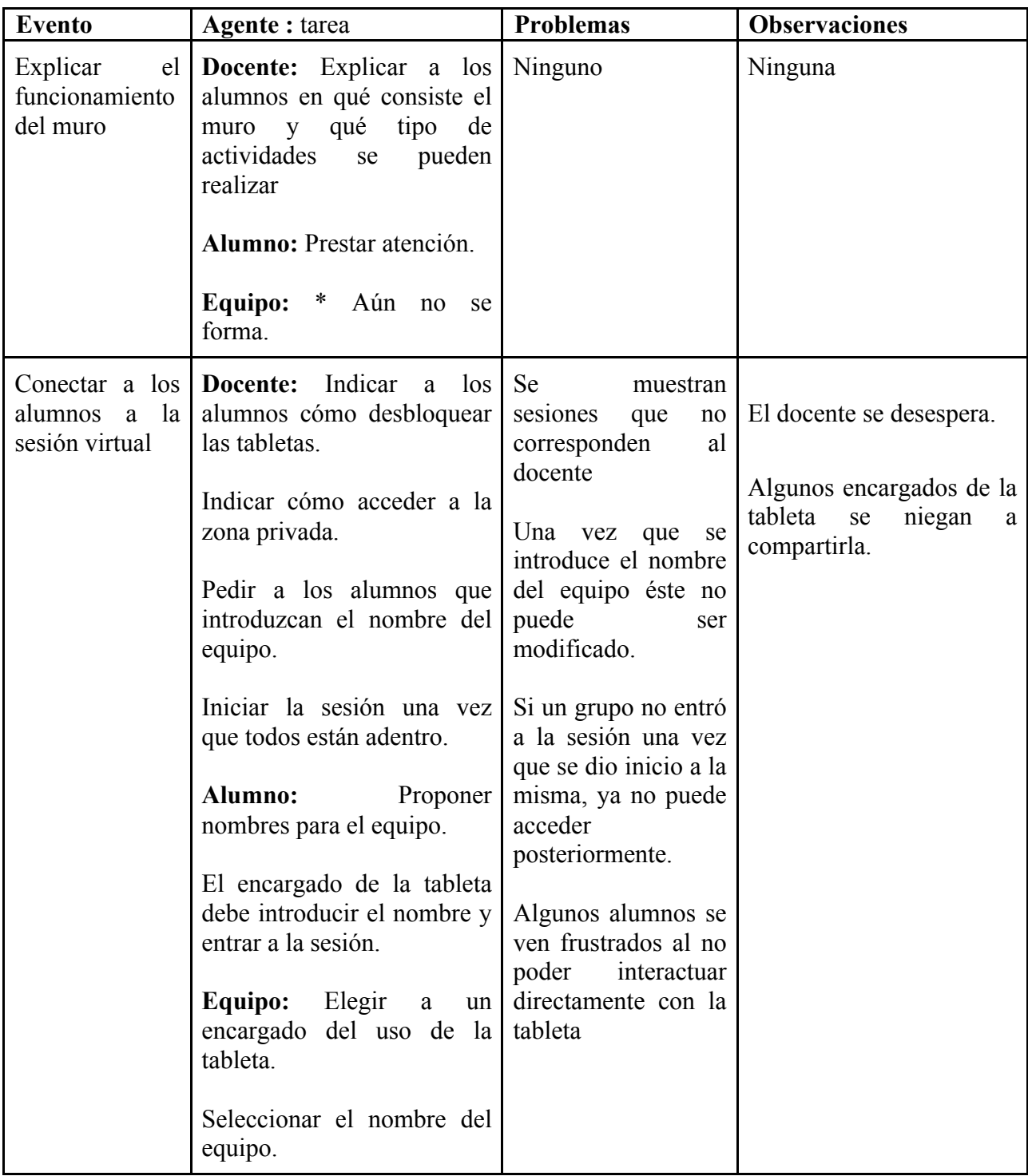

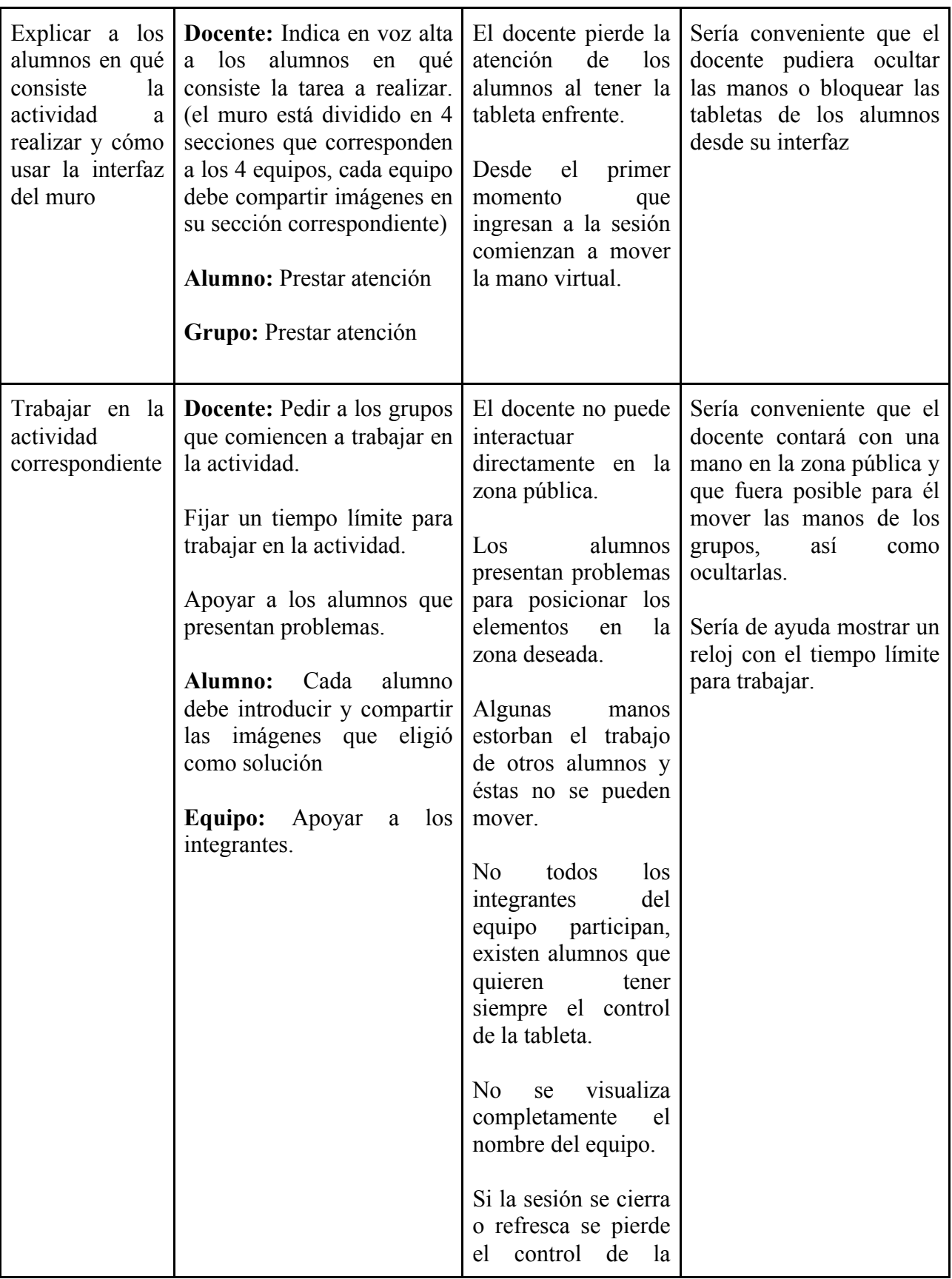

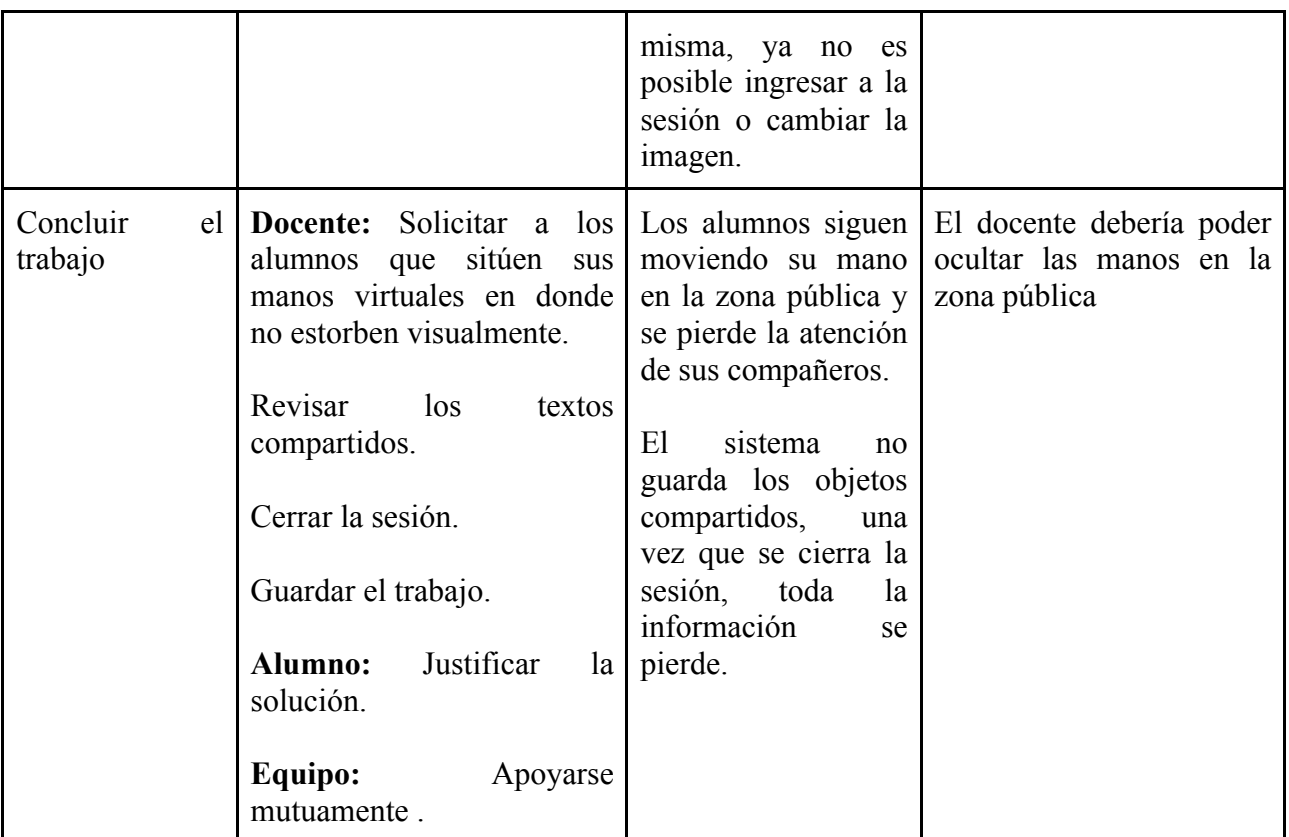

**Tabla 3.1** Secuencia de eventos presentes en la actividad de Derechos Culturales

Se obtuvo una tabla para cada una de cuatro sesiones. Los eventos y tareas de las diferentes sesiones fueron bastante similares entre sí, al igual que los problemas y observaciones encontradas.

Después de expresar los componentes del análisis de la tarea del grupo en una tabla, y además de reconocer los problemas que se presentaron para cada sub-tarea, es posible comenzar a identificar los funcionalidades que se necesitan incluir en el desarrollo de una segunda versión del Muro Colaborativo. En el siguiente capítulo se exponen los requerimientos encontrados a partir de los problemas y observaciones de cada evento.

CAPÍTULO 4

OBTENCIÓN E IMPLEMENTACIÓN DE REQUERIMIENTOS

Los requerimientos describen los servicios y funcionalidades que debe proporcionar un sistema. Estos reflejan las necesidades de una persona (usuario objetivo) o un grupo de personas al realizar una actividad o proceso de negocio. Los usuarios objetivo para la aplicación desarrollada en esta tesis son alumnos y docentes. La actividad que se busca mejorar es el uso del Muro Colaborativo para trabajar en equipo dentro de un salón de clases. Con el fin de encontrar las necesidades presentes cuando un grupo de alumnos utiliza el Muro C. dentro de un salón de clases, se elaboró un análisis de la tarea del grupo. Con ello se pudo observar los problemas o inconvenientes existentes con el uso del sistema durante una actividad colaborativa. Estos problemas representan la falta de una funcionalidad del sistema o señalan aspectos que se pueden mejorar.

## **4.1 Obtención de requerimientos**

A partir de los problemas y observaciones encontrados durante el análisis de la tarea del grupo se obtuvieron requerimientos. Se espera que a través de la implementación de estos requerimientos mejore el uso de la aplicación dentro de un salón de clases. Durante el modelado de la tarea del grupo se encontró que existen tres agentes: el docente, los alumnos y el grupo. Estos agentes interactúan con los objetos del entorno. Los objetos más relevantes para la tarea son: la zona privada, la zona pública y los elementos que se comparten. Los requerimientos encontrados se pueden agrupar a partir de dos criterios: los problemas que tienen los agentes al usar la aplicación y las funcionalidades que se pueden agregar a los objetos con los que interactúan. En ese sentido, se crearon tres grupos de requerimientos: los relacionados con el docente (tabla 4.1), los que conciernen al alumno (tabla 4.2) y los que implican cambios directos en el sistema (tabla 4.3).

A continuación se presentan los requerimientos encontrados. La primer columna describe el requerimiento. La segunda columna indica cuál es el origen del mismo, en otras palabras, cuál fue el problema que se encontró durante el análisis de la tarea del grupo.

Requerimientos relacionados con el docente.

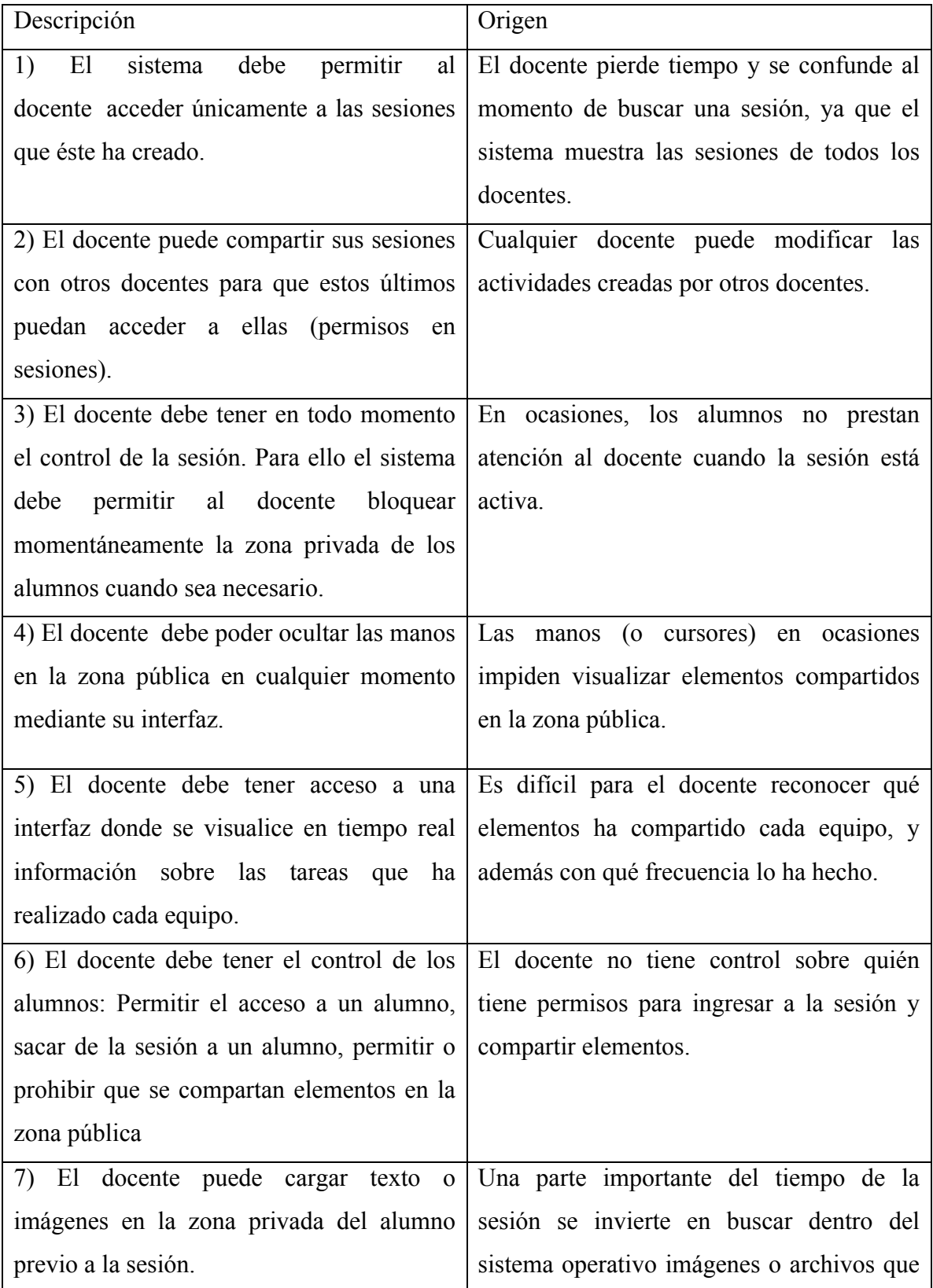

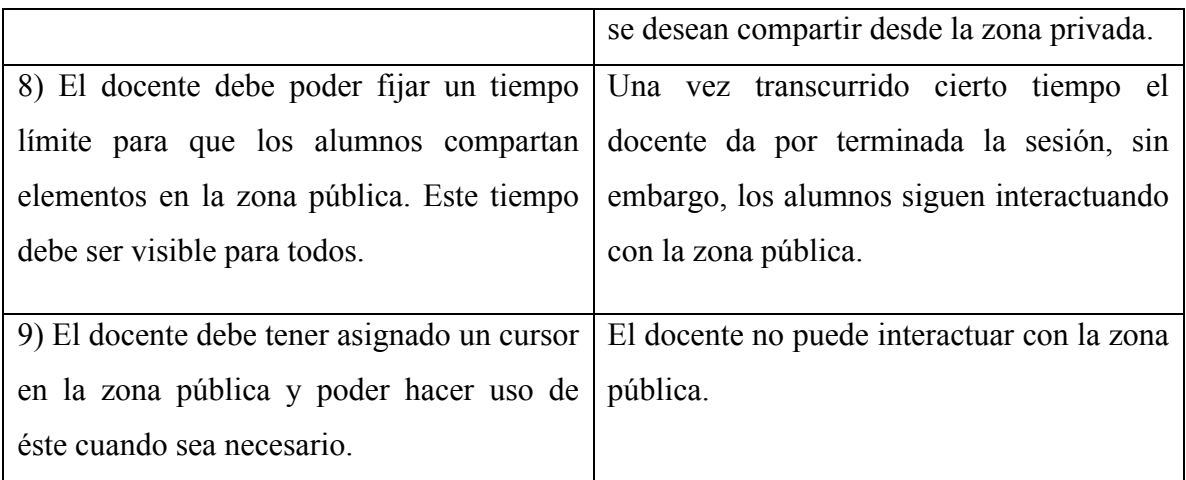

**Tabla 4.1**. Requerimientos relacionados con el docente.

# Requerimientos relacionados con los alumnos

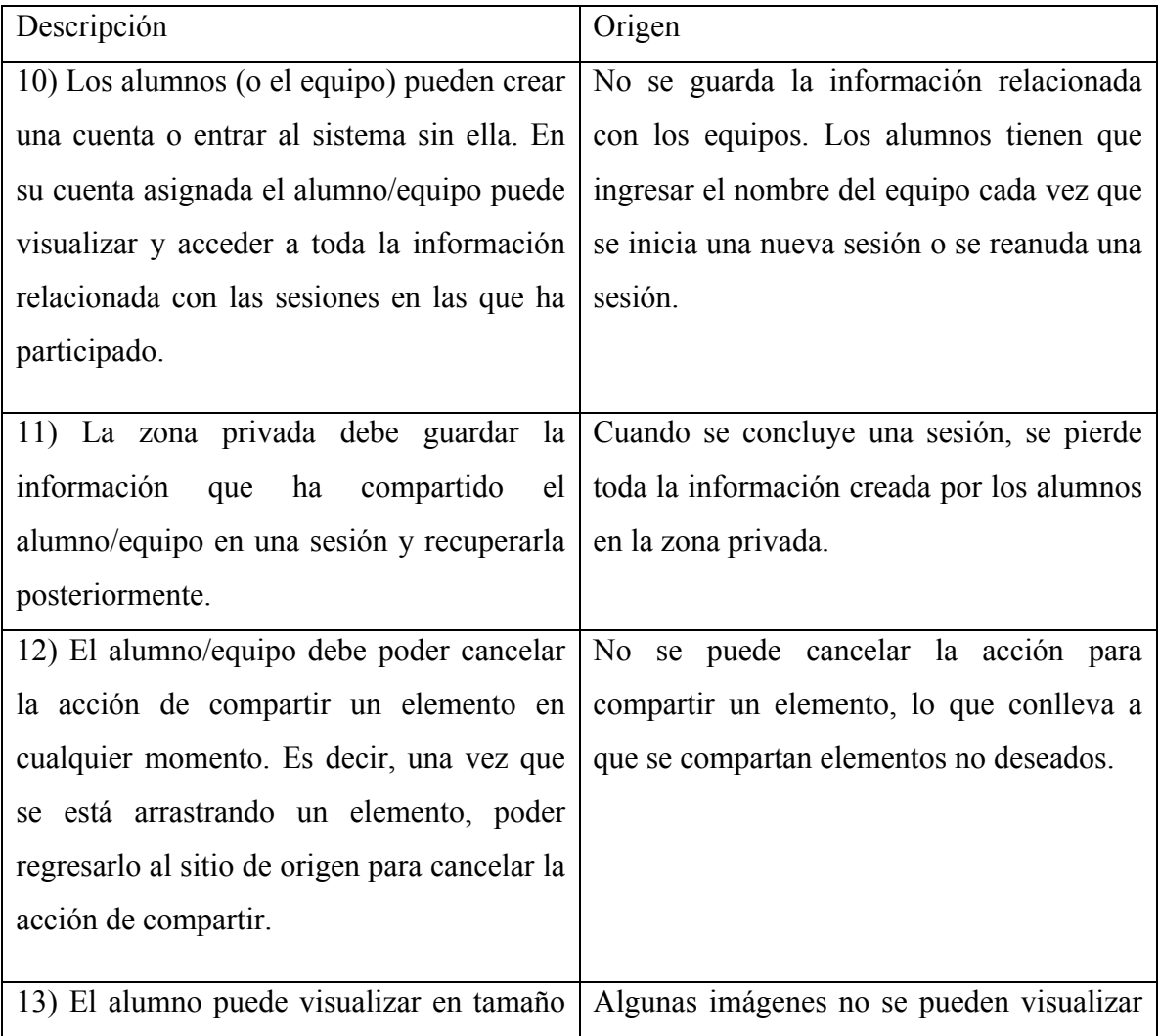

| visible la imagen que desea compartir. | de manera correcta en la zona privada. El                                       |  |  |  |  |  |
|----------------------------------------|---------------------------------------------------------------------------------|--|--|--|--|--|
|                                        | alumno no está seguro sobre si está                                             |  |  |  |  |  |
|                                        | compartiendo la imagen correcta.                                                |  |  |  |  |  |
|                                        | 14) El alumno puede acceder y editar con Es difícil para el alumno compartir de |  |  |  |  |  |
|                                        | facilidad a los elementos que ha creado nuevo un elemento que ya había creado   |  |  |  |  |  |
| dentro de la zona privada.             | previamente.                                                                    |  |  |  |  |  |

**Tabla 4.2** Requerimientos relacionados con los alumnos

# Requerimientos relacionados con el sistema en general

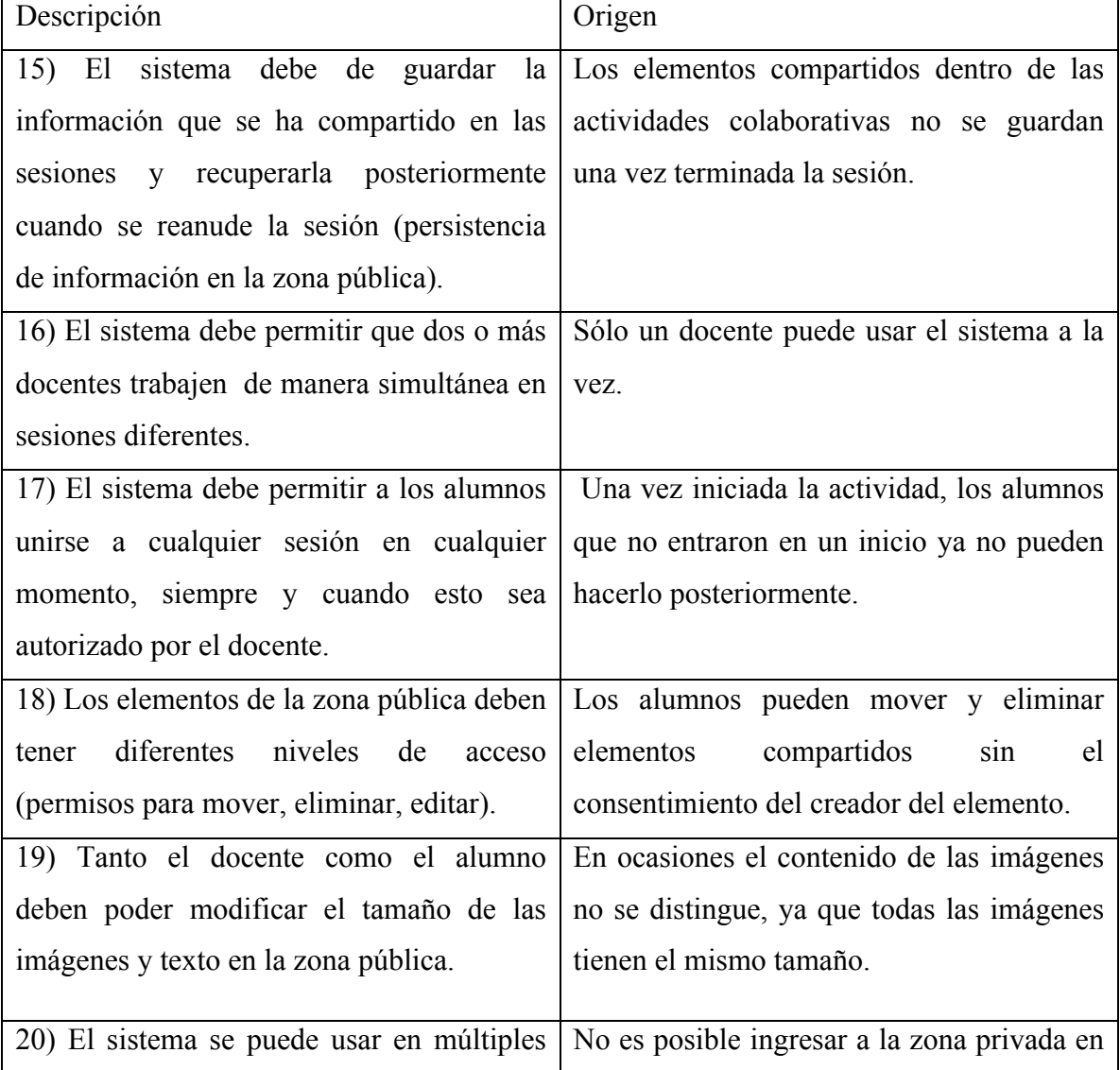

| dispositivos y sistemas operativos.         | algunos dispositivos Android.              |
|---------------------------------------------|--------------------------------------------|
| 21) El sistema debe permitir crear equipos  | Se invierte un tiempo considerable de la   |
| al azar.                                    | sesión en la creación de los equipos.      |
| 22) Se debe cambiar la manera en que        | La interacción entre la zona privada y la  |
| funciona el movimiento de la mano en la     | zona pública no es en principio intuitiva. |
| zona pública. Es más intuitivo que se       | Los alumnos tratan de mover su mano        |
| controle como si este fuera un panel táctil | (cursor) mediante el movimiento<br>que     |
| de una laptop.                              | harían normalmente con un panel táctil de  |
|                                             | una computadora.                           |
| 23) El sistema debe permitir acceder a más  | Algunos alumnos se niegan a compartir la   |
| de una tableta por equipo.                  | tableta con otros miembros del equipo, lo  |
|                                             | que causa conflictos entre ellos.          |

**Tabla 4.3** Requerimientos relacionados con el sistema en general

Una vez concluida la obtención de requerimientos se comenzó con el diseño y desarrollo de la segunda versión del Muro Colaborativo.

## **4.2 Implementación de requerimientos**

La implementación de los requerimientos encontrados se llevó a cabo en dos etapas. Primero se diseñaron las interfaces de usuario y después se procedió a desarrollar las nuevas funcionalidades del Muro Colaborativo.

## **4.2.1 Diseño de interfaces**

El diseño de las interfaces de la segunda versión del Muro Colaborativo se centró principalmente en los requerimientos relacionados con el docente. Esto se debe a que ya existían las pantallas relacionadas con los alumnos, pues la aplicación fue originalmente diseñada para usarse por estudiantes mientras trabajan en equipo, esto sin contemplar el rol del docente. La interfaz del alumno corresponde a la zona privada. Se ha observado en diferentes pruebas que esta interfaz resulta intuitiva y ergonómica para los estudiantes. A raíz de lo anterior se decidió conservar su diseño y agregar las funcionalidades que resulten de los requerimientos encontrados.

Como se mencionó anteriormente, el rol del docente no fue inicialmente contemplado cuando se diseñó la primera versión del Muro Colaborativo. Factor que se refleja en el hecho de que casi una tercera parte de los requerimientos obtenidos del análisis de la tarea se centren en el docente. En consecuencia, es necesario diseñar una interfaz que atienda todas las necesidades del docente dentro de la aplicación. Se realizó el diseño de la interfaz tomando como prioridad los requerimientos no. 3 y 5.

El requerimiento número 3 indica que el docente debe tener en todo momento el control de la sesión. Para solventar esta necesidad se propuso adaptar en la interfaz un botón donde el docente pueda pausar la sesión en momentos donde los alumnos pierden la atención, o bien una vez que el docente da por concluida la sesión.

El requerimiento número 5 establece que el docente debe tener acceso a una pantalla donde pueda monitorear en tiempo real la información sobre las actividades que ha realizado cada equipo. Para ello se consideró en el diseño integrar un panel donde el docente visualizara todos los equipos que están en la sesión, así como el número de elementos que han creado, compartido, editado o eliminado. Indicando, además, el tiempo en el que ocurrieron estas actividades.

Otro requerimiento que se consideró importante fue el número 9. En esencia, este propone que el docente debe tener una manera de interactuar con la zona pública. Para ello se habilitó en la interfaz una réplica de la zona pública donde el docente puede manipular directamente los elementos compartidos por los alumnos. La figura 4.1 muestra el diseño de la interfaz del docente.

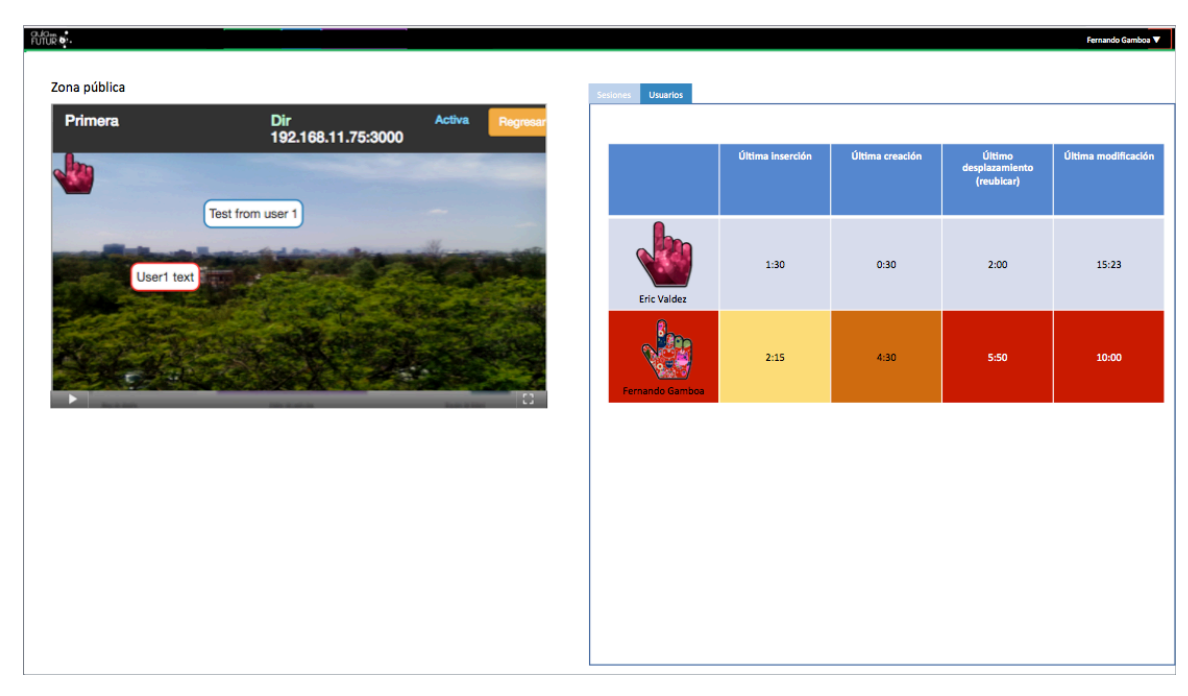

**Figura 4.1** Interfaz del docente. En el lado izquierdo se aprecia una réplica de la zona pública. En el lado derecho se muestra un panel de las actividades realizadas por los alumnos.

Además es necesario integrar en la interfaz un medio para que el docente pueda crear, editar o eliminar sesiones. Para ello se añadió un apartado dentro de la misma interfaz donde el docente pueda realizar todo lo referente a la administración sesiones. La figura 4.2 muestra la interfaz propuesta.

Cabe señalar que estas interfaces se diseñaron considerando que serían usadas durante una actividad colaborativa dentro de un salón de clases. Gestionar y auxiliar a un grupo de 20-30 alumnos es una tarea ardua. Para algunos docentes, el tener que interactuar con un sistema durante una actividad colaborativa añade un extra de complejidad. Considerando esto último, se diseñó la interfaz del docente para que fuera intuitiva y que incluyera las funcionalidades de pausar/continuar la sesión siempre disponibles.

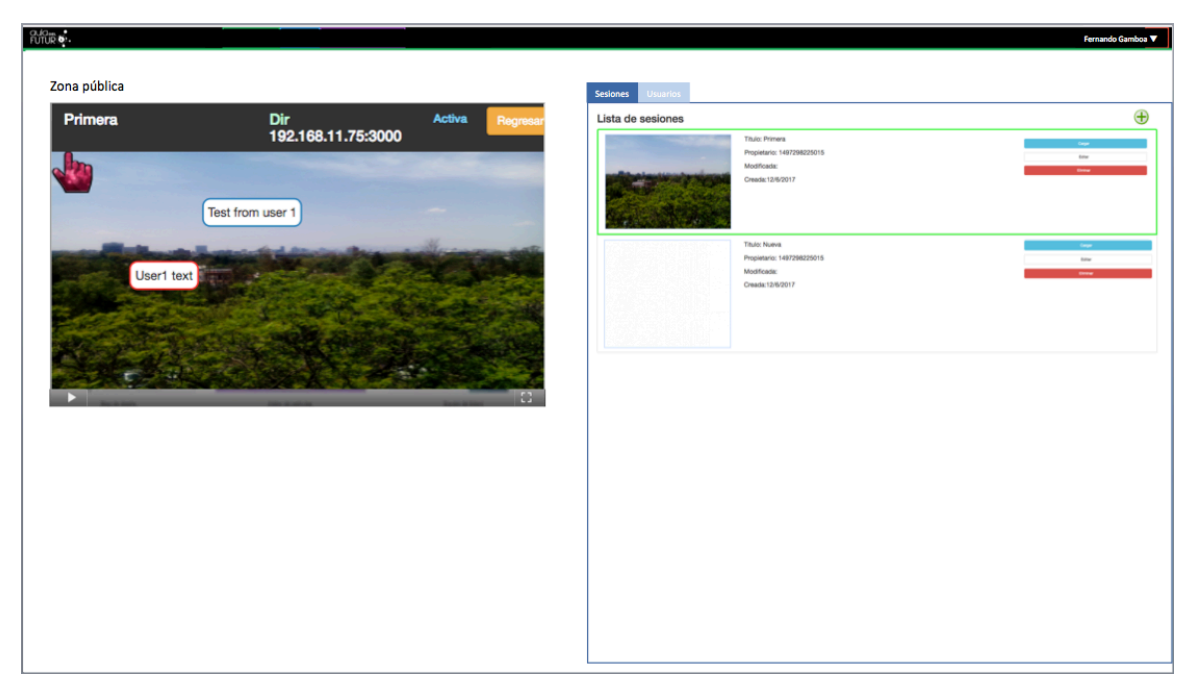

**Figura 4.2** Interfaz del docente. El lado derecho muestra las opciones para crear editar o eliminar sesiones.

Después de diseñar las interfaces necesarias, se comenzó con el desarrollo de la segunda versión del Muro Colaborativo.

# **4.2.2 Desarrollo de las nuevas funcionalidades**

Las funcionalidades derivadas de los requerimientos se construyeron sobre el código de la primera versión del Muro Colaborativo. Lo que implicó añadir nuevos módulos, extender algunos o eliminar otros que ya no eran necesarios.

La interfaz de usuario de la aplicación se desarrolló con HTML5 para dar la estructura visual, CSS3 para dar estilo y JavaScript para dinámicos los elementos de la interfaz. Además se emplearon las bibliotecas *JQuery*, *Bootstrap* y *SocketIO* en el lado del cliente de la aplicación*.* Por otro lado, se eligió Node.js como servidor web, Express como marco de trabajo y la biblioteca Socket.io para transmitir datos en tiempo real entre los clientes y el servidor. Para obtener más información acerca de las tecnologías empleadas y la arquitectura del sistema, véase el trabajo de tesis en el que basa la aplicación [22]

A continuación se divide por secciones las principales funcionalidades que se añadieron a la segunda versión del Muro Colaborativo. En cada sección se indica el requerimiento correspondiente a la funcionalidad añadida. Además se muestran las interfaces obtenidas del desarrollo.

## *Interfaz del docente: administrar sesiones*

En la segunda versión de la aplicación, el docente puede crear una cuenta y tener acceso a las sesiones o actividades que ha creado previamente (req. 1). Dentro de su cuenta el docente puede crear, editar y eliminar sesiones. Acorde a lo planteado durante el diseño, la interfaz permite al docente tener el control de la sesión en todo momento (req. 3), esto se logra por medio de un botón de pausa/continuar. Además, cuando está pausada la sesión se ocultan los cursores de los alumnos en la zona pública (req. 4).

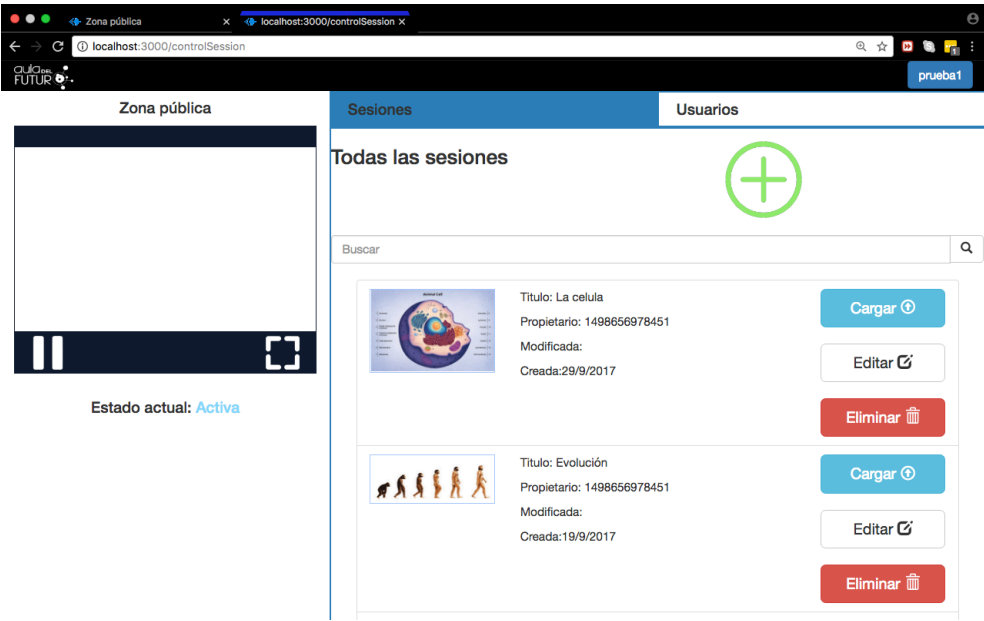

**Figura 4.4** Interfaz para administrar sesiones.

Otra funcionalidad importante es que el docente puede interactuar directamente con los elementos que se encuentran en la zona pública (req. 9) mediante una réplica de la misma que se encuentra en el lado izquierdo de la interfaz.

# *Interfaz del docente: control de sesiones*

Dentro de la interfaz del docente, es posible monitorear en tiempo real las actividades que realizan los alumnos (req. 5). Esto se visualiza mediante un panel que indica los elementos que han creado, compartido, desplazado o editado los alumnos. Además se muestra el tiempo de la última vez que se realizó cierta acción.

| ٠<br>← localhost:3000/controlSession × ← Zona pública                        | $\boldsymbol{\mathsf{x}}$ |                                                    |                          |                            |                              | $\boldsymbol{\Theta}$           |  |
|------------------------------------------------------------------------------|---------------------------|----------------------------------------------------|--------------------------|----------------------------|------------------------------|---------------------------------|--|
| 1 localhost:3000/controlSession<br>یہ                                        |                           |                                                    |                          |                            |                              | @ ☆<br><b>D</b> S <sub>IT</sub> |  |
| aula <sub>ss</sub><br>Futur<br>œ                                             |                           |                                                    |                          |                            |                              | prueba1                         |  |
| Zona pública                                                                 | <b>Sesiones</b>           |                                                    |                          | <b>Usuarios</b>            |                              |                                 |  |
| Estados de la república<br>Estados Unidos Mexicanos<br>噪.<br>División estata | <b>Todos los usuarios</b> |                                                    |                          |                            |                              |                                 |  |
|                                                                              | <b>Usuario</b>            | <b>Elementos compartidos</b>                       | <b>Elementos creados</b> |                            | <b>Elementos</b><br>editados | <b>Elementos</b><br>desplazados |  |
|                                                                              | <b>Usuario 2</b>          | Veces: 2<br>Última vez: Hace menos de<br>un minuto | Veces: 2<br>un minuto    | Última vez: Hace menos de  | Veces: --<br>Última vez: --  | $Vecess: -$<br>Última vez: --   |  |
| <b>FURNISH WAS IMPOUNDED FOR FAILURE</b>                                     | <b>Eric Valdez</b>        | Veces: 1<br>Última vez: Hace 2 minutos             | Veces: 1                 | Última vez: Hace 2 minutos | Veces: --<br>Última vez: --  | Veces: --<br>Última vez: --     |  |
| <b>Estado actual: Activa</b>                                                 |                           |                                                    |                          |                            |                              |                                 |  |

**Figura 4.3** Panel de monitoreo de estudiantes.

En el panel de monitoreo cada fila representa un equipo. El color de cada fila puede ser verde, amarillo y rojo. Verde simboliza un equipo que está trabajando activamente, amarillo que ha disminuido el ritmo de participación y rojo que el equipo ha tenido poca participación en la actividad colaborativa.

## *Zona pública*

Es aquí donde se muestra el trabajo de los integrantes de los equipos. Los elementos compartidos son guardados en el servidor y pueden ser recuperados posteriormente

cuando se requiera reanudar la sesión (req. 15). Se añadieron también permisos para eliminar elementos compartidos, es decir, ahora sólo el alumno que creó o editó un elemento lo puede eliminar (req. 18).

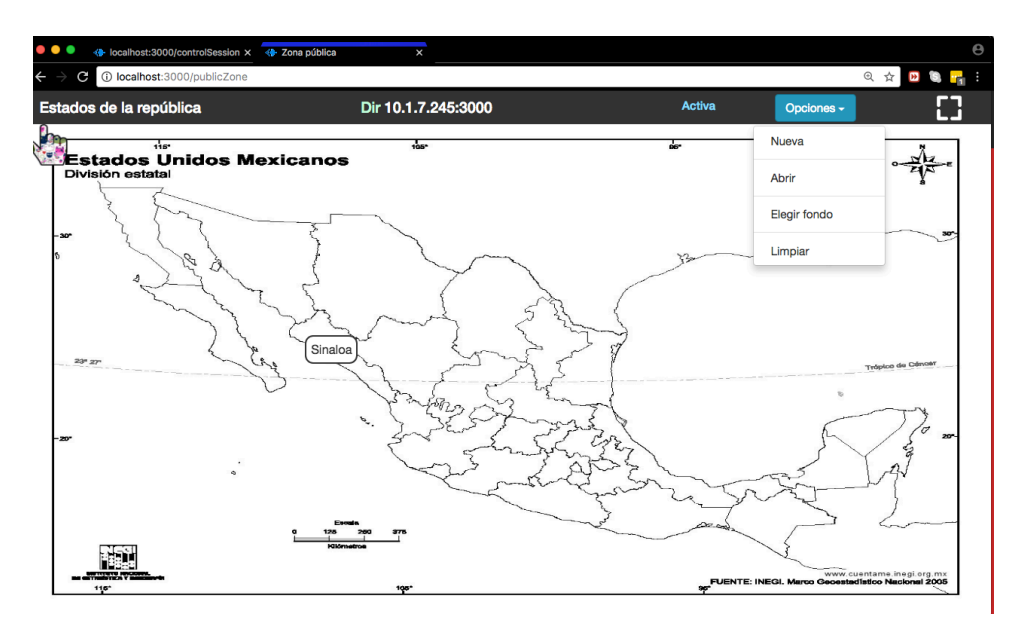

**Figura 4.5** Zona pública con las opciones disponibles

Después de observar el rol de administrador de la sesión durante el análisis de la tarea del grupo, se encontró que para algunos docentes resulta confuso el tener que acceder a un módulo externo para configurar la zona pública. Por ello se propuso que el uso del interfaz del docente pueda ser opcional. En otras palabras, se le otorga al docente la opción de crear, abrir o editar una sesión directo desde la zona pública, sin la necesidad de entrar a la interfaz del docente. Esto último se logra mediante el botón azul de opción que se encuentra en la figura 4.5

#### *Zona privada*

En este módulo el alumno elabora su parte de la solución mediante la creación de cuadros de texto o compartiendo imágenes. El alumno tiene una mano virtual asignada en la zona pública que puede mover desde la zona privada como si fuera un cursor, simulando el movimiento de un panel táctil de laptop (req. 22). Desde la zona privada el alumno puede compartir, mover, editar o eliminar elementos que se encuentran en la zona pública.

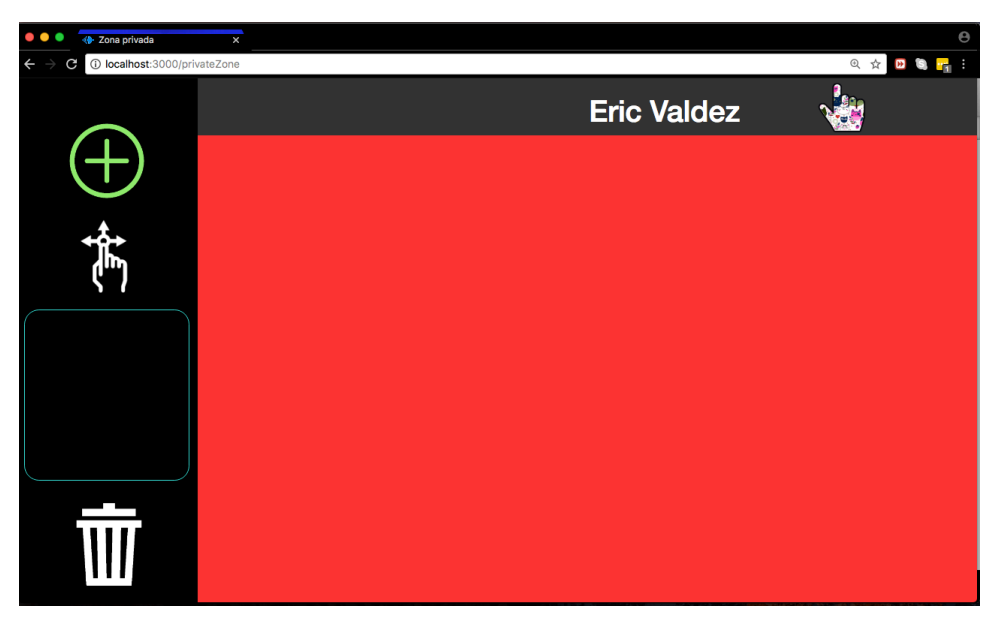

**Figura 4.6** Zona privada de trabajo

Los elementos que ha creado el alumno son guardados en el explorador y pueden ser recuperados posteriormente (req. 11). También se puede editar o compartir cuantas veces sea necesario un elemento creado haciendo clic o *tab* sobre el elemento deseado (req. 14).

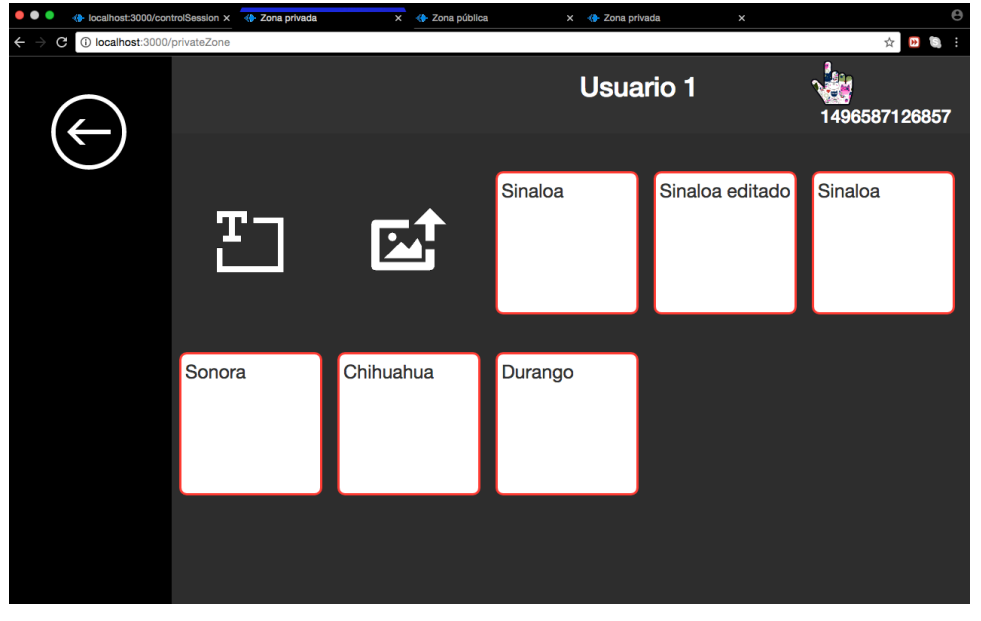

**Figura 4.7** Elementos creados en la zona privada

Como lo indica el requerimiento número 5, el docente debe tener el control de la sesión en todo momento. Cuando el docente pausa la sesión se bloquea la interfaz del alumno y se muestra el mensaje correspondiente.

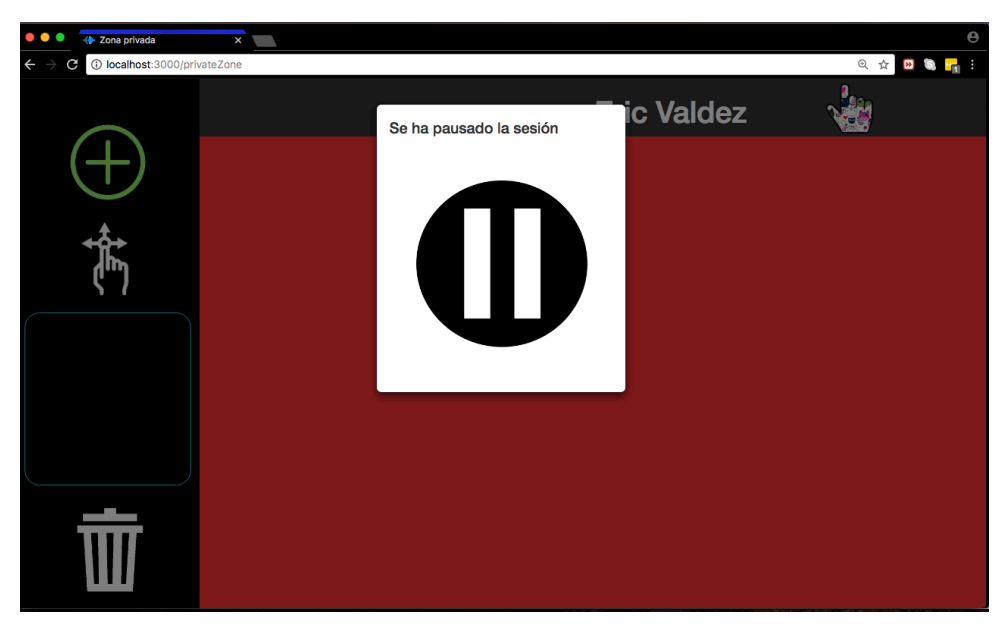

**Figura 4.8** Zona privada pausada

En resumen, hasta el momento se logró implementar 14 de los 22 requerimientos encontrados. Una vez desarrolladas las funcionalidades consideradas las más relevantes para el uso del Muro Colaborativo, el siguiente paso es hacer pruebas con usuarios y observar el desempeño de la herramienta en una actividad colaborativa dentro de un salón de clases.

CAPÍTULO 5

PRUEBA CON USUARIOS Y RESULTADOS

Con el fin de evaluar el efecto de los requerimientos implementados, se realizaron pruebas con la segunda versión del Muro Colaborativo. Estas pruebas tuvieron lugar en un salón de clases con alumnos y docentes a nivel universitario. Para ello, primero se diseñó la actividad colaborativa a realizar mediante la aplicación. Después se llevó a cabo la actividad planeada dentro del salón de clases y durante la sesión se tomaron anotaciones y video. Finalmente, con base en las observaciones y evidencias se determinó si la segunda versión del Muro se adapta mejor a una actividad colaborativa dentro del salón de clases.

Es importante mencionar que esta prueba con usuarios no tienen como objetivo realizar un segundo análisis de la tarea del grupo con la herramienta. Esto último sería útil para encontrar nuevos requerimientos con el fin de refinar la aplicación en un futuro. Lo que se busca con esta prueba con usuarios es identificar, a través de la observación, si existe una mejora en el uso de la aplicación dentro de un salón de clases. En ese sentido, nos centraremos en determinar si se eliminan o atenúan los problemas encontrados en la primera versión del Muro Colaborativo después de haber implementado los requerimientos obtenidos durante el análisis de la tarea del grupo.

## **5.1 Diseño de la actividad colaborativa**

Para la evaluación de la segunda versión del Muro Colaborativo se tuvo la oportunidad de trabajar con un grupo de estudiantes universitarios. La planeación de la actividad colaborativa se realizó con apoyo de un docente que imparte la materia de Técnicas Experimentales en la Facultad de Ciencias, UNAM. Los alumnos que usaron la herramienta se encuentran en su tercer semestre de la licenciatura en Ciencias de la Tierra. La planeación de la actividad duró aproximadamente 3 días. A continuación se muestra parte de la información que contiene el documento donde se planeó la actividad colaborativa.

**Nombre de la actividad***: Revisión de cálculo diferencial*

**Fecha a realizar**: *30 de agosto de 2017*

**Lugar:** Laboratorio 5, departamento de física, Facultad de Ciencias, UNAM.

**Propósito(s) de la dinámica:** *Que los alumnos repasen los conceptos de cálculo diferencial aprendidos en semestre anteriores con el fin de facilitar la introducción y enseñanza de métodos donde se aplica el cálculo diferencial.*

**Número de alumnos**: 24

**Actividad colaborativa**: *Los alumnos deben formar equipos de 5 integrantes. Se les asignará a cada equipo un problema a resolver que se encuentra en la zona pública, la cual estará proyectada al frente del salón. El problema consiste en encontrar la derivada de una función. Deben de encontrar una solución por medio de propuestas individuales y discusiones de todos los integrantes.*

## **Actividades particulares***:*

1.- *Al iniciar la clase, se hará un repaso del concepto de derivada, de dónde proviene y cuáles son sus aplicaciones.* 

*2.- Se revisarán las reglas para derivar funciones y el docente resolverá tres ejercicios de diferente dificultad en el pizarrón.*

*3.- Se introduce la aplicación Muro Colaborativo V.2 a los alumnos. Se les indica cómo funciona y para qué sirve.*

*4.- Se les pide a los alumnos que hagan equipos de 4 personas y se le asigna a cada equipo una tableta que utilizarán como su zona privada de trabajo.*

*5.- Se les explica a los alumnos la dinámica en la que usarán la aplicación, la cual consiste en resolver en equipo un problema que tienen asignado en la zona pública (figura 5.1), misma que se encuentra proyectada al frente del salón.*

*6.- Se les pide a los equipos que comiencen a trabajar en el problema que les corresponde y compartan su solución una vez que tengan una propuesta. Se les indica además que tienen 10 minutos para resolver el problema.*

*7.- Transcurridos los 10 minutos, se les pide a los equipos que dejen de usar su tableta y que expliquen cómo llegaron a la solución que proponen. A la vez se les pide a los demás equipos que evalúen las soluciones compartidas por sus compañeros.*

*8.- Para terminar la actividad, se generaliza el concepto de cálculo diferencial introduciendo el concepto de cálculo diferencial multi-variable y se mencionan sus aplicaciones.*

**Resultado esperado:** *Se espera que por medio de este ejercicio los alumnos refuercen su concepto de cálculo diferencial y conozcan sus aplicaciones.* 

**Estrategia de evaluación:** *Se les pide a los equipos que justifiquen sus respuestas compartidas en la zona pública y cómo llegaron a esa solución. Los equipos deben evaluar si las respuestas de sus compañeros son correctas.* 

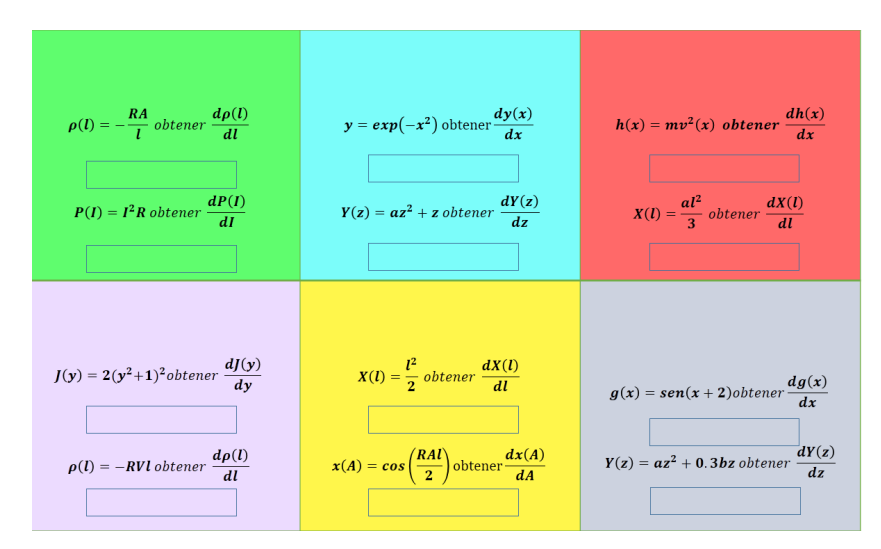

**Figura 5.1** Zona pública. Se muestran las funciones a derivar por los equipos.

Una vez terminada la planeación de la actividad, el siguiente paso fue realizar la prueba con los alumnos y el docente.

# **5.2 Ejecución de la prueba con usuarios**

La prueba con usuarios se realizó en el laboratorio 5 de la facultad de ciencias de la UNAM. Fue necesario llevar al salón de clases 8 tabletas, una computadora y un *Access Point*. Las tabletas se usaron como zona privada de trabajo para los equipos y como interfaz del docente para el profesor. En la computadora se ejecutó el servidor de la aplicación y mediante el *Access Point* se habilitó una red de área local para transmitir datos entre la zona pública y la zona privada.

Acorde a lo planeado, la clase comenzó con un repaso de cálculo diferencial mediante la resolución de ejercicios por parte del docente. Después se les dio a los alumnos una introducción al Muro Colaborativo. Se les pidió a los alumnos que se organizaran en grupos de 4 personas, resultando al final 5 equipos. A cada equipo se le entregó una tableta para que la usaran como zona privada de trabajo. Se les explicó cómo se usa el muro y en qué consistía la actividad colaborativa. El profesor abrió la sesión correspondiente en la zona pública desde la interfaz del docente. Se le pidió a cada equipo que ingresara a una dirección en el navegador web *Google Chrome* de la tableta. Cuando accedieron a la aplicación web, se les dio instrucciones para ingresar a la zona privada de trabajo.

Una vez lista para usarse la zona pública y las zonas privadas de los equipos, se les asignó a cada grupo dos ejercicios a realizar, mismos que se encuentran visibles en la zona pública que se proyecta al frente del salón (figura 5.2).

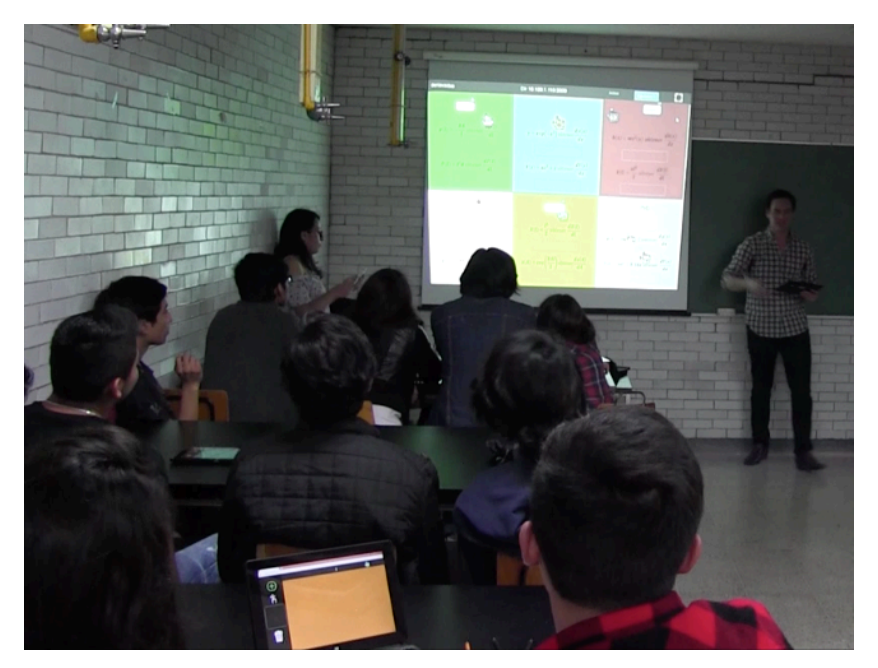

**Figura 5.2** La zona privada de trabajo se encuentra en la tableta que tienen los alumnos. La zona pública se muestra en una proyección al frente del salón

Con la intención de introducir a los alumnos al uso de la aplicación, se les pidió que compartieran a la zona pública el nombre de su equipo. Así mismo, se les enseñó a crear, editar, desplazar y mover elementos en la zona pública. Después de la breve capacitación, los alumnos trabajaron en equipo para resolver los ejercicios asignados. Se les indicó que la actividad tiene una duración de 10 minutos.

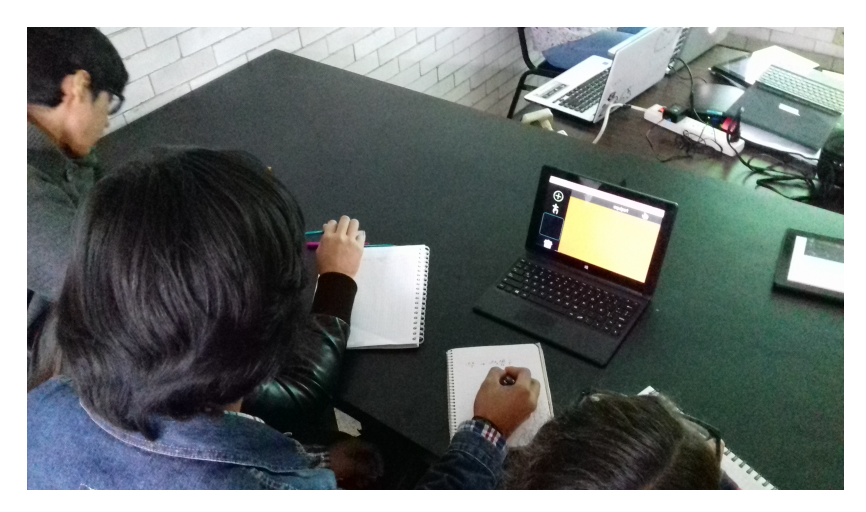

**Figura 5.3** Alumnos trabajando en la solución.

Los integrantes del equipo desarrollaron primero de manera individual su propuesta de solución, después la mostraron a los demás miembros del equipo. Tras discutir y evaluar las respuestas de sus compañeros llegaron a un acuerdo sobre cuál solución compartir a la zona pública.

Transcurrido el tiempo límite para resolver el problema, el profesor pausó la actividad mediante la interfaz del docente. Después se procedió a evaluar las soluciones propuestas. Se le pidió a cada equipo que justificara su resultado, explicando qué método empleó para llegar a su respuesta. Al terminar la explicación de un equipo se les pidió a los demás equipos que evaluaran la respuesta de sus compañeros.

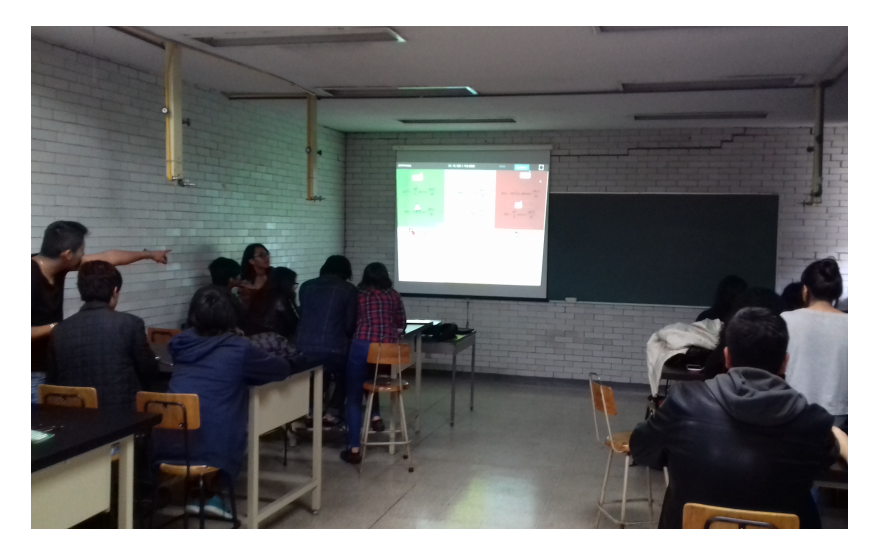

**Figura 5.4** Alumnos explicando su solución propuesta visible en la zona pública.

Algunas soluciones eran tan largas que resultaba poco práctico expresarlas en texto en la zona privada, por lo que un equipo optó por compartir su solución mediante una fotografía tomada con la tableta. La figura 5.4 muestra la zona pública con las soluciones compartidas por los equipos.

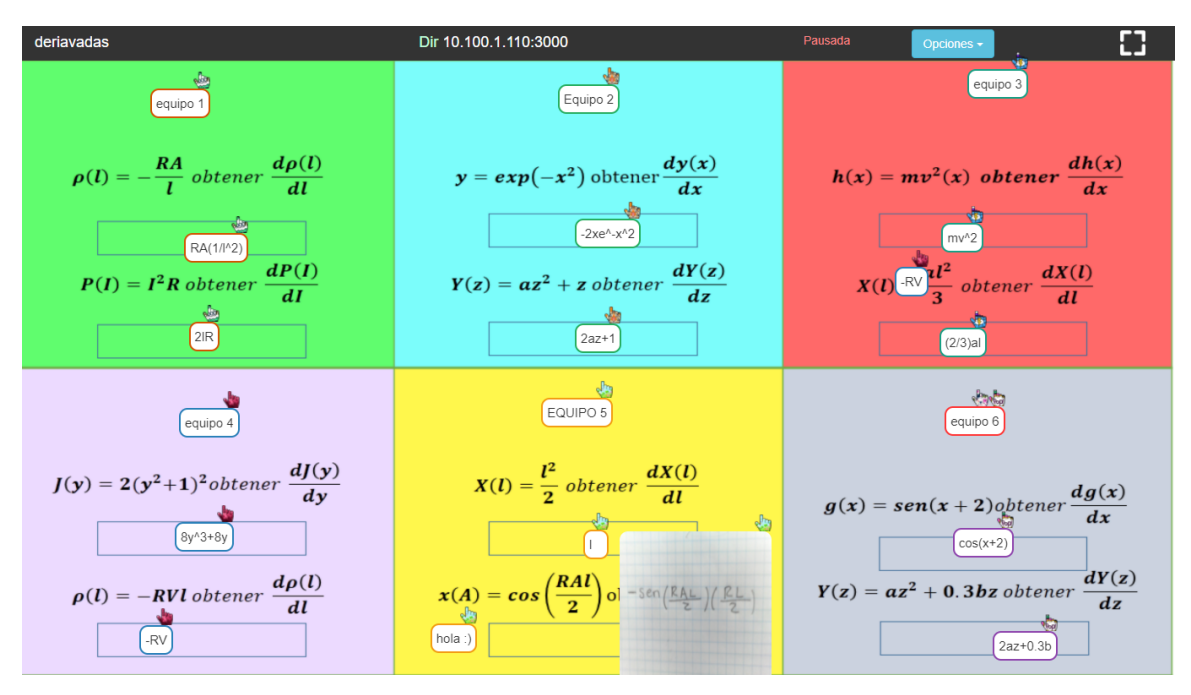

**Figura 5.4** Zona pública con las soluciones propuestas por los alumnos

Luego de revisar todas las soluciones de los equipos, se concluyó la actividad introduciendo el concepto de cálculo diferencial de múltiples variables y las aplicaciones que se estudiarán durante el curso.

Durante toda la clase se tomó nota de las observaciones sobre el uso de la aplicación. Además toda la sesión fue grabada en video. El siguiente paso es examinar el video y las observaciones e identificar qué efecto tuvieron los requerimientos implementados en la segunda versión del Muro Colaborativo.

# **5.3 Resultados**

Como se menciona al inicio de este capítulo, la prueba realizada con los usuarios tiene como objetivo identificar si la segunda versión del Muro Colaborativo se adapta mejor a su uso dentro de un salón de clases, esto en comparación a la versión anterior. De existir una mejor adaptación, esta debe tener su raíz en las funcionalidades añadidas tras la implementación de los requerimientos obtenidos del análisis de la tarea del grupo.

Si bien se observó durante la actividad una mejora considerable en el uso de la aplicación, es necesario establecer un método que nos permita describir y encontrar qué funcionalidades son las responsables de estas mejoras.

Para lograr lo anterior, se propone examinar si la segunda versión del Muro Colaborativo resuelve los problemas encontrados en la versión anterior, esto a partir de las observaciones de la prueba con usuarios. Para ello nos basaremos en las tablas del capítulo 4, las cuales indican los problemas encontrados y el requerimiento que se propone para resolverlo.

En consecuencia, las tablas 5.1, 5.2 y 5.3 describen en su primer columna el problema encontrado en la versión anterior del Muro Colaborativo y en paréntesis el requerimiento correspondiente. La segunda columna menciona cuál fue el resultado de la prueba con usuarios, específicamente, si se resolvió o disminuyó el problema en la segunda versión de la aplicación.

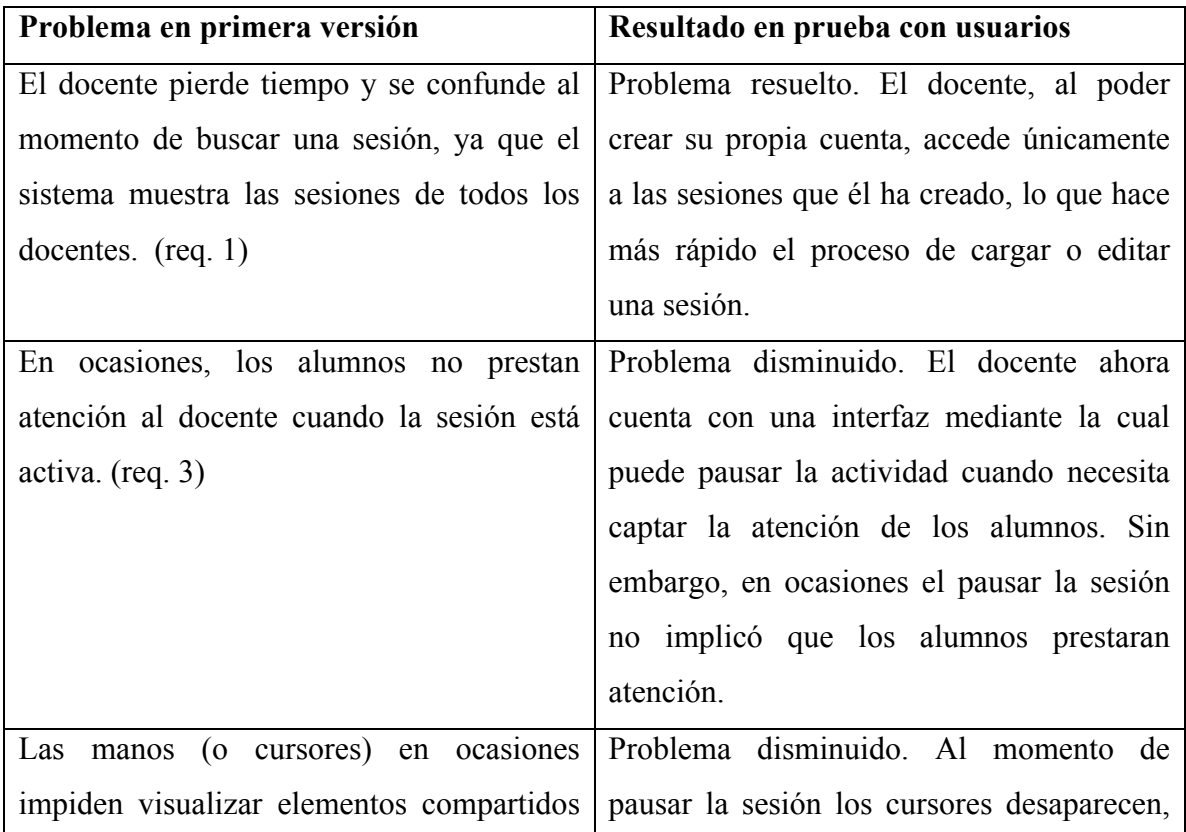

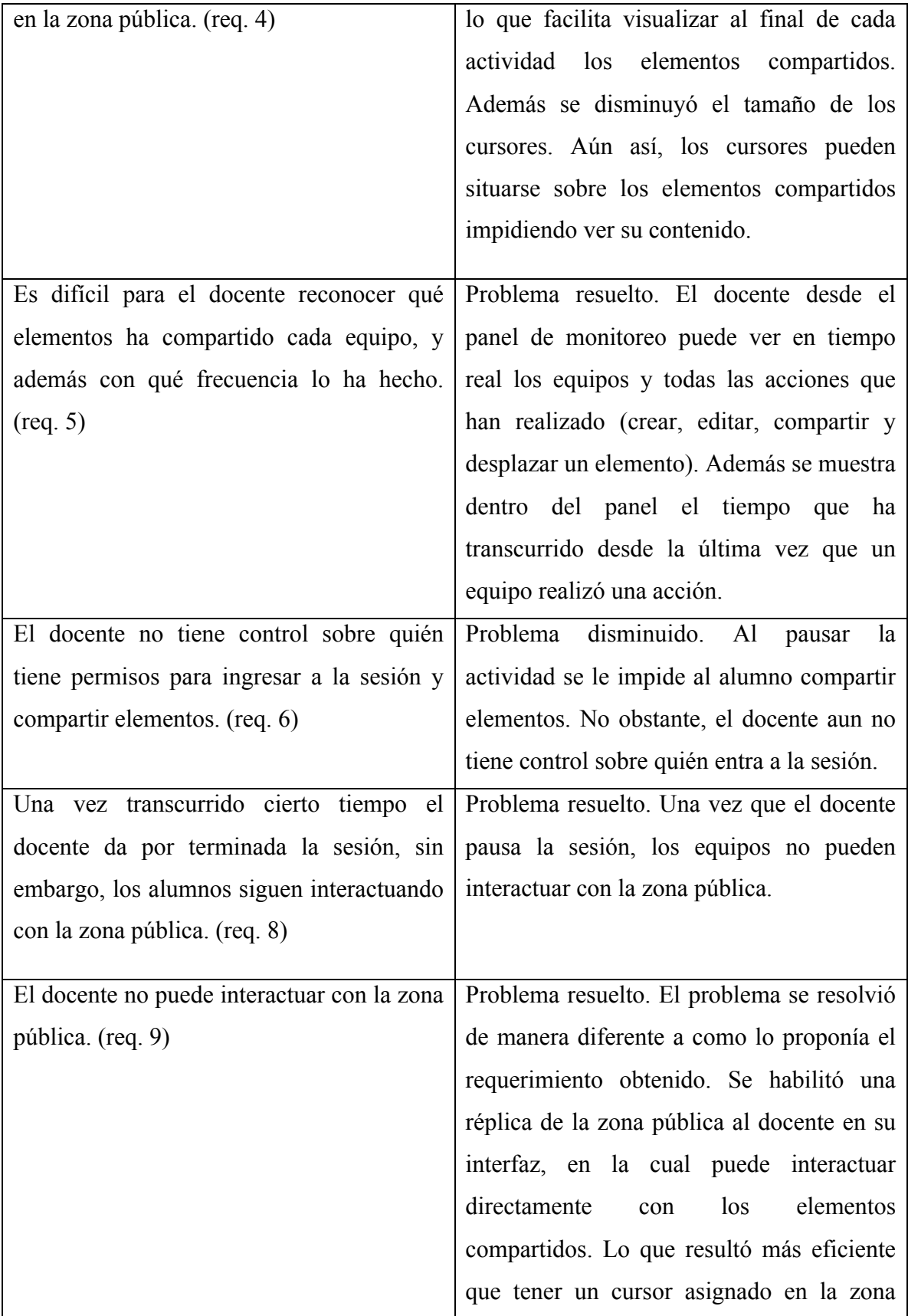

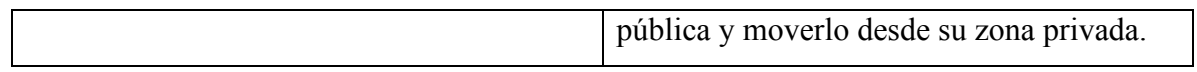

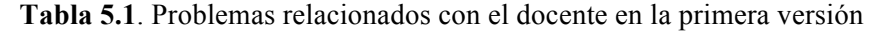

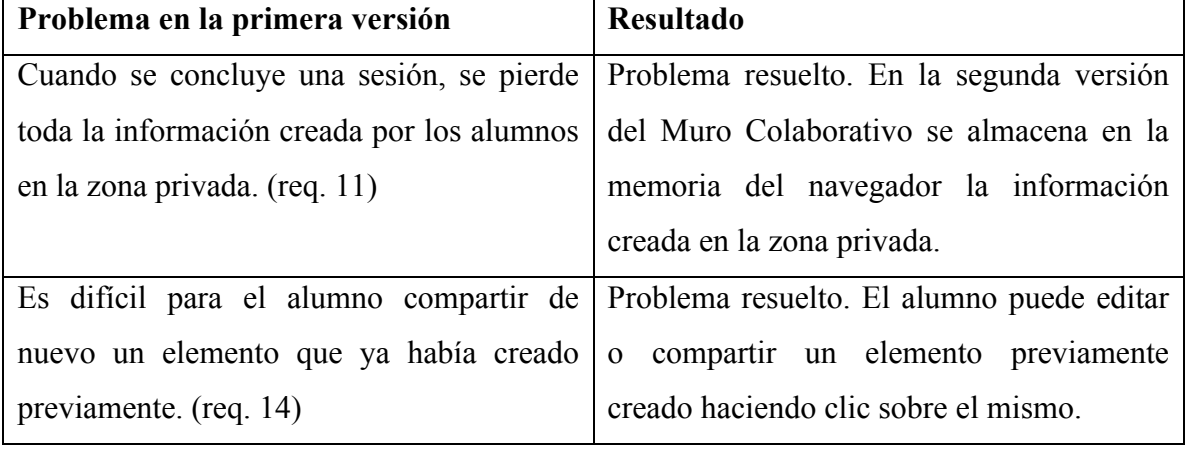

**Tabla 5.2** Problemas relacionados con el alumno en la primera versión

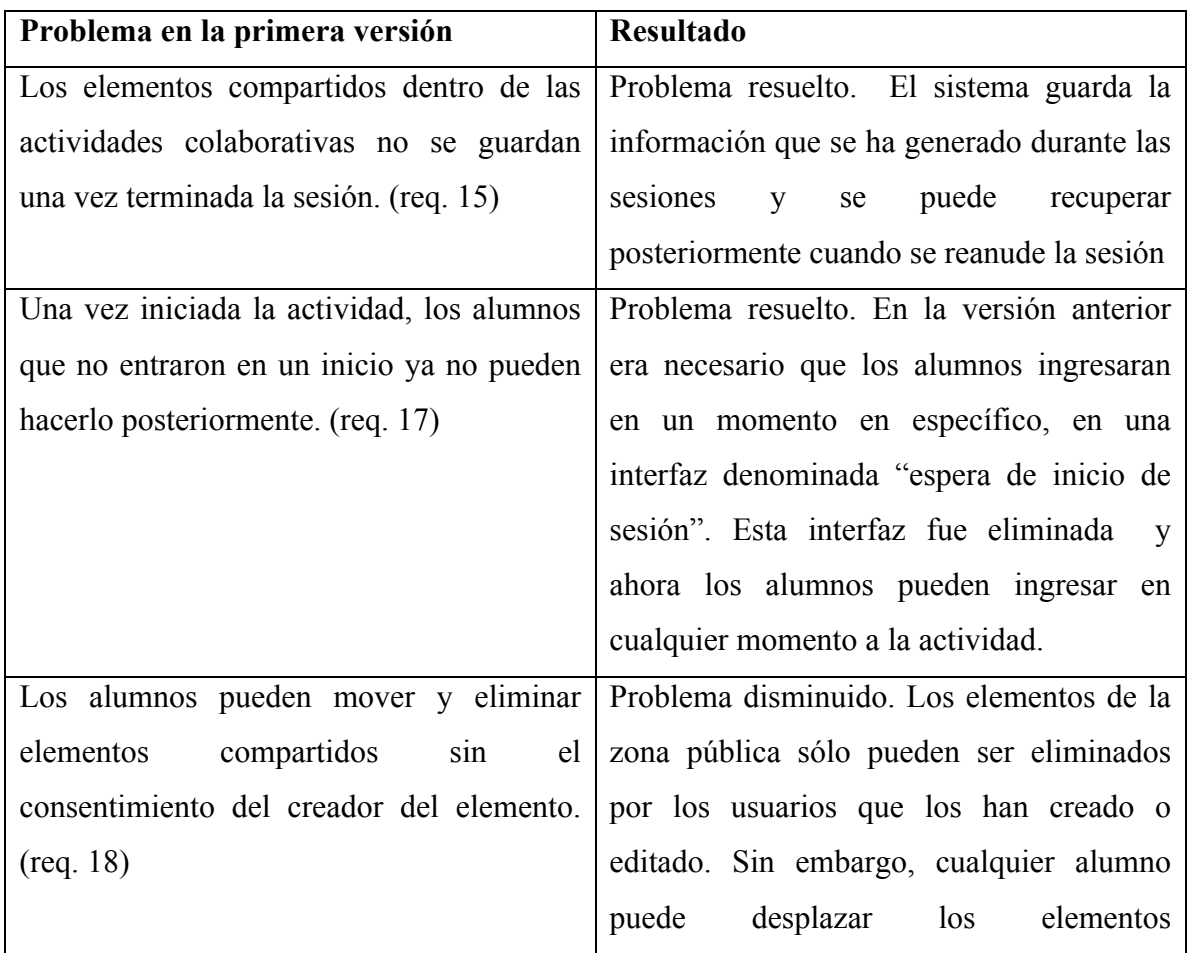
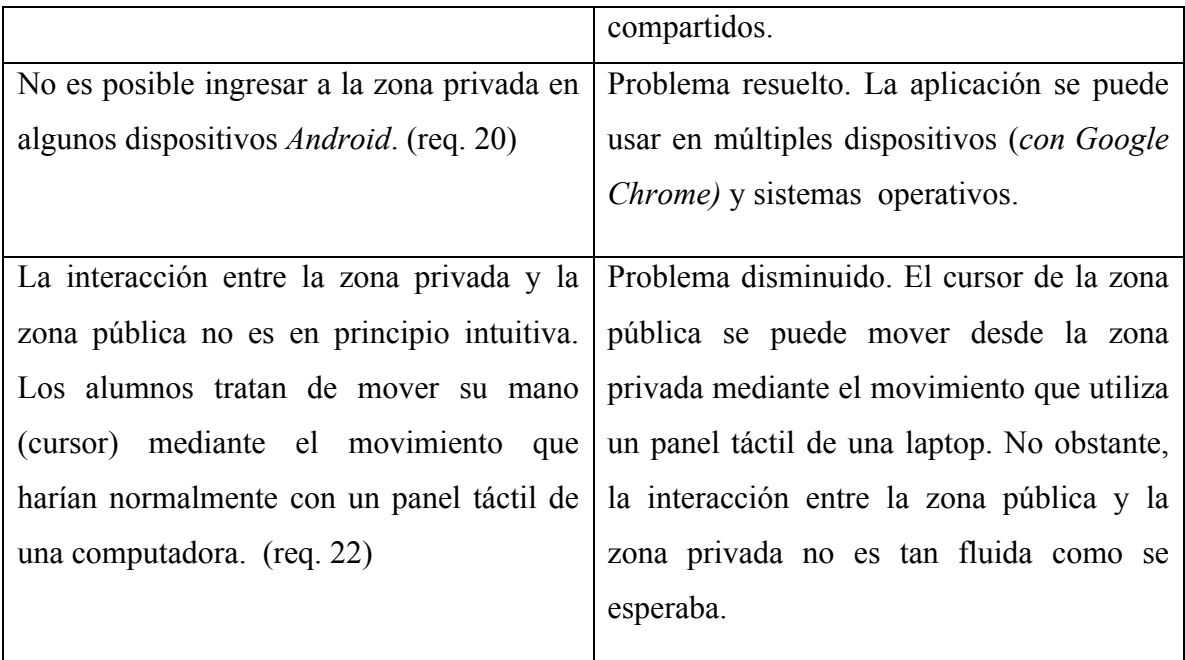

**Tabla 5.3** Problemas relacionados con el sistema en la primera versión

De las tablas se puede concluir que los requerimientos implementados tuvieron un efecto positivo en el uso del Muro Colaborativo dentro del salón de clases. Se eliminaron o disminuyeron 14 de los 22 problemas encontrados en la primera versión de la aplicación, factor que refleja un mejor desempeño de la herramienta en comparación con la versión anterior.

Cabe mencionar que aún existen problemas en la aplicación. Algunos se heredan de la primera versión y ya están previstos en los requerimientos que están pendientes de desarrollar. Por otro lado, hay 2 problemas que son inherentes a las tecnologías empleadas y que merman la interacción y posibilidades de uso de la aplicación dentro del salón de clases. El primero es el espacio físico que compone a la zona pública, ya que cuando es muy pequeño este espacio limita el número de elementos que se pueden compartir, y cuando es muy grande impide que todos los participantes tengan acceso a toda la información proyectada. La segunda desventaja reside en la propia interacción entre el alumno y los elementos compartidos en la zona pública, la cual resulta poco intuitiva y confusa para los usuarios. En efecto, los participantes no logran advertir la participación sincrónica de los miembros del grupo, dando lugar con ello a interacciones

erráticas y en ocasiones poco respetuosas. Para solventar estas dos limitantes de la aplicación sería necesario emplear tecnologías que se basen en otro tipo de paradigma de interacción.

Retomando el objetivo de este capítulo, la prueba con usuarios demostró que la implementación de los requerimientos obtenidos mediante el análisis de la tarea del grupo reflejan una mejora en el uso de la aplicación dentro de un salón de clases al desarrollar una actividad colaborativa.

## CAPÍTULO 6

CONCLUSIONES

El objetivo de este trabajo de tesis fue diseñar y desarrollar una nueva versión del Muro Colaborativo que se adapte a un escenario donde interactúan 20 a 30 usuarios. Para ello se propuso obtener requerimientos a partir del análisis de la tarea del grupo.

Para realizar el análisis de la tarea del grupo se planearon actividades colaborativas con usuarios. Estas actividades permitieron observar cómo los alumnos y docentes emplean el Muro Colaborativo dentro del salón de clases y qué problemas surgen de las tareas realizadas durante la actividad. Se empleó la herramienta EUTERPE para simplificar el análisis de la tarea del grupo. Durante el modelado de la tarea del grupo se encontró que existen tres agentes: el docente, los alumnos y el grupo. Estos agentes interactúan con los objetos del entorno. Los objetos más relevantes para la tarea son: la zona privada, la zona pública y los elementos que se comparten.

Los requerimientos del sistema se obtuvieron a partir de los problemas identificados en las sub-tareas realizadas por los alumnos y el docente. Estos problemas representan la falta de una funcionalidad del sistema o señalan aspectos que se pueden mejorar. La implementación de los requerimientos encontrados se llevó a cabo en dos etapas. Primero se diseñaron las interfaces de usuario y después se procedió a desarrollar las nuevas funcionalidades del Muro Colaborativo. Una vez que se implementaron los requerimientos se evaluó la aplicación con usuarios dentro de un salón de clases. La evaluación con usuarios nos permitió comprobar que la implementación de los requerimientos obtenidos mediante el análisis de la tarea del grupo reflejan una mejora significativa en el uso de la aplicación dentro de un salón de clases al desarrollar una actividad colaborativa.

En consecuencia, el análisis de la tarea del grupo resultó ser un método efectivo para obtener requerimientos en sistemas enfocados al aprendizaje colaborativo, donde la tarea del usuario no tiene una estructura definida. Se tienen indicios de que el número de requerimientos capturados es proporcional al detalle o profundidad con la que se realice el análisis de la tarea. Un análisis de la tarea del grupo con mayor detalle puede permitir encontrar más requerimientos. También es necesario que la persona o personas encargadas del análisis de la tarea conozca ampliamente el dominio del sistema.

Por otro lado, resultó que los requerimientos obtenidos del análisis de la tarea del grupo fueron en su mayoría requerimientos funcionales. Esto se debe en parte al enfoque de la herramienta EUTERPE, la cual se centra en analizar cómo los agentes realizan una tarea y no tanto en el entorno que rodea a los usuarios. De ahí que los requerimientos se propusieran como una solución a los problemas encontrados al momento de realizar una tarea por parte de los agentes. Un problema indica generalmente la falta de una funcionalidad, por consiguiente se propuso un requerimiento funcional para solucionarlo. Es probable que un análisis enfocado en el entorno físico y social que rodea a la tarea del usuario se adecue mejor a la búsqueda de requerimientos no funcionales.

Para concluir, el análisis de la tarea del grupo no es una actividad sencilla de implementar. En nuestro caso implicó invertir tiempo en la planeación de las actividades colaborativas, encontrar usuarios disponibles a usar el sistema y la elaboración de un análisis que se basa en la observación. Pero esto tuvo como recompensa encontrar requerimientos, en sistemas colaborativos, que serían difíciles de capturar con cualquier otro método.

**ANEXO I.** Tablas con eventos y sub-tareas de las actividades colaborativas

**Actividad:**Sujeto de derecho,

**Fecha**: 24 de enero del 17

**No. de alumnos**: 17

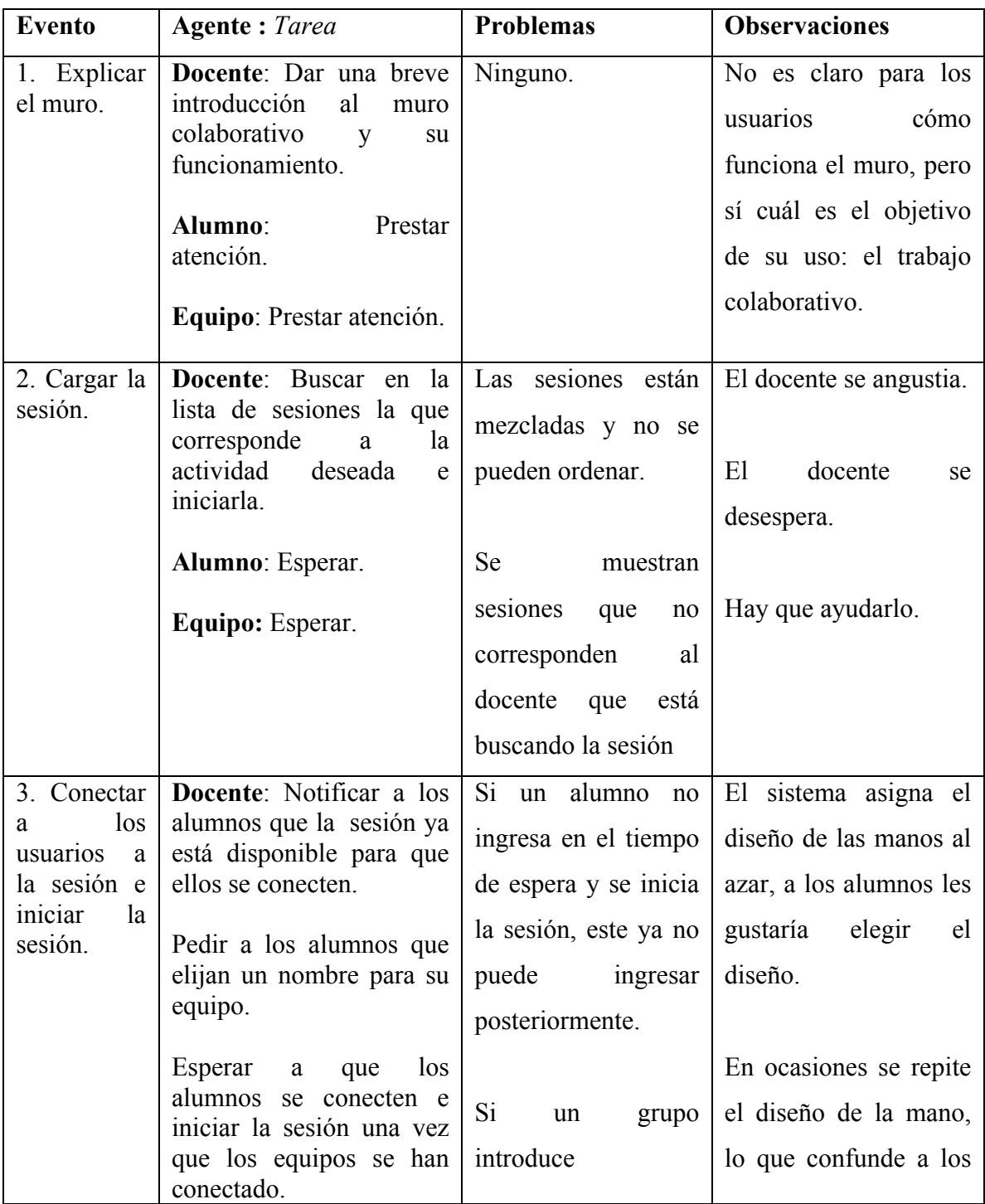

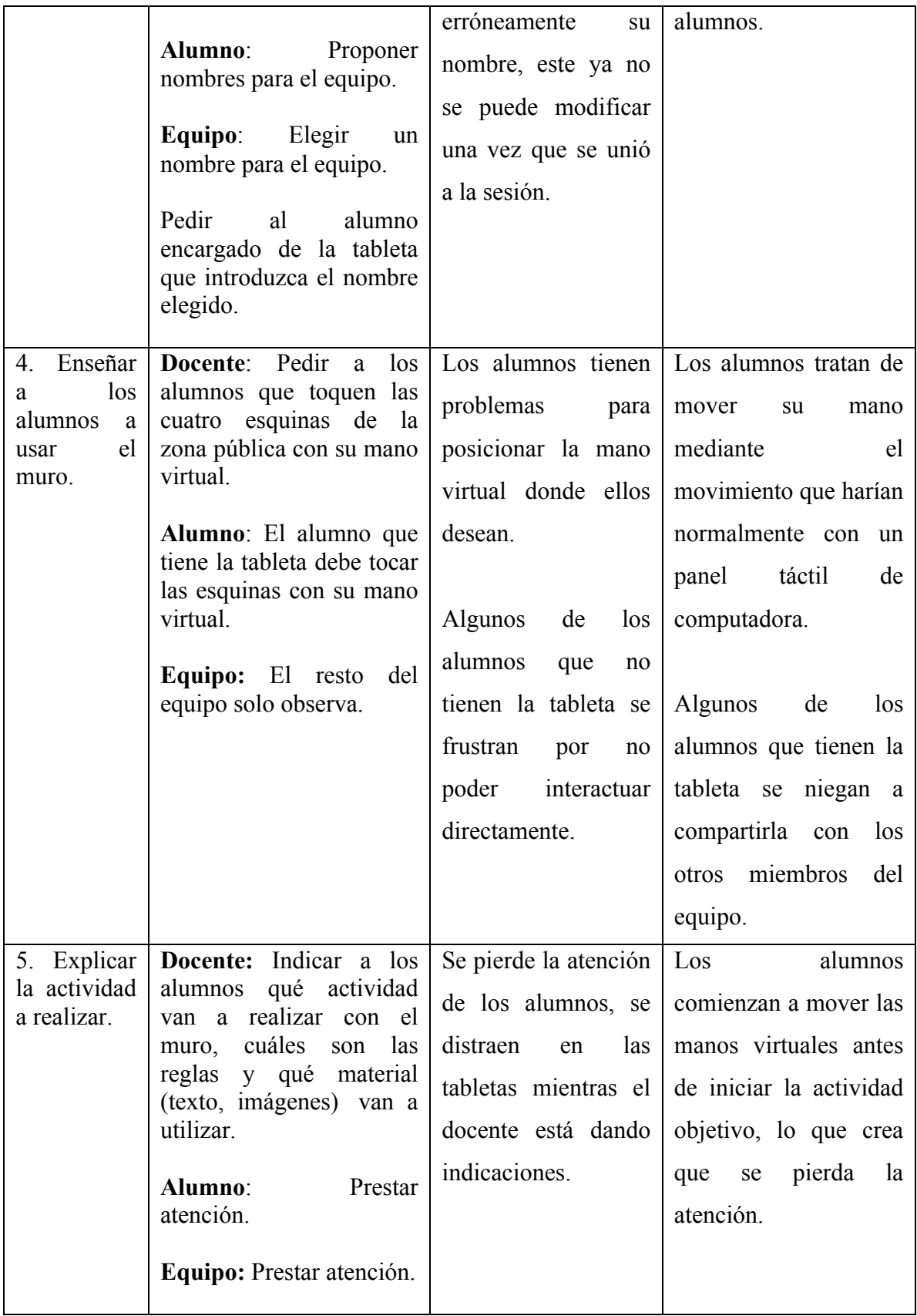

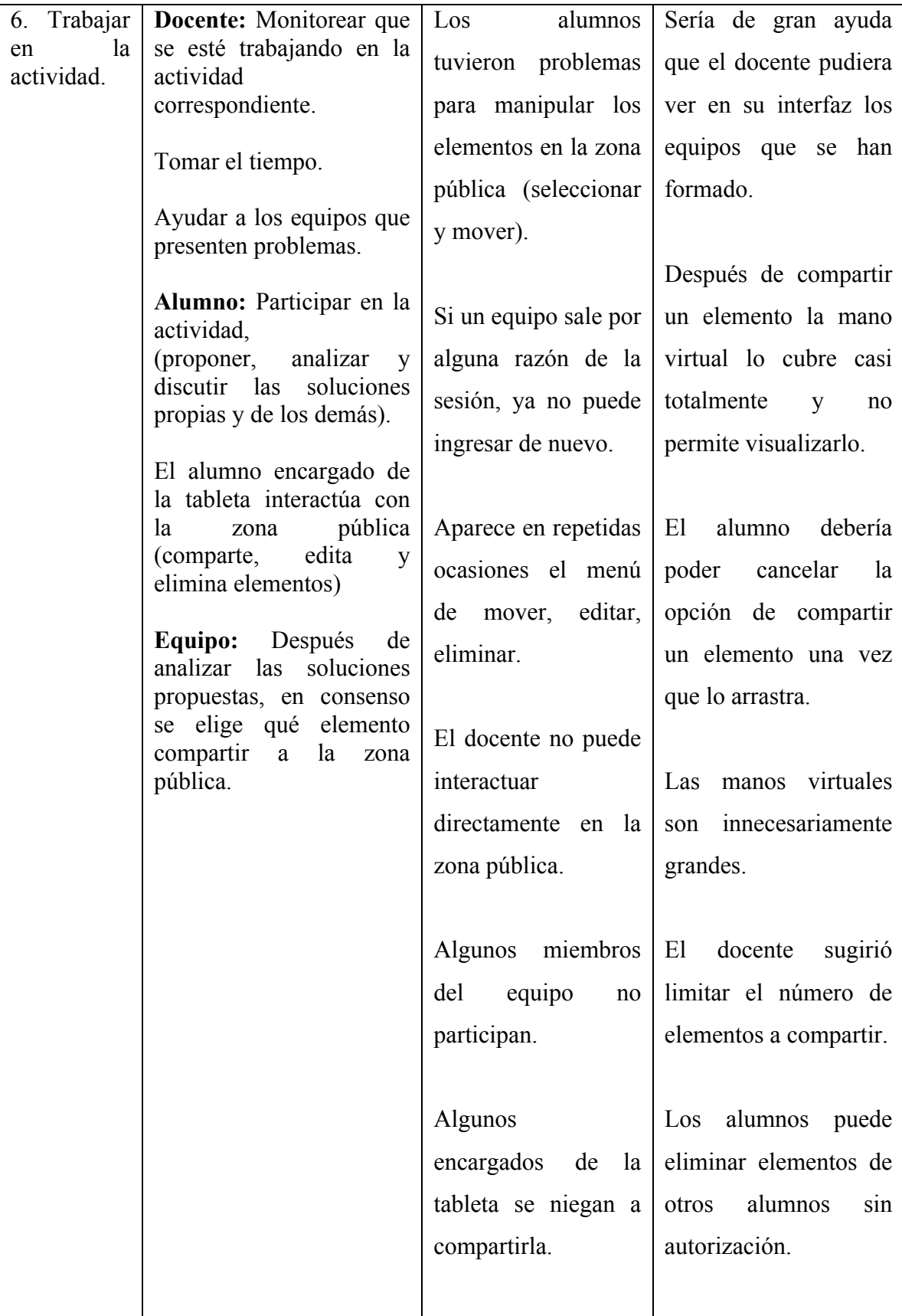

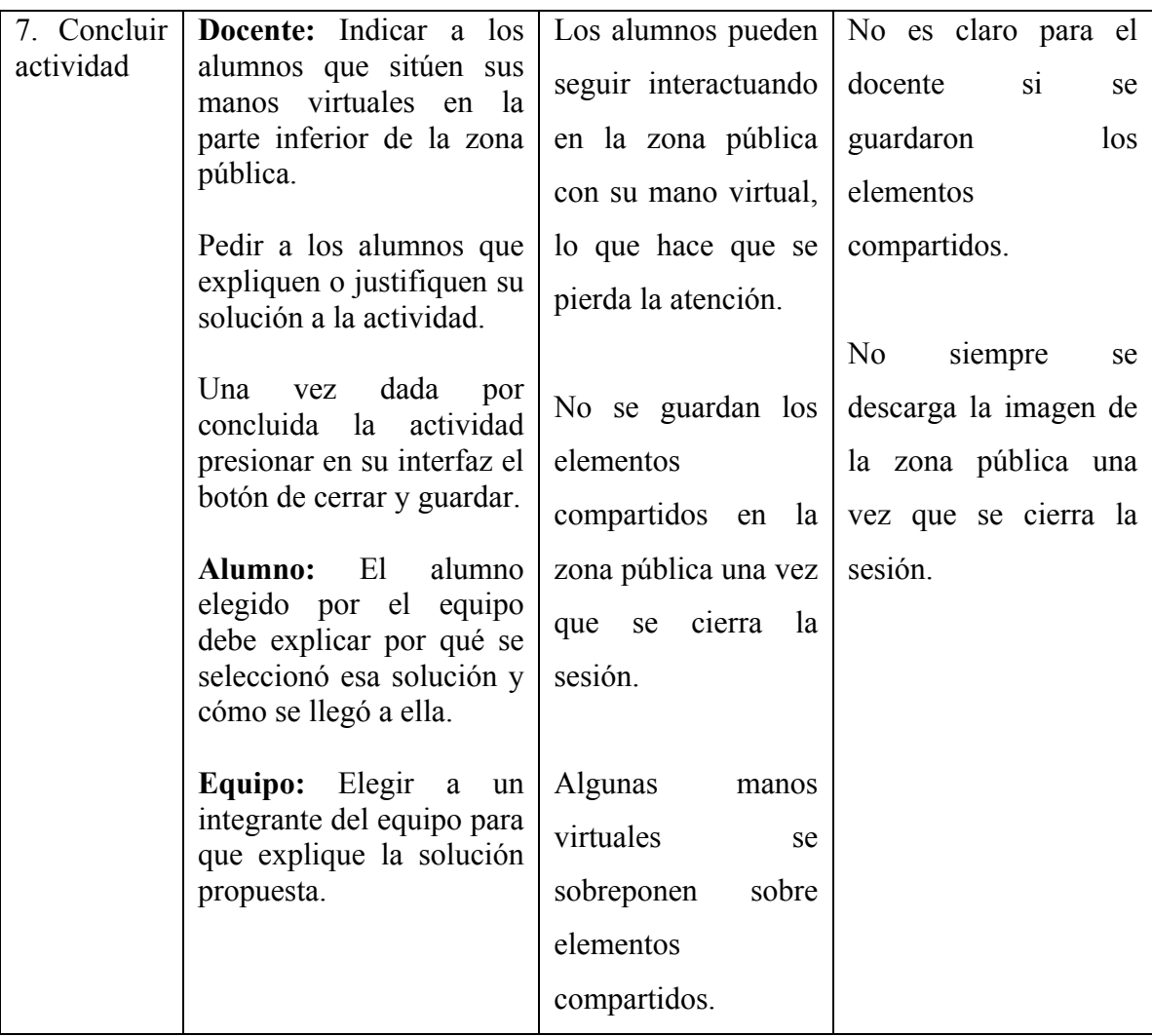

## **Sesión:** Género **Fecha**: 26 de enero 17 **No. de alumnos**: 16

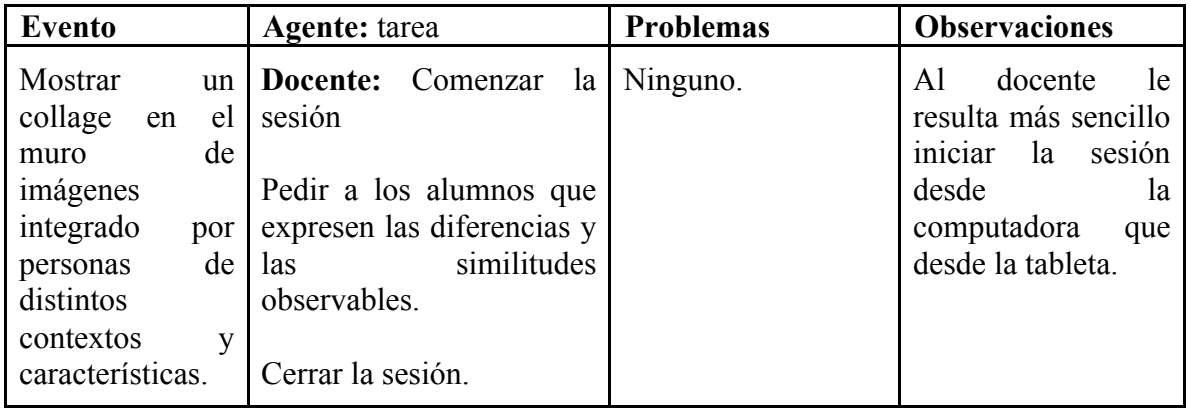

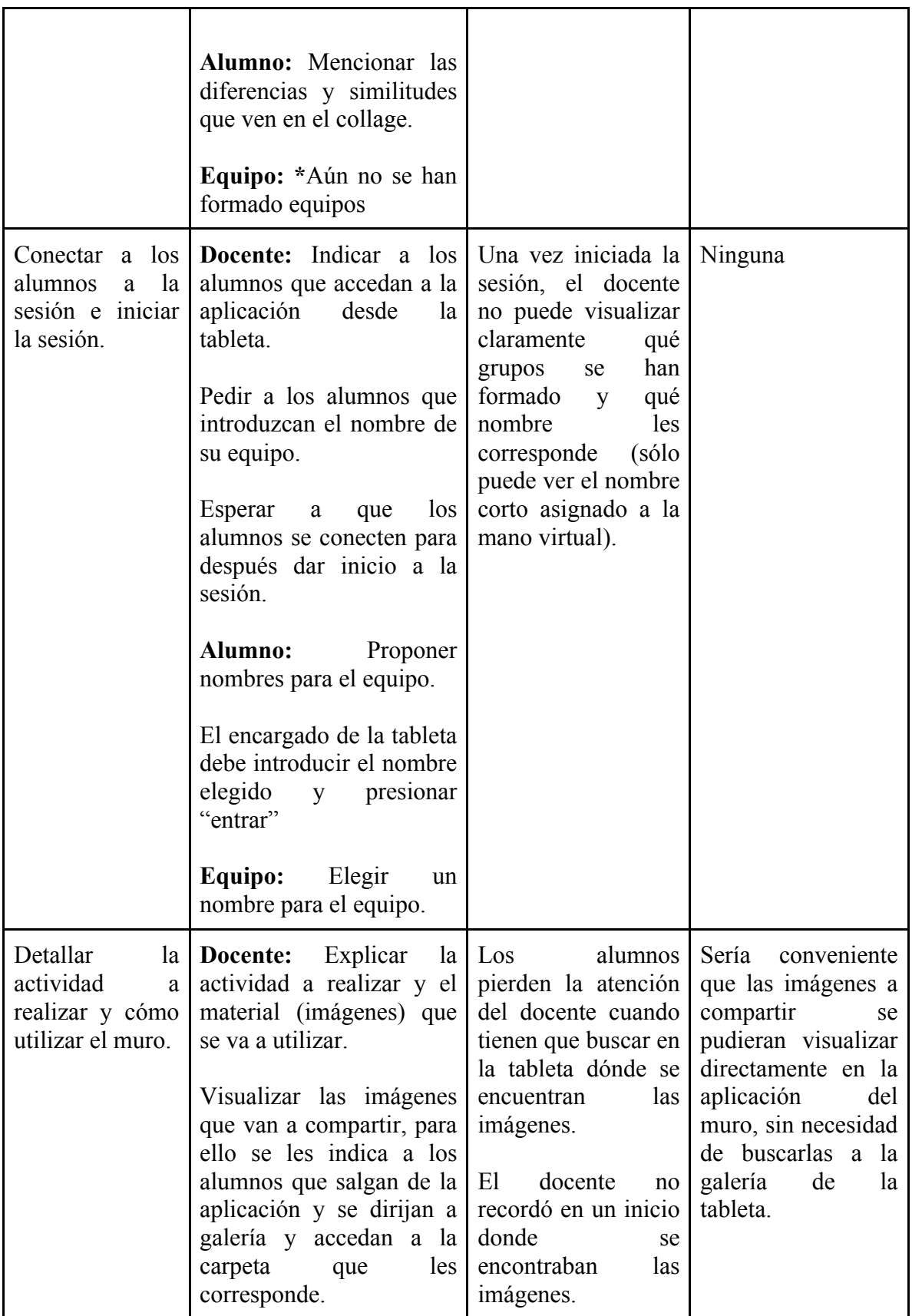

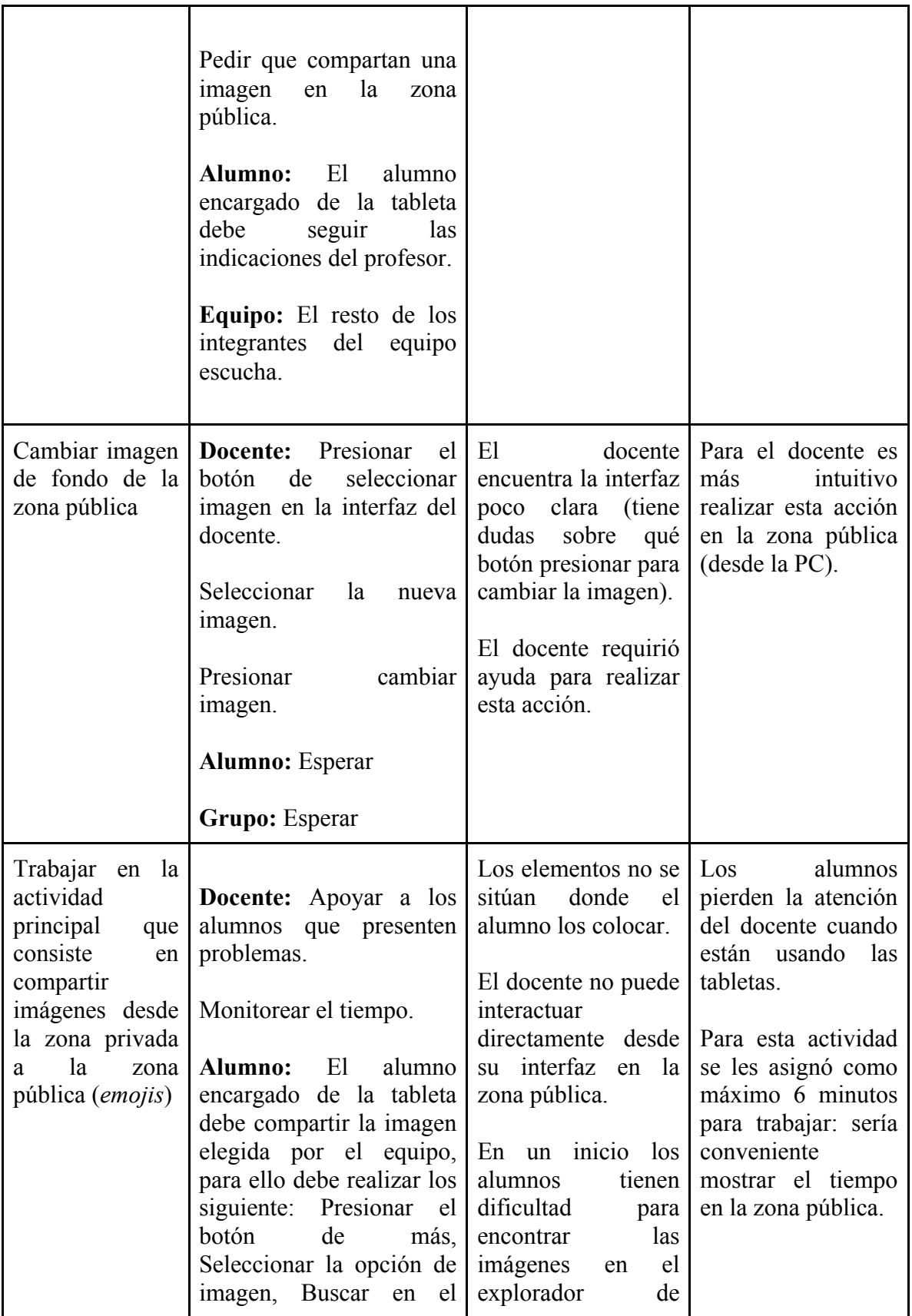

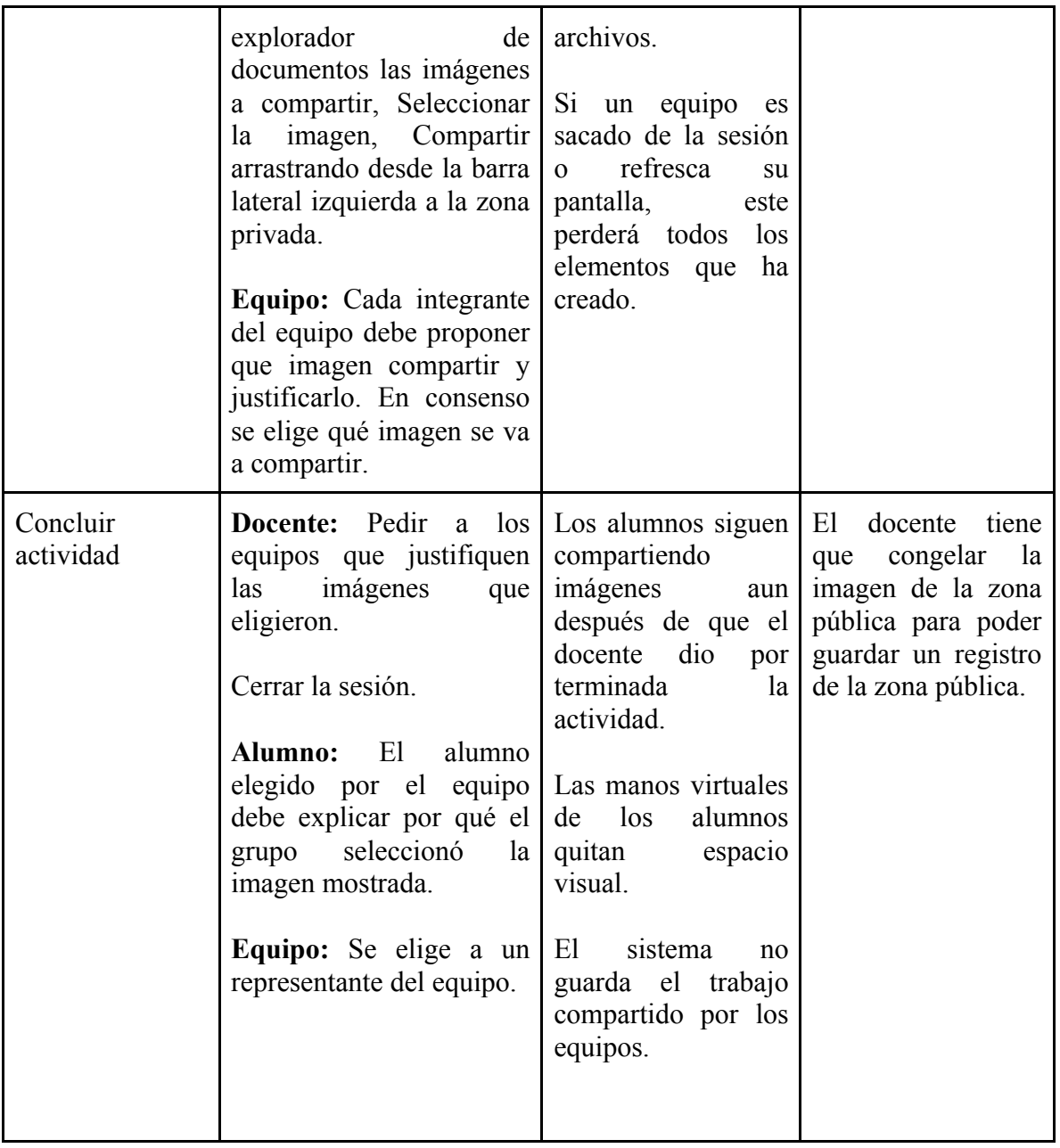

**Sesión:** Sistema de justicia penal en México **Fecha :** 10 de febrero del 2017 **No. de alumnos:** 9

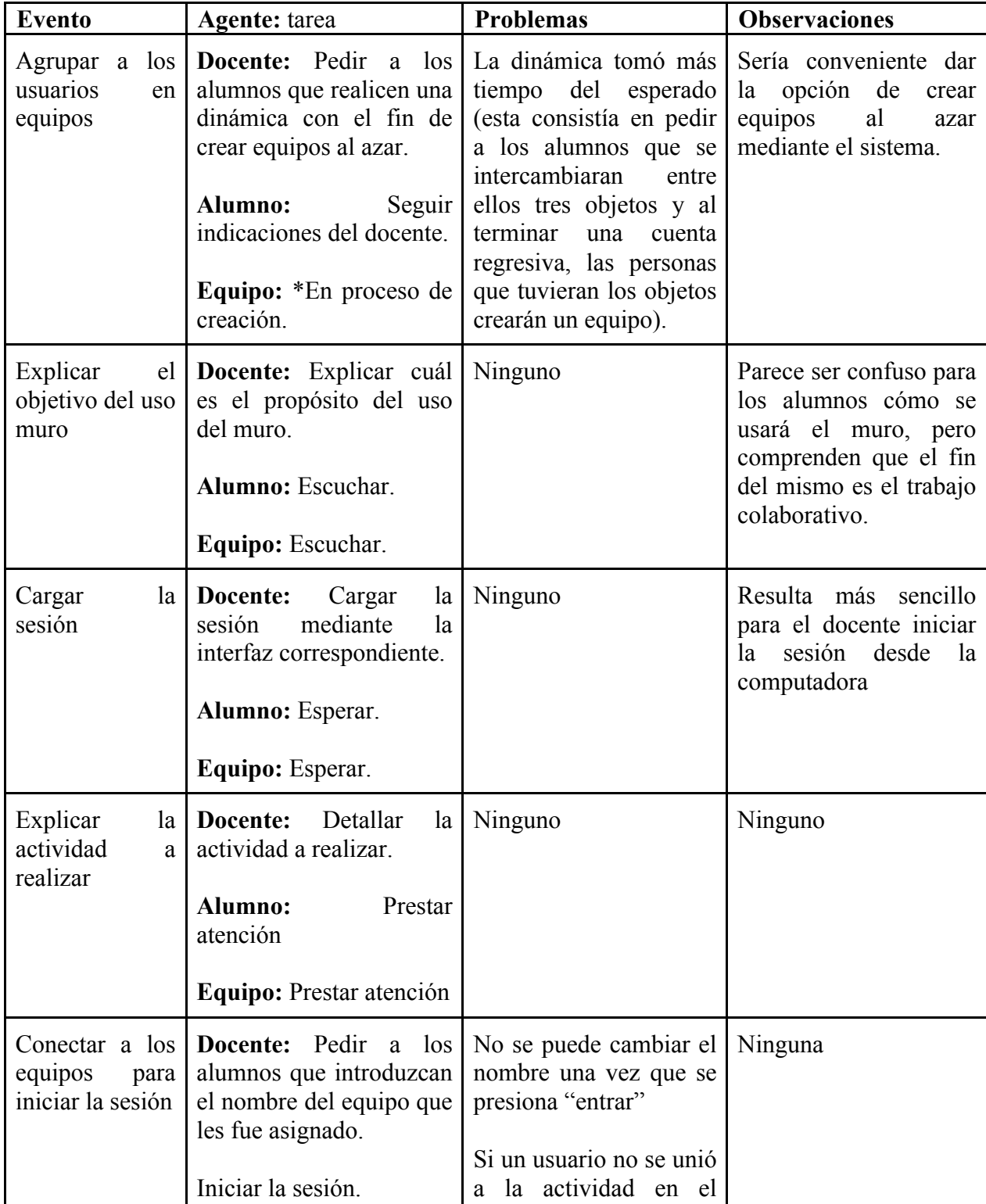

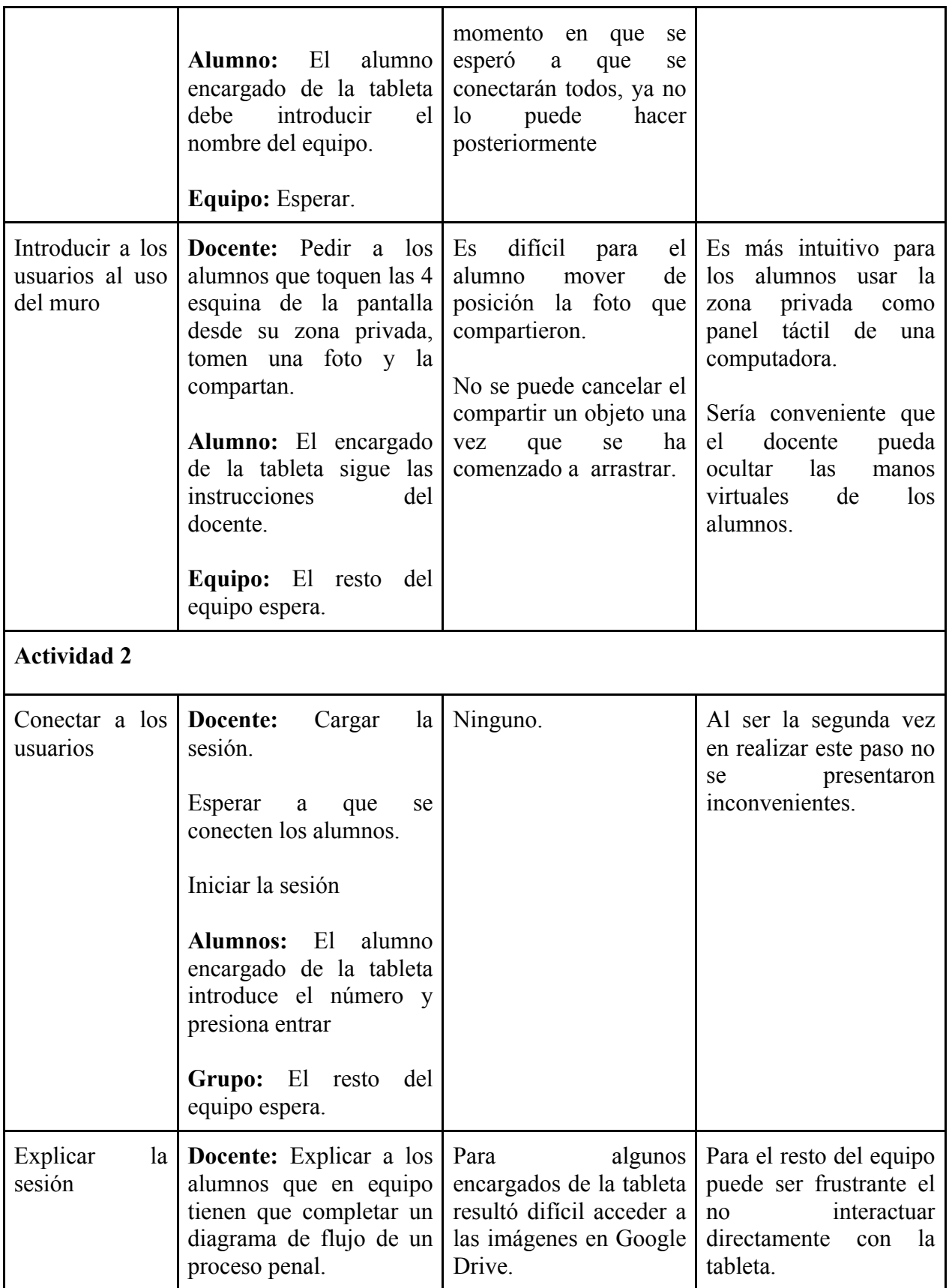

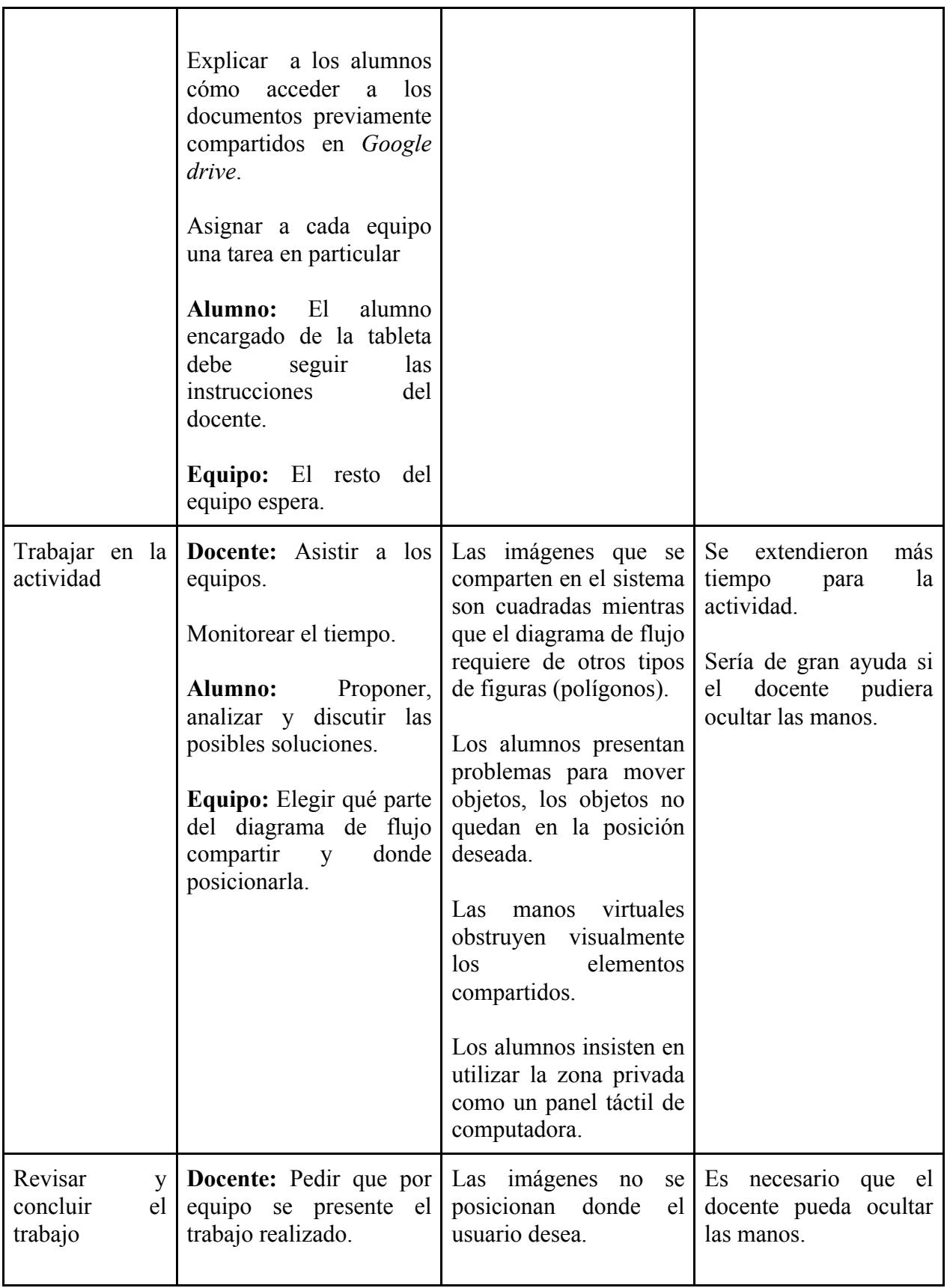

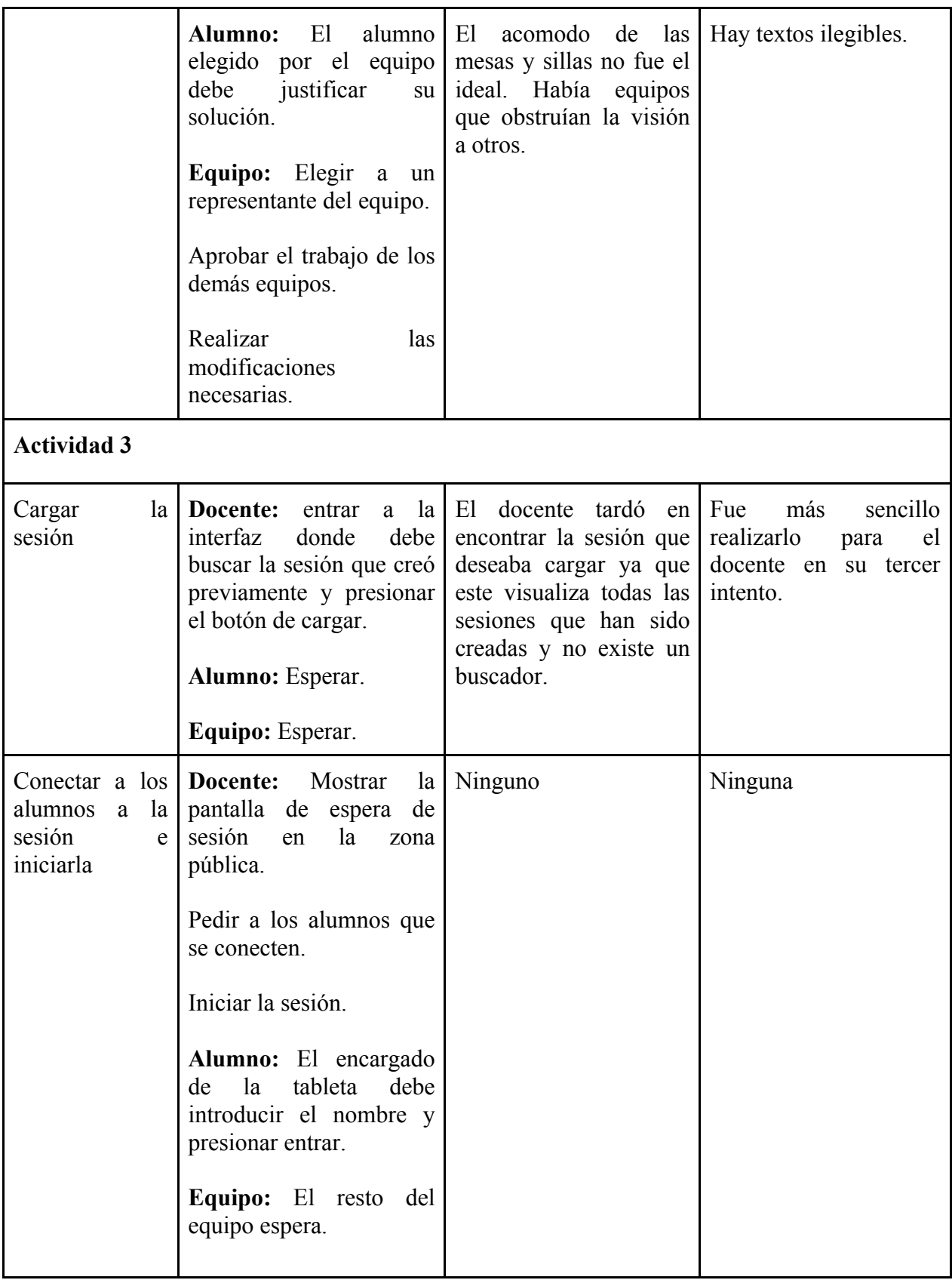

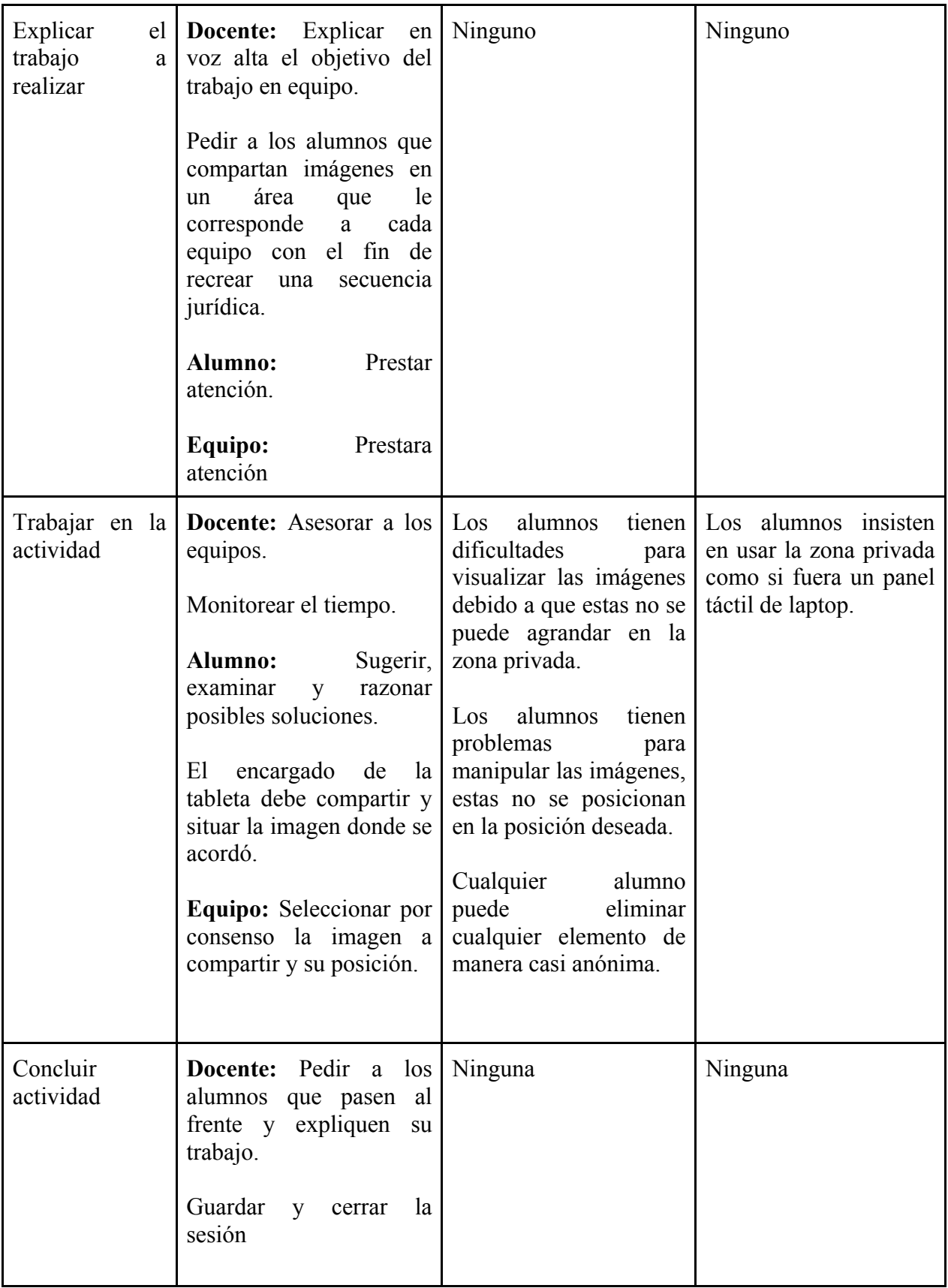

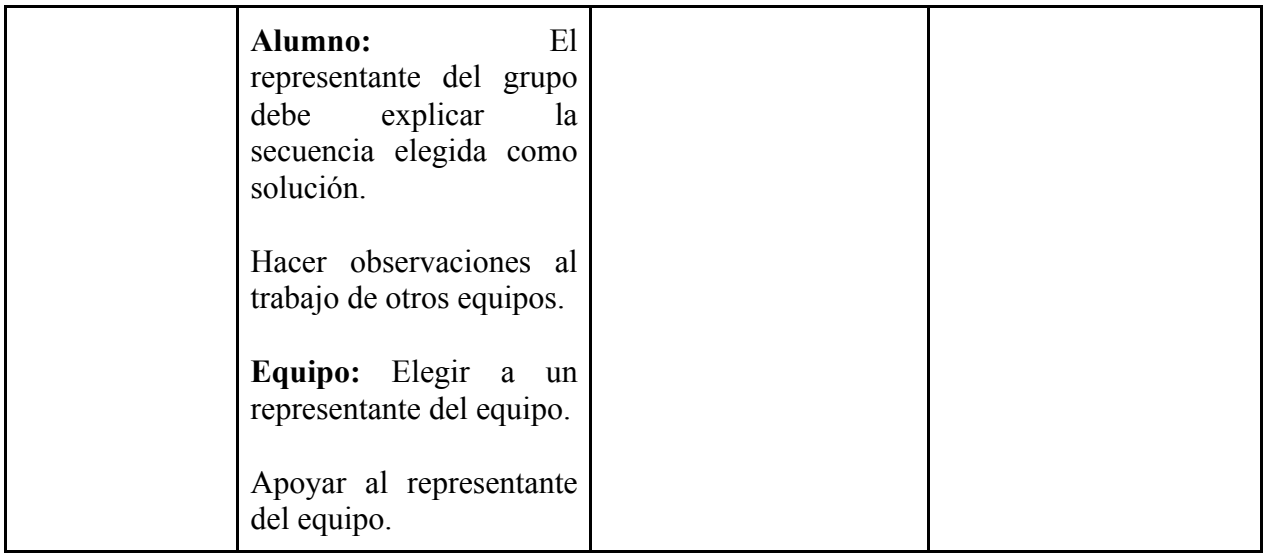

## **BIBLIOGRAFÍA**

[1]. Dix, A., & Finlay, J., & Abowd, G., & Beale R., (2004). Human-Computer Interaction (pp. 511). Essex, England: PEARSON Pretince Hall

[2] http://www.adobe.com/mx/products/adobe-media-server-professional/buying-guidepricing.html (2017).

[3] Van Welie, M., & Van Der Veer, G. C. (2003). Groupware task analysis. Handbook of cognitive task design, 447-476.

[4] Pressman, R. S. (2005). Ingeniería de Software, Sexta Edición, Ed. México: McGrawHill.

[5] Sommerville, I. (2002). Ingeniería de Software, 6ª. Edición. Addison Wesley. México.

[6]http://www.pmoinformatica.com/2015/05/historias-de-usuario-ejemplos.html (2017)

[7]https://www.ibm.com/support/knowledgecenter/es/SS2U2U\_10.0.0/com.ibm.pim.dev. doc/pim\_tsk\_arc\_definingusecases.html (2017)

[8] Pumareja, D. T., & Sikkel, N. (2002). An evolutionary approach to groupware implementation: the context of requirements engineering in the socio-technical frame. 02- 30(30), 1-27.

[9] Van Welie, Martijn, and Gerrit C. Van Der Veer. "Groupware task analysis." Handbook of cognitive task design (2003): 447-476.

[10] Joyanes Aguilar, L. (2003). Fundamentos de programación. Algoritmos, estructuras de datos y objetos. Mac. Graw Hill.

[11] Deitel, H. M., & Deitel, P. J. (2004). Cómo programar en Java. Pearson Educación.

[12] http://librosweb.es/libro/javascript/capitulo\_1/breve\_historia.html (2017)

[13] Kovalyov, A., (2015) Beautiful JavaScript Leading Programmers Explain How They Think, 1ra. Edición, O'REILLY

[14] https://developer.mozilla.org/es/docs/Web/JavaScript (2017)

[15] https://jquery.com/ (2017)

[16] Brooks, D. R. (2007). An Introduction to HTML and JavaScript: For Scientists and Engineers. Springer Science & Business Media.

[17] New Perspectives HTML5 and CSS3

[18] Gackenheimer C. (2013). Node.js Recipes. Apress.

[19] Yaapa, H. (2013). Express web application development. Packt Publishing Ltd.

[20] http://socket.io/f (2015)

[21] van Welie, M., van der Veer, G. C., & Eliëns, A. (1998, August). Euterpe-Tool support for analyzing cooperative environments. In Proceedings of the Ninth European Conference on Cognitive Ergonomics (pp. 24-26).

[22] Valdez, E., (2015) Diseño y desarrollo de una aplicación para el aprendizaje colaborativo empleando tecnologías web, (Tesis de licenciatura). Universidad Nacional Autónoma de México, campus Juriquilla.